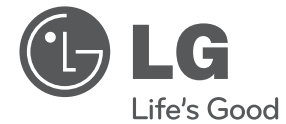

# GEBRUIKERSHANDLEIDING Digitale en analoge dvdrecorder/videospeler

Lees deze handleiding zorgvuldig door voordat u het apparaat in gebruik neemt en bewaar de handleiding voor later.

De DVB-T-functies van deze recorder zijn in België en Nederland niet beschikbaar.

RCT699H

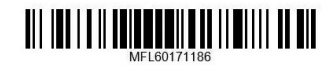

www.lg.com

# **Veiligheidsinformatie**

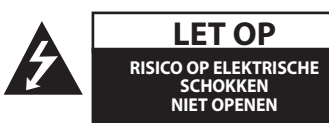

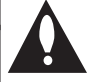

LET OP: OM HET RISICO OP FFN FI FKTRISCHE SCHOK TE BEPERKEN, DIENT U DE BEHUIZING (OF DE ACHTERZIJDE) NIET TE VERWIJDEREN. DIT APPARAAT BEVAT GEEN ONDERDELEN DIE DOOR DE GEBRUIKER KUNNEN WORDEN ONDERHOUDEN OF GEREPAREERD. LAAT ONDERHOUD EN REPARATIES OVER AAN GEKWALIFICEERD ONDERHOUDSPERSONEEL.

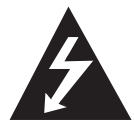

Het symbool dat bestaat uit een bliksemschicht met pijlpunt in een gelijkzijdige driehoek, is bedoeld als waarschuwing voor de aanwezigheid van niet-geïsoleerde

'gevaarlijke stroomspanning' in de behuizing van het product. Deze spanning is dusdanig hoog dat het risico bestaat op een elektrische schok.

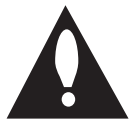

Het uitroepteken in een gelijkzijdige driehoek is bedoeld om de gebruiker te waarschuwen dat er belangrijke bedienings- en onderhoudsinstructies te vinden

zijn in de documentatie die bij het product is geleverd.

**WAARSCHUWING:** OM HET RISICO VAN BRAND OF SCHOKKEN TE VERMIJDEN, MAG DIT PRODUCT NIET AAN REGEN OF VOCHT WORDEN BLOOTGESTELD.

**WAARSCHUWING:** plaats het apparaat niet in een afgesloten ruimte zoals een boekenkast of een vergelijkbaar meubel.

**LET OP:** blokkeer de ventilatieopeningen niet. Installeer het apparaat in overeenstemming met de instructies van de fabrikant.

Sleuven en openingen in de behuizing zijn bedoeld voor ventilatie, zodat het product naar behoren functioneert en niet oververhit raakt. Blokkeer de sleuven en openingen niet door het apparaat op een bed, bank, vloerkleed of een andere vergelijkbare ondergrond te plaatsen. Dit product mag niet in een inbouwconstructie, zoals een boekenkast of een rek, worden geplaatst, tenzij er voldoende ventilatie aanwezig is of u de instructies van de fabrikant opvolgt.

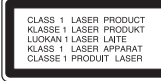

**LET OP:** dit product is voorzien van een lasersysteem. Lees voordat u het product in gebruik neemt de gebruikershandleiding zorgvuldig door en bewaar deze om later nog te kunnen raadplegen. Neem contact op met een erkend servicecentrum als het apparaat aan onderhoud toe is.

Als u de bedieningsknoppen, de instellingen en de voorgeschreven procedures anders gebruikt dan in deze handleiding is aangegeven, kunt u aan gevaarlijke straling worden blootgesteld. Ter voorkoming van rechtstreekse blootstelling aan de laserstraal mag de behuizing niet worden geopend.

#### **WAARSCHUWING betreffende de stroomkabel**

Voor de meeste apparaten geldt, dat u ze het beste kunt aansluiten op een eigen circuit.

Dit betekent een enkel stopcontact waarop alleen het apparaat is aangesloten en zonder extra stopcontacten of stekkerdozen. Raadpleeg de pagina met specificaties in deze handleiding om hier zeker van te zijn. Voorkom overbelasting van stopcontacten. Overbelaste loszittende of beschadigde wandcontactdozen, verlengsnoeren, beschadigde voedingskabels, beschadigde kabels of kabels met gespleten kabelisolatie zijn gevaarlijk. Elk van deze situaties kan leiden tot elektrische schokken of brand. Inspecteer regelmatig het netsnoer van uw apparaat. Indien u sporen van beschadiging of slijtage vindt, trekt u de stekker uit het stopcontact, gebruikt u het apparaat niet meer en laat u de kabel bij een erkend servicecenter vervangen door een identiek onderdeel. Bescherm de voedingskabel tegen fysiek of mechanisch misbruik, zoals buigen, trekken, knijpen, klemmen en zorg ervoor dat de kabel niet bekneld kan raken tussen een deur of dat er op kan worden gestaan. Let extra goed op bij stekkers, wandcontactdozen en het punt waar de kabel het apparaat verlaat. Als u het apparaat wilt loskoppelen van de stroomvoorziening, trekt u de stekker uit het stopcontact. Zorg ervoor dat de stekker altijd gemakkelijk bereikbaar is wanneer u het product installeert.

Dit apparaat is voorzien van een draagbare batterij of accu.

**Veilige manier om de batterij of accu uit de apparatuur te verwijderen:** verwijder de oude batterij, volg de stappen in omgekeerde volgorde om de batterij te plaatsen. Om vervuiling van het milieu en mogelijk gevaar voor de volksgezondheid en het welzijn van dieren te voorkomen, moet de oude batterij of accu worden afgedankt in de juiste container bij een speciaal inzamelpunt. Gooi de oude batterijen en accu's niet bij het gewone huishoudelijke afval. U kunt het beste naar een lokaal inzamelpunt gaan, waar u de batterijen en accu's gratis kunt inleveren. De batterijen mogen niet worden blootgesteld aan overmatige warmte, zoals vuur of direct zonlicht.

**LET OP:** het apparaat mag niet worden blootgesteld aan water (druppels of spatten) en er mogen geen met vloeistof gevulde objecten, zoals vazen, op het apparaat worden geplaatst.

#### **Uw oude apparatuur afvoeren**

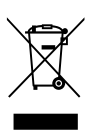

Wanneer een product is voorzien van het label met een doorgekruiste vuilniscontainer, betekent dit dat het product valt onder de Europese richtlijn 2002/96/EC.

- 2. Alle elektrische en elektronische producten moeten gescheiden van het huishoudelijk afval worden afgevoerd via speciale inzamelpunten die door de overheid of lokale overheid zijn aangewezen voor de verwerking van dergelijke producten.
- 3. Een juiste verwerking van uw oude apparatuur helpt mogelijke negatieve gevolgen voor het milieu en de volksgezondheid voorkomen.
- 4. Neem voor meer informatie over de verwerking van uw oude apparatuur contact op met uw plaatselijke milieudienst, uw afvalverwerker of de winkel waar u het product heeft gekocht.

#### **Afgewerkte batterijen/acc's wegdoen**

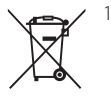

Wanneer dit symbool van een doorgestreepte afvalbak op wielen op (de verpakking van) het door gebruikte product is afgebeeld, wil dat zeggen dat het product valt onder de Europese Richtlijn 2006/66/EC.

- 2. Dit symbool kan samen met de chemische symbolen voor kwik (Hg), cadmium (Cd) en lood (Pb) worden gebruikt als de batterij of de accu meer dan 0,0005% kwik, 0,002% cadmium of 0,004% lood bevat.
- 3. Batterijen en accu's moeten altijd gescheiden van het gemeentelijke huisvuil worden weggedaan via speciale inzameladressen die door de landelijke of de plaatselijke overheid zijn aangewezen.
- 4. Door afgewerkte batterijen en accu's op de juiste manier weg te doen helpt u mogelijke negatieve gevolgen voor het milieu en de gezondheid van mens en dier te voorkomen.
- 5. Bel voor meer informatie over het opruimen van afgewerkte batterijen en accu's de afdeling Milieudienst van het gemeentehuis van uw woonplaats, het dichtstbijzijnde erkende inleveradres of de winkel waar u het product hebt gekocht.

 $\epsilon$ 

LG Electronics verklaart hierbij dat deze producten voldoen aan de essentiële eisen en de andere relevante bepalingen van de richtlijnen 2004/108/ EC, 2006/95/EC, 2009/125/EC en 2011/65/EU.

Neem voor productnaleving contact op met ons kantoor:

LG Electronics Inc.

EU Representative, Krijgsman 1,

1186 DM Amstelveen, The Netherlands

#### **Opmerkingen over de auteursrechten**

- De opnameapparatuur mag alleen worden gebruikt voor het maken van legale kopieën. We raden u daarom aan om goed te controleren wat in het gebied waar u zich bevindt, wordt verstaan onder een legale kopie. Het kopiëren van auteursrechtelijk beschermd materiaal, zoals films of muziek, is wettelijk verboden, tenzij bij uitzondering wettelijk toegestaan of met de instemming van de houder van het auteursrecht.
- Dit product bevat copyrightbeveiligingstechnologie die via Amerikaanse patenten en andere intellectuele-eigendomsrechten wordt beschermd. Het gebruik van deze copyrightbeschermingstechnologie moet zijn goedgekeurd door Rovi Corporation en is uitsluitend bedoeld voor privégebruik en weergave voor een beperkt publiek, tenzij anderszins goedgekeurd door Rovi Corporation. Reverse engineering of demontage is verboden.
- **CONSUMENTEN DIENEN ER REKENING MEE** TE HOUDEN DAT NIET ELKE HDTV VOLLEDIG COMPATIBEL IS MET DIT PRODUCT. DIT KAN ERVOOR ZORGEN DAT NIET ALLE BEELDEN JUIST WORDEN WEERGEGEVEN. ALS U WEERGAVEPROBLEMEN ONDERVINDT BIJ HET PROGRESSIEF SCANNEN VAN BEELDEN BIJ 625P, KUNT U HET BESTE OVERSCHAKELEN NAAR DE STANDAARDDEFINITIE. ALS U VRAGEN HEBT OVER DE COMPATIBILITEIT VAN ONZE TV MET DIT PRODUCT, VERZOEKEN WE U CONTACT OP TE NEMEN MET ONZE KLANTENSERVICE.

# **Inhoud**

### **Aan de slag**

- Veiligheidsinformatie
- Inleiding
- Info over de weergave van het symbool 'Ø'
- Symbolen in deze handleiding
- Bijgeleverde accessoires
- Opneembare dvd's
- Aanbevolen opneembare dvd-schijven
- Afspeelbare schijven
- Bestandscompatibiliteit
- Afstandsbediening
- Voorpaneel
- Achterpaneel

# **Aansluiten**

- Uw tv aansluiten
- Antenneverbinding tussen uw tv en dit apparaat
- HDMI-aansluiting
- Component Video-aansluiting
- Scartaansluiting
- Een versterker aansluiten
- Een versterker aansluiten via de Digitale Audio-uitgang
- Een versterker aansluiten via een audio-uitgang met twee kanalen
- Een ander apparaat aansluiten
- Extra A/V-aansluitingen naar de recorder
- Een digitale camcorder aansluiten
- Een USB-apparaat aansluiten
- Inhoud van een USB-apparaat afspelen
- Compatibel USB-flashstation

### **Systeeminstellingen**

- Automatisch instellen
- Overzicht van het startmenu (Home)
- Algemene instellingen
- De Instellingen aanpassen
- Automatisch programmeren
- Handmatig kanalen toevoegen
- Porgramma bewerken
- De klok automatisch instellen
- De klok handmatig instellen
- Taalinstellingen
- Audio-instellingen
- Vergrendelingsinstellingen
- Opname-instellingen
- Schijfinstellingen

# **Bediening**

- Algemene uitleg on-screen display
- Informatie op het scherm terwijl u tvkiikt
- Informatie op het scherm weergeven
- Tv-kijken
- De EPG (elektronische programmagids) weergeven.
- Een programma selecteren
- Een dvd afspelen
- Afspeelinstellingen
- Algemene functies
- Een videoband afspelen
- Voorbereiding
- Normaal afspelen
- Schijven met DivX-films afspelen
- Een audio-cd of schijf met MP3-/ WMA-bestanden afspelen
- Een JPEG-bestand bekijken
- Opnemen op dvd
- Opnemen op dvd
- Standaard opnemen van een tv
- Directe timeropname
- Timeropnamen
- Opnemen van een externe bron.
- Een dvd bewerken
- Een overzicht van het menu Hoofdstuklijst en Titellijst
- VR-modus: origineel en afspeellijst bewerken
- Kopiëren
- Kopiëren van de videorecorder naar dvd
- Opnemen via een DV-ingang
- Opnemen van een digitale camcorder

### **Problemen oplossen**

- Problemen oplossen
- Algemeen
- Het apparaat resetten
- Afspelen
- Opnemen
- HDMI

# **Bijlage**

- Uw tv bedienen met de bijgeleverde afstandsbediening – De afstandsbediening voor uw tv instellen
- Regiocodelijst
- Taalcodelijst
- Handelsmerken en licenties
- Technische gegevens
- Onderhoud
- Behandeling van het apparaat
- Wat u over schijven moet weten

# **Inleiding**

# **Info over de weergave van het symbool '**7**'**

Het symbool 'Ø' wordt tijdens de bediening van uw tv mogelijk weergegeven op het scherm. Dit duidt erop dat de functie die in deze gebruikershandleiding wordt uitgelegd, niet beschikbaar is voor het desbetreffende apparaat.

# **Symbolen in deze handleiding (B)** Opmerking

Attendeert u op speciale instructies en bedieningsfuncties.

# >Let op

Vestigt uw aandacht op voorzorgsmaatregelen die mogelijke schade door verkeerd gebruik kunnen voorkomen.

Een gedeelte met een titel waarvoor een van de volgende symbolen wordt weergegeven, is alleen van toepassing op de schijf die door het symbool wordt vertegenwoordigd.

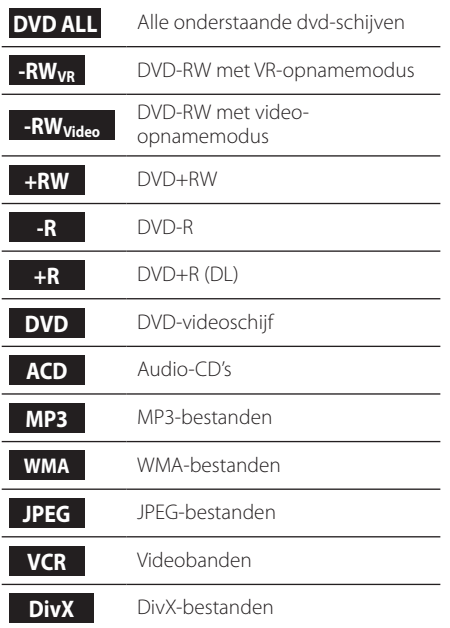

# **Bijgeleverde accessoires**

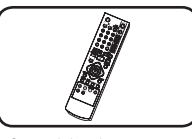

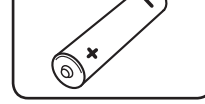

Afstandsbediening (1) Batterij (1)

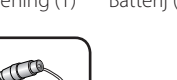

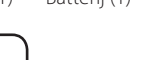

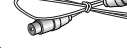

RF-kabel (1)

# **Wat is SIMPLINK?**

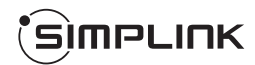

Wanneer dit apparaat en een tv van LG met SIMPLINK zijn verbonden via een HDMI-kabel, kunnen bepaalde functies van dit apparaat worden bediend met de afstandsbediening van de tv.

- y Functies die met de afstandsbediening van de LG-tv kunnen worden bediend: afspelen, onderbreken, scannen, overslaan, stoppen, uitschakelen, enzovoort.
- y Raadpleeg de gebruikershandleiding bij de tv voor meer informatie over de SIMPLINK-functie.
- Tv's van LG die zijn uitgerust met de SIMPLINKfunctie, zijn voorzien van het bovenstaande logo.

# **Opneembare dvd's**

**DVD-RW:**  DVD-RW's kunnen worden geformatteerd in een opnameindeling voor de VR-modus of de videomodus. Deze schijven kunnen herhaaldelijk worden gebruikt voor opnamen. De opnamen kunnen worden verwijderd, waarna u dezelfde schijf kunt gebruiken voor nieuwe opnamen. [VR Mode] - De opnamen kunnen uitgebreid worden bewerkt. - Alleen afspeelbaar op spelers die de VR-modus ondersteunen (de schijf moet zijn afgesloten). [Video Mode] - Afspeelbaar op normale dvd-spelers (nadat de schijf is afgesloten). - Beperkte bewerkingsmogelijkheden. **DVD-R:**  - Deze schijven kunnen slechts eenmalig worden gebruikt voor opnamen. Nadat u een DVD-R hebt afgesloten, kunt u niets meer opnemen en de inhoud niet meer bewerken. - Een DVD-R kan alleen worden geformatteerd voor de videomodus. - Afspeelbaar op normale dvd-spelers (nadat de schijf is afgesloten). - Beperkte bewerkingsmogelijkheden. **DVD+RW:** ลพ - Deze schijven kunnen herhaaldelijk worden gebruikt voor opnamen. De opnamen kunnen worden verwijderd, waarna u dezelfde schijf kunt gebruiken voor nieuwe opnamen. - Afspeelbaar op dvd-spelers die het afspelen DVD+RW-schijven ondersteunen (nadat de schijf is afgesloten).

> - De bewerkte inhoud kan alleen worden afgespeeld op een speler die het afspelen van DVD+RW's ondersteunt en wanneer de schijf is afgesloten.

- De titels/hoofdstukken van de opnamen kunnen worden bewerkt.

#### **DVD+R:**

RШ

- Deze schijven kunnen slechts eenmalig worden gebruikt voor opnamen. Nadat u de DVD-R hebt afgesloten, kan niets meer worden opgenomen of bewerkt.
	- Afspeelbaar op spelers die het afspelen DVD+R-schijven ondersteunen (nadat de schijf is afgesloten).
- Alle bewerkte inhoud is niet compatibel met DVD+R-spelers. (Verbergen, hoofdstukken samenvoegen, hoofdstukmarkering toevoegen enzovoort.)
- Beperkte functies voor het bewerken van titels/hoofdstukken.

# **Opmerking voor het maken van opnamen**

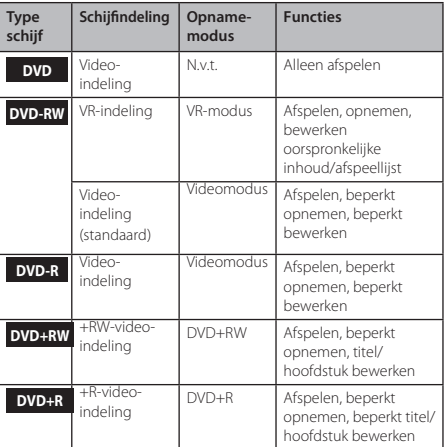

# **Aanbevolen opneembare dvdschijven**

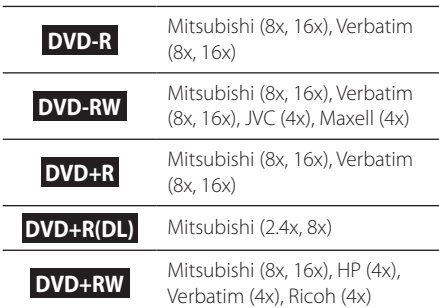

## **(B)** Opmerking

Indien een DVD-RW-/DVD+RW-schijf is opgenomen met een pc of een andere dvdrecorder, kunt u deze schijf niet formatteren met deze recorder. Als u de schijf dus op deze recorder wilt gebruiken, moet u de schijf formatteren met de oorspronkelijke recorder.

# **Afspeelbare schijven**

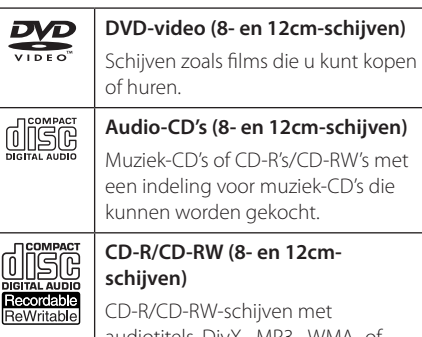

audiotitels, DivX-, MP3-, WMA- of JPEG-bestanden.

# **D** Opmerking

- Afhankelijk van de staat van de opnameapparatuur of de CD-R/RW (of DVD±R/RW), kunnen bepaalde CD-R/ RW-schijven (of DVD±R/RW-schijven) niet worden afgespeeld op het apparaat.
- Bevestig geen stickers of labels aan beide zijden (de gelabelde kant of de opnamekant) van een schijf.
- y Gebruik geen onregelmatig gevormde CD's (bijvoorbeeld CD's in de vorm van een hart of achthoekige CD's). Dit kan leiden tot fouten.
- y Afhankelijk van de opnamesoftware en het feit of een schijf wel of niet is afgesloten. is het mogelijk dat bepaalde opgenomen schijven (CD-R/RW, DVD±R/RW) niet kunnen worden afgespeeld.
- y DVD-R/RW-, DVD+R/RW- en CD-R/RWschijven die zijn opgenomen met een computer of een dvd- of cd-recorder, worden mogelijk niet afgespeeld als de schijf beschadigd of vuil is, of als er vuil of condens op de lens van de recorder zit.
- Als u een schijf opneemt met behulp van een computer, zelfs al heeft de opname een compatibele indeling, is het mogelijk dat de cd niet kan worden afgespeeld vanwege de instellingen van de software waarmee de schijf is opgenomen. (Neem contact met de uitgever van de software op voor meer informatie.)
- Voor deze speler moeten de schijven en opnamen voldoen aan bepaalde technische standaarden voor een optimale afspeelkwaliteit. Vooraf opgenomen dvd's zijn automatisch ingesteld op deze normen. Er zijn vele verschillende typen opneembare CD's (inclusief CD-R's met MP3- of WMAbestanden). Deze moeten voldoen aan bepaalde vastgestelde eisen om te kunnen worden afgespeeld.
- Consumenten moeten zich bewust zijn dat er toestemming is vereist voor het downloaden van MP3-/WMA-bestanden en muziek van internet. Ons bedrijf heeft geen rechten om zulke toestemming te verlenen. Toestemming dient altijd verkregen te worden van de auteursrechthouder.

# **Regiocode**

Aan de achterzijde van dit apparaat bevindt zich een regiocode. Dit apparaat kan alleen dvd's afspelen met hetzelfde label als aan de achterkant van het apparaat of met het label 'ALL'.

# **Bestandscompatibiliteit**

#### **Algemeen**

Beschikbare bestandsextensies: '.jpg','.jpeg','.avi', '.divx', '.mpg', '.mpeg', '.mp4', '.mp3', '.wma'

- Bepaalde WAV-bestanden worden niet door deze speler ondersteund.
- y De bestandsnaam mag maximaal 180 tekens bevatten.
- Afhankelijk van de grootte en het aantal bestanden kan het enige minuten duren om de inhoud op het medium te lezen.

**Maximum aantal bestanden/mappen:** minder dan 1999 (totaal aantal bestanden en mappen)

#### **Cd-r/rw- of DVD±R/RW-indeling:**

ISO 9660+JOLIET-, UDF- en UDF Bridge-indeling

### **Videobestanden**

**Beschikbare resolutiegrootte:** 720 x 576 (B x H) pixels

Afspeelbare ondertitel: '.smi', '.srt',

**Afspeelbare codecindelingen:** 'DIV3', 'MP43', 'DIVX', 'DX50'

**Afspeelbare audio-indelingen:** 'AC3', 'PCM', 'MP2', 'MP3', 'WMA'

• Niet alle WMA-audio-indelingen zijn compatibel met dit apparaat.

**Samplingfrequentie:** binnen 8 - 48 kHz (MP3), binnen 32 - 48 kHz (WMA)

**Bitsnelheid:** binnen 8 - 320 kbps (MP3), 32 - 192 kbps (WMA)

#### **J** Opmerking -

- De HD-videobestanden op de cd of USB 1.0/1.1 worden mogelijk niet goed afgespeeld.
- Deze speler ondersteunt het H.264/MPEG-4 AVC-profiel Main, High tot Level 4.1. Voor een bestand met een hoger niveau, wordt er een waarschuwingsbericht op het scherm weergegeven.
- Deze speler ondersteunt geen bestanden die zijn opgenomen met GMC\*1 of Qpel\*2. Dit zijn videocoderingstechnieken volgens de MPEG4-norm, zoals DivX en XviD.
	- \*1 GMC Global Motion Compensation

\*2 Qpel – Quarter pixel

#### **Audiobestanden**

**Samplingfrequentie:** binnen 8 - 48 kHz (MP3), binnen 32 - 48 kHz (WMA)

**Bitsnelheid:** binnen 8 - 320 kbps (MP3), 32 - 192 kbps (WMA)

#### , Opmerking

- Dit apparaat ondersteunt geen ID3 tagembedded MP3-bestanden.
- De totale afspeeltijd die op het scherm wordt weergegeven, is mogelijk niet correct voor VBR-bestanden.

### **Fotobestanden**

Aanbevolen grootte: Minder dan 4 MB

- Progressieve en lossless gecomprimeerde fotobeeldbestanden worden niet ondersteund.
- y Afhankelijk van de grootte en het aantal JPEGbestanden kan het enige minuten duren om de inhoud van het medium te lezen.

# **Afstandsbediening**

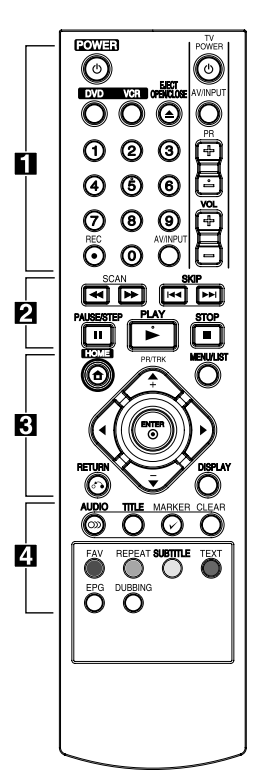

#### **De batterijen plaatsen**

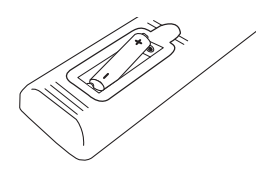

Maak het deksel van het batterijenvak aan de achterkant van de afstandsbediening open en plaats in dit vak één R03 (AAA) batterij en wel zó dat de tekens  $\bigoplus$ en  $\bigcirc$  op de batterij op dezelfde tekens in het batterijenvak aansluiten.

#### • • • • • • a• •

1**(POWER):** het apparaat in- en uitschakelen.

**DVD**: de dvd-modus voor de afstandsbediening selecteren.

**VCR**: de VCR-modus voor de afstandsbediening selecteren.

#### **EJECT, OPEN/CLOSE:** de schijflade openen en sluiten en

de videoband in de videorecorder uitwerpen.

**0-9 numerieke toetsen:** de genummerde opties in een menu selecteren.

**REC (**X**):** opnemen starten. Druk herhaaldelijk om de opnametijd in te stellen.

**AV/INPUT:** de invoer voor de opname wijzigen (Tuner, AV1-2 of DV IN).

**Bedieningstoetsen voor de tv:**  zie pagina 65.

## • • • • • • <mark>2</mark> • • • • •

#### **SCAN(** $\blacktriangleleft$ / $\blacktriangleright$ **):**

- DVD: achterwaarts of voorwaarts zoeken.

- VCR: de videoband vooruit-/ acheruitspoelen in de STOPmodus, versneld voorwaarts of achterwaarts afspelen.

**SKIP(** $\leftarrow$  $\leftarrow$ / $\rightarrow$ **):** naar het volgende hoofdstuk/nummer of bestand.

**PAUSE/STEP(**M**):** het afspelen of opnemen tijdelijk onderbreken.

**PLAY(** $\blacktriangleright$ ): afspelen starten. **STOP(**Z**):** het afspelen of

opnemen stoppen.

• • • • • **c**• • • • • • • **c** 

**HOME(**n**):** het startmenu weergeven of verbergen.

**MENU/LIST:** het menu op een dvd-schijf weergeven, het menu Titellijst of Speellijst.

a**/**d**/**w**/**s**(links/rechts/ omhoog/omlaag):** in de schermmenu's navigeren.

#### **PR/TRK (+/-):** het

programmakanaal voor de recorder selecteren. Tracking aanpassen. De verticale trillingen bij stilstaande beelden reduceren.

ENTER (b)**:** menuselectie bevestigen of tv-informatie weergeven.

**DISPLAY:** de OSD (On-Screen Display; schermmenu) openen.

**RETURN** (x)**:** het menu sluiten of terugkeren naar de vorige stap.

• • • • • • <mark>4</mark> • • • • •

**AUDIO (**[**):** audiotaal of audiokanaal selecteren.

**TITLE:** het titelmenu de schijf weergeven, indien beschikbaar.

**MARKER(**=**):** een punt tijdens het afspelen markeren.

#### **CLEAR:**

- Een markering in het menu Marker Search verwijderen. - De teller van de band op nul zetten.

**Gekleurde toetsen:** deze kunt u gebruiken voor teletekst of een digitale uitzending. De functie van elke toets wordt op het scherm beschreven en is afhankelijk van het getoonde scherm.

**FAV:** de lijst met favoriete programma's weergeven.

**REPEAT:** een gewenst gedeelte of gewenste volgorde herhalen.

**SUBTITLE:** de taal voor de ondertitels selecteren.

**TEXT:** schakelen tussen de teletekstmodus en een normale tv-weergave.

**EPG:** het menu EPG weergeven.

**DUBBING:** druk op deze toets om een videoband naar dvd te kopiëren.

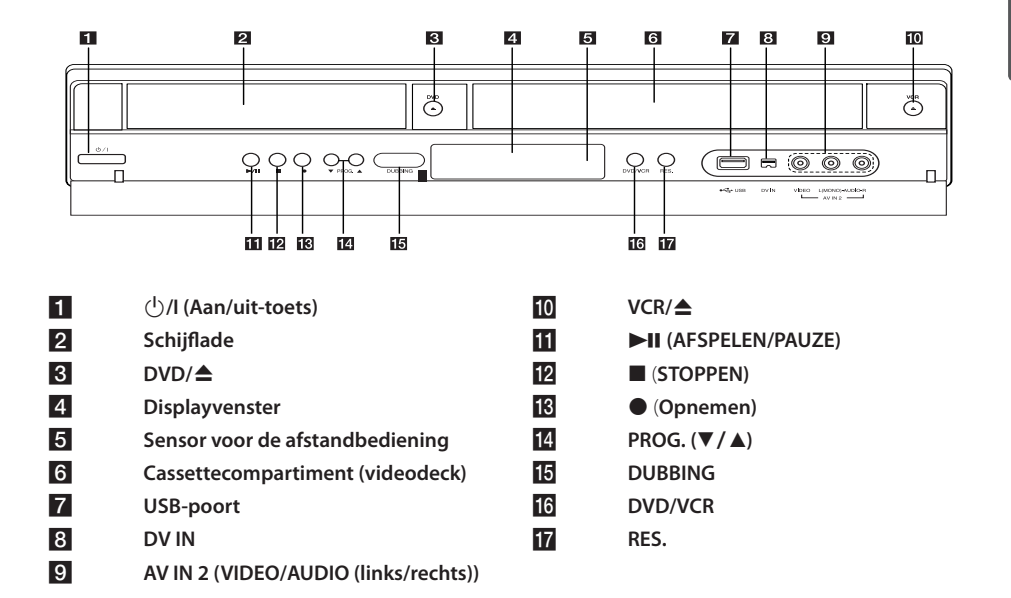

# **Achterpaneel**

**Voorpaneel**

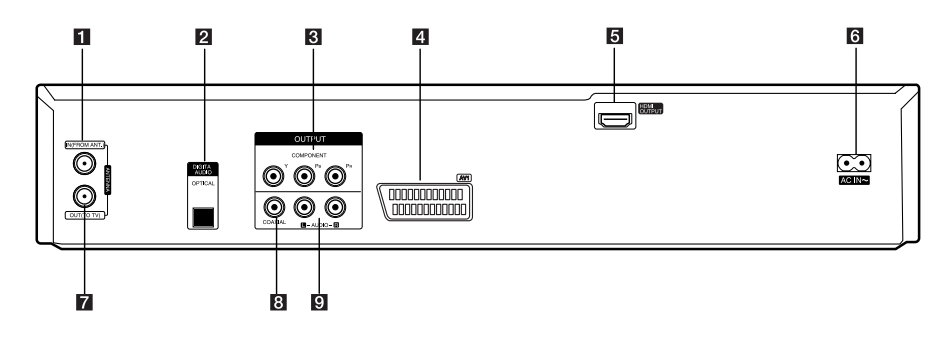

- a **ANTENNA IN (FROM ANT.)**
- **2** OPTICAL (DIGITAL AUDIO OUTPUT)
- **8** COMPONENT OUTPUT (Y Pb Pr)
- d **AV1 (SCART JACK)**
- e **HDMI OUTPUT**

f **Netvoedingskabel** g **ANTENNA OUT (TO TV)** h **COAXIAL (OUTPUT) 9** AUDIO OUTPUT (links/rechts)

# **Uw tv aansluiten**

Maak een van de volgende verbindingen, afhankelijk van de mogelijkheden van uw bestaande apparatuur.

- Antenneverbinding tussen uw ty en dit apparaat (pagina 14)
- HDMI-verbinding (pagina 15)
- Component Video-aansluiting (pagina 16)
- Scartaansluiting (pagina 16)

## , Opmerking

- U kunt het apparaat op verschillende manieren aansluiten, afhankelijk van uw tv en de andere apparatuur. Kies één van de aansluitmogelijkheden die in deze handleiding worden beschreven.
- Raadpleeg de handleiding bij uw tv, stereoinstallatie of andere apparaten voor de beste manier van aansluiten.
- Zorg ervoor dat de speler rechtstreeks is aangesloten op de tv. Stem de tv af op het juiste video-ingangskanaal.
- Sluit de AUDIO UIT-uitgang van de speler niet aan op de Phono in-aansluiting (platenspeler) van uw audiosysteem.
- Sluit de speler niet aan via een videorecorder. Het kopieerbeveiligingssysteem kan het beeld vervormen.

# **Antenneverbinding tussen uw tv en dit apparaat**

Verwijder de stekker van de antennekabel uit uw tv en sluit deze aan op de antenne-ingang aan de achterzijde van uw recorder. Sluit een van de uiteinden van de antennekabel aan op de tvaansluiting op de recorder en sluit het andere eind aan op de antenne-ingang op uw tv.

Sluit een van de uiteinden van de RF-kabel aan op de uitgang ANTENNA OUT(TO TV) op het apparaat en sluit het andere einde aan op de ingang ANTENNA IN op uw tv. Geeft het signaal door van de ingang ANTENNA IN naar uw tv/monitor.

Sluit de ingang ANTENNA IN op het apparaat aan. Indien u een binnenantenne wilt gebruiken, gebruikt u een antenne met een signaalversterker van 5 V, 100 mA en stelt u [Antenne Voeding 5V] in op [Aan] in het instellingenmenu (zie pagina 26).

ANTENNE (digitaal of analoog)

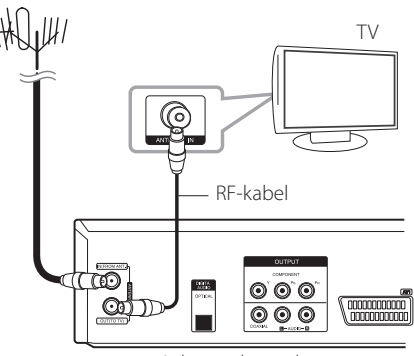

Achterzijde van het apparaat

## , Opmerking

Houd er rekening mee dat dit apparaat niet is ontworpen voor de ontvangst van gewone digitale kabel-tv-signalen (QAMsignaal). Desondanks zijn er exploitanten van kleinere kabelnetwerken die digitale signalen van zendmasten (COFDM-signalen) via het netwerk doorgeven. In dat geval kan de recorder gewoon worden gebruikt. Neem contact op met uw woningverhuurder als u niet zeker weet welk type tv-signaal via de wandaansluiting wordt doorgegeven.

**2** Aansluiten Aansluiten

# **HDMI-aansluiting**

Als u een tv of monitor met een HDMI-aansluiting hebt, kunt u een HDMI-kabel (type A) gebruiken om de tv of monitor aan te sluiten op de speler. Verbind de HDMI-aansluiting op dit apparaat met de HDMI-aansluiting op een HDMI-tv of -monitor.

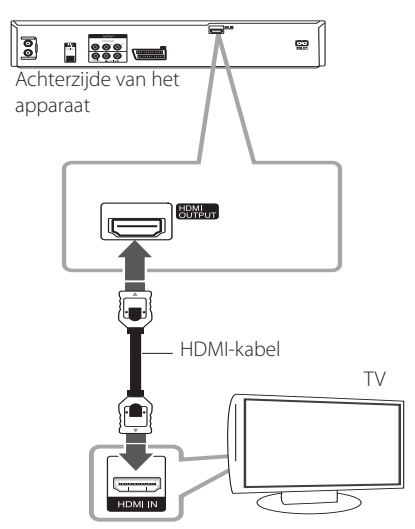

Stel het bronsignaal van de tv in op HDMI (raadpleeg de gebruikershandleiding die bij de tv is geleverd).

## **Aanvullende informatie over HDMI**

- y Let op het volgende wanneer u een voor HDMI of DVI geschikt apparaat aansluit:
	- Schakel het HDMI/DVI-apparaat en deze speler uit. Schakel het HDMI/DVI-apparaat vervolgens weer in en wacht ongeveer 30 seconden. Schakel vervolgens deze speler weer in.
	- Het video-ingangssignaal van het aangesloten apparaat is nu voor deze speler correct ingesteld.
	- Het aangesloten apparaat is compatibel met video-invoer van 720 x 480p, 1280 x 720p, 1920 x 1080i of 1920 x 1080p.
- Niet alle met HDCP-compatibele HDMI- of DVI-apparaten kunnen worden gebruikt in combinatie met deze speler.
	- Bij niet-HDCP-apparaten wordt het beeld niet storingvrij weergegeven.
	- Deze speler speelt niet af en er wordt een zwart beeld op de tv weergegeven.

## **D** Opmerking.

- Wanneer u een HDMI-verbinding gebruikt, kunt u via de toets RES. de resolutie voor de HDMI-uitgang wijzigen (576i, 576p, 720p of 1080i) op het voorpaneel.
- Als uw tv niet geschikt is voor een samplingfrequentie van 96 kHz, gaat u naar het instellingenmenu en stelt u de optie [Frequentie] in op [48 kHz] (zie pagina 28).
- Wanneer u deze optie selecteert, converteert het apparaat de 96kHz-signalen automatisch naar 48 kHz, zodat uw systeem ze kan coderen.
- Als uw tv niet over een Dolby Digital- en MPEG-decoder beschikt, stelt u in het instellingenmenu de opties [Dolby Digital] en [MPEG] in op [PCM] (zie pagina 28).
- Als uw tv niet over een DTS-decoder beschikt, gaat u naar het instellingenmenu en schakelt u de optie [DTS] uit [Uit] (zie pagina 28). Om over een meerkanaals DTSsurroundgeluid te beschikken, moet u dit apparaat via een van de digitale audiouitgangen aansluiten op een ontvanger die compatibel is met DTS.
- De pijl op de behuizing van de kabelaansluiting moet omhoog wijzen, zodat deze correct is uitgelijnd met de aansluiting op de recorder. Als uw tv NIET geschikt is voor een samplingfrequentie van 96 kHz, gaat u naar het instellingenmenu en stelt u de optie [Frequentie] in op [48 kHz] (zie pagina 28).

#### **Info over HDMI**

HDMI (High Definition Multimedia Interface) maakt gebruik van één digitale verbinding die zowel audio als video ondersteunt. De verbinding kan worden gebruikt voor dvd-spelers, set-top-boxes en ander AV-apparaten.

HDMI is ontwikkeld voor het gebruik van HDCPtechnologieën (High Definition Contents Protection). HDCP wordt gebruikt om digitale inhoud die wordt verzonden of ontvangen, te beschermen.

HDMI ondersteunt standaardvideo, uitgebreide video of high-definition video plus meerkanaals digitale audio via één kabelaansluiting. HDMI kenmerkt zich onder andere door ongecomprimeerde digitale video, een bandbreedte tot 5 GB per seconde, één aansluiting (in plaats van meerdere kabels en aansluitingen) en de communicatie tussen de AV-bron en AVapparaten, zoals DTV's.

# **Component Video-aansluiting**

Sluit de COMPONENT VIDEO-uitgangen van de speler met een component-videokabel aan op gelijksoortige ingangen op de tv. Gebruik audiokabels om de linker en rechter AUDIO OUTuitgangen op de speler te verbinden met de linker en rechter AUDIO IN-ingangen op de tv.

# **Scartaansluiting**

Sluit een uiteinde van de SCART-kabel aan op de AV1-aansluiting op de achterkant van het apparaat en sluit het andere uiteinde aan op de bijbehorende aansluiting op uw tv. Via deze aansluiting kunt u de audio- en videosignalen samenvoegen.

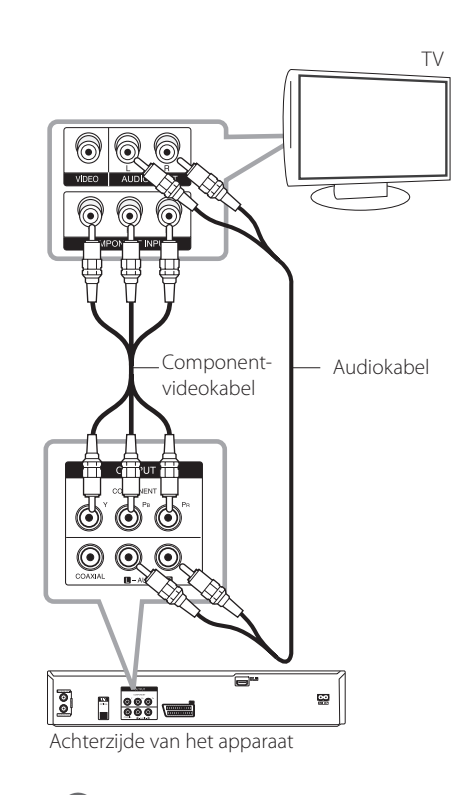

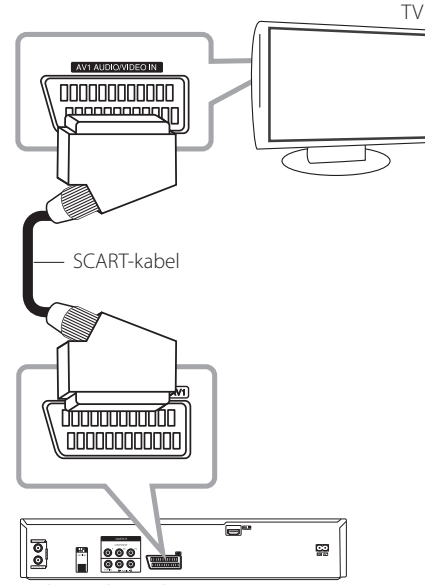

Achterzijde van het apparaat

# **(B)** Opmerking -

Om de resolutie in te stellen op 576p voor een progressief signaal gebruikt u de toets RES. op het voorpaneel van het apparaat.

# **Een versterker aansluiten**

# **Een versterker aansluiten via de Digitale Audio-uitgang**

Een versterker aansluiten met tweekanaals analoge stereo.

Een versterker aansluiten die is uitgerust met tweekanaals digitale stereo (PCM) of een AVontvanger aansluiten die is uitgerust met een decoder met meerdere kanalen(Dolby Digital™, MPEG 2 of DTS).

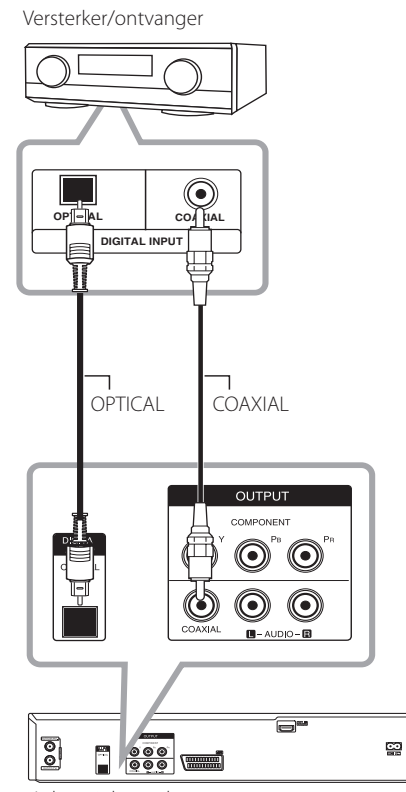

Achterzijde van het apparaat

- 1. Sluit een van de DIGITALE AUDIO OUTPUTaansluitingen (OPTICAL of COAXIAL) van de speler aan op de bijbehorende aansluiting op uw versterker. Gebruik een digitale (optische of coaxiale) audiokabel.
- 2. U moet de digitale uitvoer van de recorder activeren. (Zie [Audio-instellingen] op pagina 28).

## **4** Opmerking .

- Als de audio-indeling van de digitale uitgang niet overeenkomt met de capaciteiten van uw ontvanger, produceert de ontvanger een sterk vervormd geluid of wordt er helemaal geen geluid weergegeven.
- y Een zeskanaals digitaal surroundgeluid via een digitale aansluiting kan alleen worden bereikt wanneer uw ontvanger is voorzien van een digitale decoder met meerdere kanalen.
- Als u de audio-indeling van de huidige dvd op het scherm wilt weergeven, drukt u op AUDIO.
- De DTS-audiotrack wordt intern door deze recorder gedecodeerd (tweekanaals). Om te beschikken over een meerkanaals DTSsurroundgeluid, moet u deze recorder via een van de digitale audio-uitgangen aansluiten op een ontvanger die compatibel is met DTS.
- y Wanneer u een digitaal kanaal kijkt, wordt het tweekanaals stereogeluid alleen uitgevoerd via de audio-uitgangen.
- Een digitale aansluiting met meerdere kanalen levert de beste geluidskwaliteit. Hiervoor hebt u een Audio/Videoontvanger met meerdere kanalen nodig die geschikt is voor een of meer van de audioindelingen die uw recorder ondersteunt (MPEG 2, Dolby Digital en DTS). Raadpleeg de handleiding bij de ontvanger en de logo's op het voorpaneel van de ontvanger.

# **2** Aansluiten Aansluiten

# **Een versterker aansluiten via een audio-uitgang met twee kanalen**

Gebruik audiokabels om de 2CH AUDIO OUTaansluitingen (links en rechts) op de speler aan te sluiten op de linker en rechter audio-aansluitingen op uw versterker, ontvanger of stereosysteem.

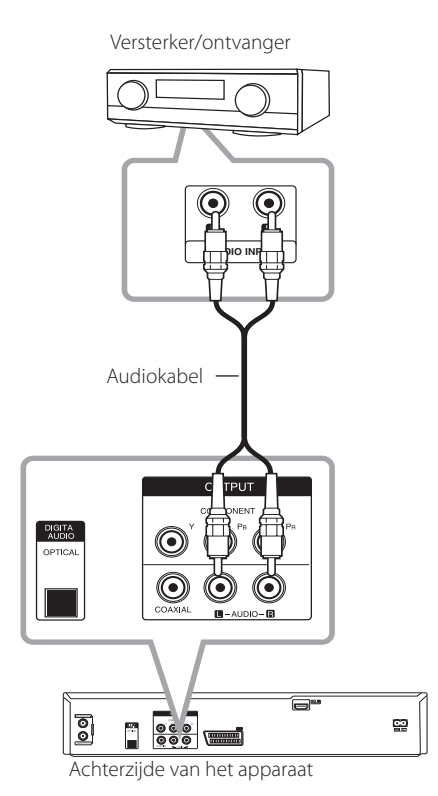

# **Een ander apparaat aansluiten**

# **Extra A/V-aansluitingen naar de recorder**

Gebruik A/V-kabels om de ingang (AV IN 2) op de speler aan te sluiten op de AV-uitgangen van een extra component.

Paneel met aansluitingen voor extra componenten (Videorecorder, camcorder, etc.)

# **Een digitale camcorder aansluiten**

U kunt de DV IN-ingang op het voorpaneel gebruiken om een digitale camcorder, videorecorder of DVD-R/RW-recorder aan te sluiten voor een digitale overdracht van DV-tapes of DVD-R/RW-schijven naar DVD-R/RW.

Gebruik een DV-kabel (niet bijgeleverd) om de DV in/uit-aansluiting van uw DV-camcorder/ videorecorder aan te sluiten op de DV IN-ingang op het voorpaneel van deze recorder.

**2**

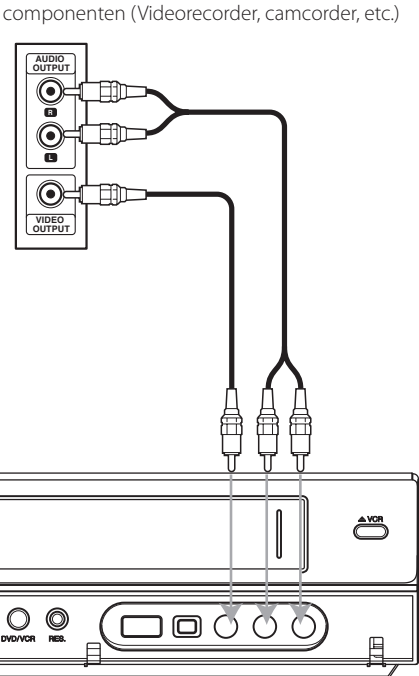

Voorzijde van het apparaat

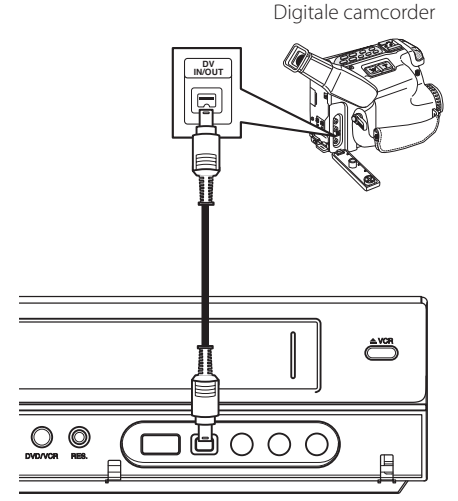

Voorzijde van het apparaat

# , Opmerking

- Deze aansluiting is uitsluitend geschikt voor DV-apparatuur. De aansluiting is niet compatibel met digitale satellietontvangers of D-VIDEO-videorecorders.
- Wanneer u de DV-kabel loskoppelt terwijl u de inhoud van de aangesloten digitale camcorder opneemt, kunnen er storingen optreden.

# **Een USB-apparaat aansluiten**

U kunt met dit apparaat film-, muziek- en fotobestanden afspelen die op een USB-apparaat staan.

# **Inhoud van een USB-apparaat afspelen**

1. Plaats een USB-apparaat in de USB-poort.

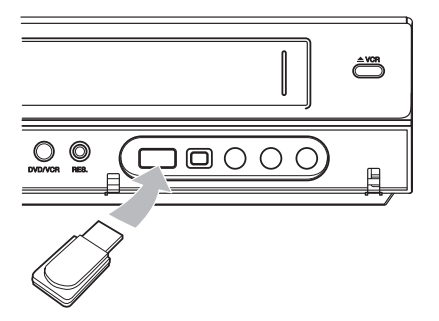

- 2. Druk op HOME  $(\bigtriangleup)$ .
- 3. Gebruik de toetsen  $\blacktriangleleft$  /  $\blacktriangleright$  om [Film], [Foto] of [Miziek] te selecteren en druk op ENTER  $(\odot)$ .

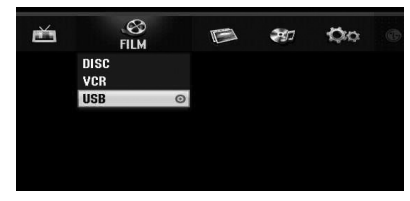

4. Gebruik de toetsen ▼/▲ om de optie [USB] te selecteren en druk vervolgens op ENTER  $(\odot)$ .

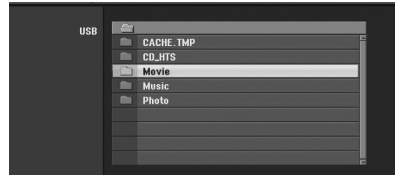

- 5. Gebruik de toetsen  $\blacktriangledown/\blacktriangle$  om een bestand te selecteren en druk op ENTER  $(\odot)$  om het bestand af te spelen.
- 6. Maak het USB-apparaat voorzichtig los.

# **Compatibel USB-flashstation**

- 1. Een USB-flashstation waarvoor aanvullende software moet worden geïnstalleerd zodra dit is aangesloten op een computer, wordt niet ondersteund.
- 2. USB-flashstation: USB-flashstation dat USB1.1 ondersteunt.

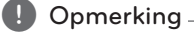

- De inhoud op de schijf kan niet worden verplaatst of gekopieerd naar het USBflashstation.
- Houd het USB-flashstation uit de buurt van kinderen. Indien het wordt ingeslikt, moet u onmiddellijk medische hulp zoeken.
- Dit apparaat ondersteunt alleen USBflashstations met een FAT16- of FAT32 indeling.
- y De USB-flashstations waarvoor aanvullende software moet worden geïnstalleerd zodra ze zijn aangesloten op een computer, worden niet ondersteund.
- Dit apparaat is compatibel met het type USB-flashstation dat USB 1.1 ondersteunt.
- Dit apparaat ondersteunt mogelijk niet alle USB-flashstations.
- Verwijder het USB-flashstation niet wanneer het station wordt gebruikt (afspelen, enz.). Dit kan een defect aan het apparaat veroorzaken.

# **Automatisch instellen**

Wanneer u het apparaat voor de eerste keer inschakelt of wanneer u het apparaat inschakelt nadat u het hebt gereset, stelt de instellingenwizard automatisch de taal, tunerkanalen en de klok in.

1. Selecteer een taal voor het menu Setup en de schermweergave. Gebruik de toetsen  $\blacktriangledown/\blacktriangle$  om een taal te selecteren en druk vervolgens op  $ENTER(\odot)$ .

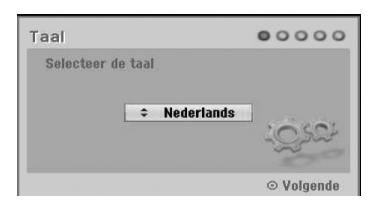

Druk op RETURN ( $\delta$ ) om de initiële setup over te slaan.

2. Controleer uw antenneaansluitingen. Druk op ENTER ( $\odot$ ) om naar de volgende stap te gaan.

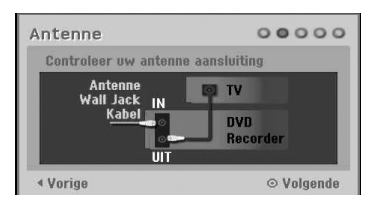

Druk op  $\blacktriangleleft$  om terug te keren naar het vorige niveau.

3. Gebruik de toetsen  $\blacktriangledown/\blacktriangle$  om een de klok in te stellen en druk vervolgens op ENTER  $(\odot)$ .

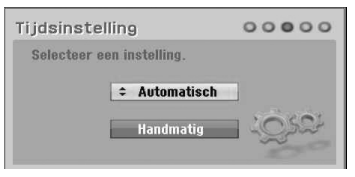

#### **[Automatisch]**

Wanneer het automatisch zoeken van de kanalen is voltooid, worden de tijd en datum ook automatisch ingesteld. (Zie 'De klok automatisch instellen' op pagina 25)

### **[Handmatig]**

Geef de benodigde informatie voor het jaartal, de datum en de tijd op.

a/d (links/rechts): hiermee verplaatst u de cursor naar de vorige of volgende kolom.

 $\blacktriangledown/\blacktriangle$  (omhoog/omlaag): verandert de instelling op de huidige cursor positie. Druk op ENTER  $(\odot)$  om uw instelling te bevestigen.

4. Gebruik de toetsen  $\blacktriangledown/\blacktriangle$  om een land te selecteren en druk vervolgens op $\blacktriangleright$ .

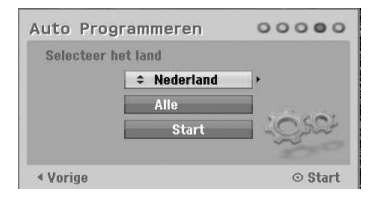

Gebruik de toetsen  $\blacktriangledown/\blacktriangle$  om [Digital], [Analog] of [Alle] te selecteren en druk vervolgens op  $\blacktriangleright$ .

5. Druk op ENTER  $(\odot)$  om kanalen te zoeken.

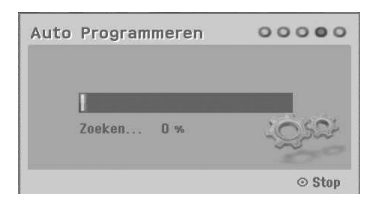

6. Druk op ENTER  $(\odot)$  om het menu te sluiten.

#### **(B)** Opmerking -

U kunt de instellingen voor de wizard Initial Instellingen via [FabriekInstelling] in het instellingenmenu herstellen. (zie pagina 26).

# **Overzicht van het startmenu (Home)**

Via het menu Home hebt u toegang tot alle media voor afspelen en opnemen.

1. Druk op HOME (1). Het menu Home verschijnt. Wanneer het menu Home wordt weergegeven, bevindt het apparaat zich altijd in de tunermodus.

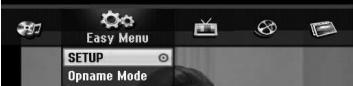

2. Gebruik de toetsen  $\blacktriangleleft$  /  $\blacktriangleright$  om de gewenste optie te selecteren.

#### **[Easy Menu]**

**SETUP:** het menu Instellingen weergeven.

**Opname Mode:** het instellingenmenu Opname Modus weergeven. (Zie pagina 31.)

#### **[OPNAME]**

**Timer Rec:** het menu [Timer Rec] weergeven. (Zie pagina 49-50.)

#### **[Film]**

**VCR:** een videoband afspelen. (Zie pagina 41-42.) **DISC:** 

- het menu TITLE LIST voor een opneembare schijf weergeven (pagina 52)
- Een dvd afspelen (pagina 38-40).

**USB:** het menu [Film Lijst] weergeven voor een USB-flashstation.

#### **[Foto]**

**DISC:** het menu [Foto Lijst] weergeven voor de schijf.

**USB:** het menu [Foto Lijst] weergeven voor een USB-flashstation.

#### **[Miziek]**

**DISC:** het menu [Muziek Lijst] weergeven voor de schijf.

**USB:** het menu [Muziek Lijst] weergeven voor een USB-flashstation.

- 3. Gebruik de toetsen  $\blacktriangleleft$  /  $\blacktriangleright$  om de gewenste optie te selecteren. Druk op ENTER  $(\odot)$  om uw selectie te bevestigen.
- 4. Druk op HOME (1) om het menu Home te sluiten.

# **D** Opmerking

De menu's Film, Foto en Muziek zijn alleen beschikbaar bij film-, foto-, of muziekinhoud.

# **Algemene instellingen**

# **De Instellingen aanpassen**

U kunt de instellingen van het apparaat aanpassen in het menu [SETUP].

- 1. Druk op HOME  $(\triangle)$ .
- 2. Gebruik de toetsen  $\blacktriangleleft$  /  $\blacktriangleright$  om [SETUP] te selecteren en druk vervolgens op ENTER  $(\odot)$ . Het menu [SETUP] verschijnt.

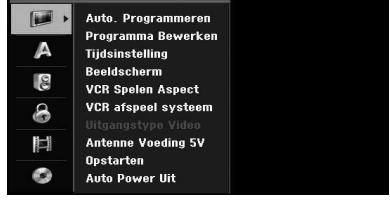

3. Gebruik de toetsen  $\nabla/\blacktriangle$  om de eerste  $in$ stellingsoptie te kiezen en druk op  $\blacktriangleright$  om naar het tweede niveau te gaan.

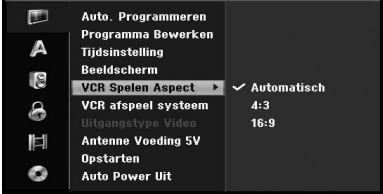

4. Gebruik de toetsen  $\nabla/\blacktriangle$  om een tweede  $in$ stellingsoptie te kiezen en druk op  $\blacktriangleright$  om naar het derde niveau te gaan.

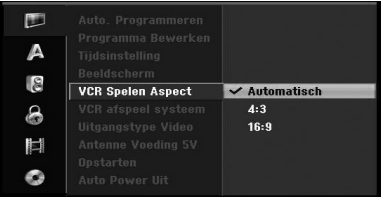

5. Gebruik de toetsen  $\blacktriangledown/\blacktriangle$  om de gewenste instelling te selecteren en druk vervolgens op  $ENTER$  ( $\odot$ ) om uw selectie te bevestigen.

# **Automatisch programmeren**

Deze recorder is voorzien van een frequentiesynthesized tuner waarmee analoge en digitale kanalen kunnen worden ontvangen.

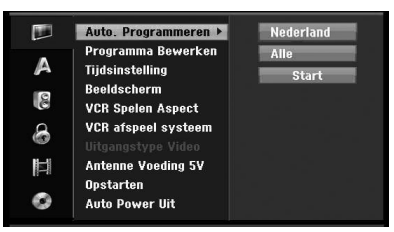

- 1. Geef het menu [SETUP] weer.
- 2. Selecteer de optie [Auto Programmeren] en druk vervolgens op $\blacktriangleright$ .
- 3. Druk op  $\blacktriangleright$  om naar het tweede niveau te gaan.
- 4. Gebruik de toetsen  $\nabla/\blacktriangle$  om een land te selecteren en druk vervolgens op $\blacktriangleright$ .
- 5. Gebruik de toetsen  $\nabla/\blacktriangle$  om [Digital], [Analog] of [Alle] te selecteren en druk vervolgens op  $\blacktriangleright$ .
- 6. Druk op ENTER  $(\odot)$  om kanalen te zoeken. De tuner scant automatisch alle beschikbare kanalen en slaat ze op in het geheugen van de tuner.

# **Handmatig kanalen toevoegen**

Met deze functie kunt u handmatig kanalen toevoegen.

#### **(b)** Opmerking -

Er is een wachtwoord nodig voor toegang tot de optie [Auto Programmeren] als de optie [Sluitening Systeem] is ingeschakeld [Aan].

- 1. Selecteer de optie [Programma Bewerken] en druk vervolgens op $\blacktriangleright$ .
- 2. Gebruik de toetsen  $\blacktriangledown/\blacktriangle$  om de optie [Kanaal toevoegen] te selecteren en druk vervolgens op  $ENTFR$  ( $\odot$ ).
- 3. Gebruik de toetsen  $\blacktriangledown/\blacktriangle$  om [Analog] voor analoge kanalen of [Digital] voor digitale kanalen te selecteren en druk vervolgens op $\blacktriangleright$ .
- 4. Gebruik de toetsen  $\blacktriangledown/\blacktriangle$  om een kanaalnummer te selecteren. De kanalen worden automatisch gezocht. Het zoeken stopt wanneer de recorder een kanaal heeft gevonden.
- 5. Druk op ENTER ( $\odot$ ) om het kanaal toe te voegen.

## **De programmalijst naar DIGITALE TV, ANALOGE TV of RADIO schakelen**

- 1. Druk op  $\triangle$  om de bovenste in de programmalijst te markeren.
- 2. Druk op  $\blacktriangleleft$  / $\blacktriangleright$  om [DIGITAL TV], [ANALOG TV] of [RADIO] te selecteren. De geselecteerde programmalijst verschijnt.

# **Programma bewerken**

U kunt een kanaal handmatig bewerken (toevoegen, verwijderen, naam, verplaatsen, etc).

## , Opmerking

Er is een wachtwoord nodig voor toegang tot de optie [Auto Programmeren] als de optie [Sluitening Systeem] is ingeschakeld [Aan].

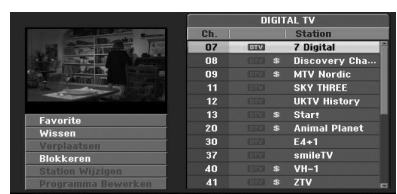

- 1. Geef het menu [SETUP] weer.
- 2. Gebruik de toetsen  $\nabla/\blacktriangle$  om [Programma] Bewerken] te selecteren en druk op  $\blacktriangleright$ .
- 3. Gebruik de toetsen  $\nabla/\blacktriangle$  om [Bewerken] te selecteren en druk vervolgens op ENTER  $(\odot)$ . Het menu Programma Lijst verschijnt.
- 4. Gebruik de toetsen  $\nabla/\blacktriangle$  om een kanaalnummer te selecteren en druk vervolgens op ENTER  $(\odot)$ . De opties in het menu Programma Lijst worden links van het menu weergegeven.
- 5. Gebruik de toetsen  $\blacktriangledown/\blacktriangle$  om een optie te selecteren en druk op ENTER  $(\odot)$  om uw selectie te bevestigen.

#### **[Favorite]**

Hiermee voegt u het kanaal in het geheugen toe aan uw favoriete kanalen. (het pictogram **FAV** wordt naast favoriete kanalen weergegeven.).

#### **[Wissen]**

Hiermee kunt u een programma uit een programmalijst verwijderen.

**[Bewegen]** (allee voor analoge kanalen) Hiermee wijzigt u de locatie van het programma in de programmalijst.

#### **[Blokkeren]**

Het programma blokkeren.

**[Station Wijzigen]** (alleen voor analoge kanalen)

De naam van de zender bewerken.

**[Programma Bewerken]** (allee voor analoge kanalen)

Het geselecteerde programma bewerken.

6. Druk herhaaldelijk op RETURN  $(\delta \rightarrow)$  om het menu Programma Lijst te sluiten.

#### **Programma bewerken**

U kunt een zoekopdracht uitvoeren en de tvkanalen handmatig selecteren en opslaan.

- 1. Gebruik de toetsen  $\nabla/\blacktriangle$  om een programma in het menu Programma Lijst te selecteren en druk vervolgens op ENTER  $(③)$ . De opties in het menu Program List worden links van het menu weergegeven.
- 2. Gebruik de toetsen  $\nabla/\blacktriangle$  om de optie [Programma Bewerken] te selecteren en druk vervolgens op ENTER  $(\odot)$ . Het menu Programma Bewerken verschijnt.

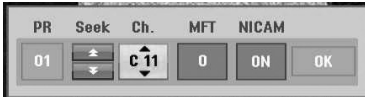

3. Zie de onderstaande omschrijvingen voor het gebruik van het menu Programma Bewerken.

a/d **(links/rechts):** de cursor naar de vorige of volgende kolom verplaatsen.

s/w **(omhoog/omlaag):** de instelling voor de huidige cursorpositie wijzigen.

#### **[PR]**

Geeft het programmanummer aan (alleen display).

#### **[Zoeken]**

Automatisch een zender zoeken. Gebruik de toetsen </a>  $\blacktriangleleft$  /  $\blacktriangleright$  om de optie Zoeken te selecteren en druk vervolgens op  $\nabla/\blacktriangle$ . Het zoeken stopt zodra de recorder een zender heeft gevonden.

#### **[Ch.]**

Hiermee kunt u het kanaalnummer wijzigen. Gebruik de toetsen  $\blacktriangleleft$  / $\blacktriangleright$  om de optie Ch. te selecteren en druk vervolgens op  $\blacktriangledown/\blacktriangle$ .

#### **[MFT]**

Hiermee kunt u de frequentie nauwkeurig instellen. Gebruik de toetsen  $\blacktriangleleft$  / $\blacktriangleright$  om de optie MFT te selecteren en druk vervolgens op  $\blacktriangledown/\blacktriangle$ .

#### **[NICAM]**

Hiermee kunt u de NICAM-functie voor het programma in-/uitschakelen (Aan of Uit).

4. Kies OK en druk vervolgens op ENTER  $(\odot)$  om de instelling te bevestigen en terug te keren naar het menu Programma Lijst.

#### **De naam van de zender wijzigen**

U kunt naar wens een naam voor zenders opgeven. De namen mogen maximaal 5 tekens lang zijn.

- 1. Gebruik de toetsen  $\blacktriangledown/\blacktriangle$  om een programma in het menu Programma Lijst te selecteren en druk vervolgens op ENTER  $(\ddot{\bullet})$ . De opties in het menu Programma Lijst worden links van het menu weergegeven.
- 2. Gebruik de toetsen  $\nabla/\blacktriangle$  om de optie [Station] Wijzigen] in het menu Programma Lijst te selecteren en druk vervolgens op ENTER  $(\odot)$ . Het toetsenbordmenu wordt getoond.

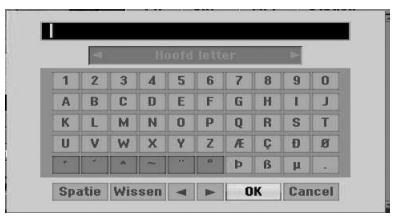

3. Geef een naam voor de zender op. Gebruik de toetsen </a> /  $\blacktriangleright$ / $\blacktriangleright$ / $\blacktriangle$  om een teken te selecteren en druk vervolgens op ENTER  $(\odot)$ om uw selectie te bevestigen.

**[Hoofd letter/Kleine letter]** – hiermee kunt u schakelen tussen hoofdletters en kleine letters.

**[Symbool] –** hiermee geeft u symbolen op het toetsenbord weer.

**[Spatie] –** een spatie op de positie van de cursor invoegen.

**[Wissen] –** alle opgegeven tekens wissen.

**[**a/d**] –** de cursor naar links of rechts verplaatsen.

**[OK] –** selecteer [OK] om de invoer te bevestigen.

**[Annuleren] –** selecteer deze optie om het menu te sluiten.

4. Kies [OK] en druk op ENTER (@) om de naam te bevestigen en terug te keren naar het menu Programma Lijst.

## **Tv-kanalen automatisch sorteren**

U kunt de positie van de programma's in het menu Programma Lijst sorteren.

- 1. Gebruik de toetsen  $\nabla/\blacktriangle$  om een programma in het menu Programma Lijst te selecteren en druk vervolgens op ENTER  $(\odot)$ . De opties in het menu Programma Lijst worden links van het menu weergegeven.
- 2. Gebruik de toetsen  $\blacktriangledown/\blacktriangle$  om in het menu Programma Lijst de optie [Bewegen] te selecteren en druk vervolgens op ENTER  $(\odot)$ .
- 3. Gebruik de toetsen  $\nabla/\blacktriangle$  om de gewenste positie te selecteren en druk vervolgens op  $ENTER$  ( $\odot$ ).

## **Een programma verwijderen**

U kunt een programma uit het menu Programma Lijst verwijderen.

- 1. Gebruik de toetsen  $\blacktriangledown/\blacktriangle$  om een programma in het menu Programma Lijst te selecteren en druk vervolgens op ENTER  $(③)$ . De opties in het menu Programma Lijst worden links van het menu weergegeven.
- 2. Gebruik de toetsen  $\blacktriangledown/\blacktriangle$  om in het menu Programma Lijst de optie [Wissen] te selecteren en druk vervolgens op ENTER  $(\bigodot)$ . Het programma wordt verwijderd.

# **De NICAM-functie in-/uitschakelen**

Deze dvd-recorder kan hifigeluidszendingen in NICAM Stereo ontvangen. Als het geluid vanwege een slechte ontvangst vervormd wordt weergegeven, kunt u de functie uitschakelen (Uit).

# **De klok automatisch instellen**

Wanneer het automatisch zoeken van de kanalen is voltooid, worden de tijd en datum ook automatisch ingesteld. Wanneer er een onjuiste tijd in het display van de recorder wordt weergegeven, moet de klok handmatig worden ingesteld.

- 1. Selecteer de optie [Tijdsinstelling] en druk vervolgens op $\blacktriangleright$ .
- 2. Gebruik de toetsen  $\nabla/\blacktriangle$  om de optie [Automatisch] te selecteren en druk vervolgens op  $ENTER$  ( $\odot$ ).
- 3. Als de automatisch ingestelde tijd afwijkt van de lokale tijd, kunt u de optie [TijdVerschil] gebruiken om de tijd te wijzigen. (Als bijvoorbeeld de zomertijd is ingegaan.) Druk op
	- ▶ om de optie [TijdVerschil] te selecteren.

4. Druk op de toetsen  $\blacktriangledown/\blacktriangle$  om een waarde te selecteren en druk vervolgens op ENTER  $(\odot)$ (0, 30, 60, 90, 120). Selecteer '0' als tijd van de automatisch ingestelde klok gelijk is aan uw lokale tijd.

#### **J.** Opmerking -

- Het kan voorkomen dat een tv-zender geen informatie of verkeerde informatie voor de datum en tijd uitzendt en de recorder daardoor een verkeerde tijd instelt.
- In dat geval raden we u aan de klok handmatig in te stellen.

# **De klok handmatig instellen**

- 1. Selecteer de optie [Tijdsinstelling] en druk vervolgens op $\blacktriangleright$ .
- 2. Gebruik de toetsen  $\nabla/\blacktriangle$  om de optie [Handmatig] te selecteren en druk op ENTER  $\mathbf{O}$ ).
- 3. Geef de datum en tijd op.

a/d (links/rechts): de cursor naar de vorige of volgende kolom verplaatsen.

- $\blacktriangledown/\blacktriangle$  (omhoog/omlaag): de instelling voor de huidige positie wijzigen.
- 4. Druk op ENTER  $(\odot)$  om uw instelling te bevestigen.

## **Beeldscherm**

Om een programma op te nemen dat wordt uitgezonden in breedbeeld, moet de tv-zender het juiste breedbeeldsignaal uitzenden.

U kunt kiezen uit:

#### **[4:3 Letter Box]**

Selecteer deze optie wanneer er een standaard-tv met een beeldverhouding van 4:3 is aangesloten. Toont films met balken boven en onder het beeld.

#### **[4:3 Pan Scan]**

U kunt deze optie selecteren wanneer er een standaard-tv met een beeldverhouding van 4:3 is aangesloten. Het videomateriaal met een Pan & Scan-stijl formaat wordt als zodanig afgespeeld (beide kanten van het beeld worden bijgesneden).

#### **[16:9 Breedte]**

U kunt deze optie selecteren wanneer er een breedbeeld-tv met een beeldverhouding van 16:9 is aangesloten.

### **VCR Spelen Aspect**

U kunt kiezen uit:

#### **[Automatisch]**

Breedbeeldprogramma's worden afgespeeld in breedbeeldformaat en normale programma's in een normaal formaat.

### **[4:3]**

Alleen voor het afspelen van opnamen met een normaal formaat (4:3).

#### **[16:9]**

Alleen voor het afspelen van opnamen met een breedbeeldformaat (16:9).

#### **VCR afspeel systeem**

Uw videorecorder is geschikt voor drie kleurstandaarden: Auto, PAL en MESECAM. Tijdens het afspelen kiest uw videorecorder automatisch het juiste kleursysteem. Als u echter problemen ondervindt, is het mogelijk dat u het kleursysteem handmatig moet selecteren.

#### **Uitgangstype Video**

Selecteer het uitvoerformaat voor videobeelden op basis van het type aansluiting dat op dit apparaat wordt gebruikt.

#### **[YPbPr]**

Wanneer uw tv is aangesloten op de COMPONENT OUTPUT-aansluiting op dit apparaat.

#### **[RGB]**

Wanneer uw tv is aangesloten op de SCARTaansluiting (RGB-signaal) op dit apparaat.

#### **(b)** Opmerking

Deze optie kan alleen worden gewijzigd wanneer de resolutie is ingesteld op 576i.

#### **Antenne Voeding 5V**

Als u een binnenantenne gebruikt met een signaalversterker van 5 V, 100mA, kan de recorder de benodigde voeding leveren via de ANTENNA INaansluiting.

- 1. Geef het menu [SETUP] weer.
- 2. Gebruik de toetsen  $\blacktriangleleft/\blacktriangleright/\blacktriangledown/\blacktriangle$  om [Antenne Voeding 5V] te selecteren en druk vervolgens op ENTER  $(③)$ .
- 3. Gebruik de toetsen  $\nabla / \triangle$  om [Aan] te selecteren en druk vervolgens op ENTER  $(\odot)$ om de antenne van stroom te voorzien.

#### , Opmerking

De optie [Antenne Voeding 5V] moet zijn uitgeschakeld [Uit] wanneer de antenne binnenshuis wordt aangesloten op de netvoeding. Als u de optie [Antenne Voeding 5V] inschakelt [Aan] voor een binnenantenne die is aangesloten op de netvoeding, kan dit ernstige schade aan het apparaat veroorzaken.

#### **Opstarten**

U kunt de oorspronkelijke fabrieksinstellingen van de recorder herstellen.

Indien nodig kunt u de functie [FabriekInstelling] gebruiken om alle fabrieksinstellingen van de recorder herstellen. Bepaalde opties kunnen niet worden hersteld. (dvd-classificatie, het wachtwoord en de regiocode) Selecteer het pictogram [FabriekInstelling] en druk vervolgens op ENTER (<sup> $\odot$ </sup>) zodat het menu Auto Instellingen verschijnt (zie pagina 21).

- 1. Selecteer de optie [Opstarten] en druk vervolgens op $\blacktriangleright$ .
- 2. Druk op ENTER  $(\odot)$  en de bevestigingsvraag verschijnt.
- 3. Gebruik de toetsen  $\blacktriangleleft$  /  $\blacktriangleright$  om [Ja] of [Nee] te selecteren en druk vervolgens op ENTER  $(\odot)$ .

#### **Auto Power Uit**

Indien u deze optie op [Aan] zet, en u laat het apparaat in de stopmodus gedurende ongeveer 25 minuten, zet het apparaat zichzelf automatisch uit.

# **Taalinstellingen**

#### **Menu weergave**

Selecteer een taal voor het menu [SETUP] en de schermweergave.

## **Menu/Audio/Ondertiteling**

Selecteer de gewenste taal voor de audiotrack (audio schijf ), de ondertitels en het schijfmenu.

#### **[Origineel]**

Verwijst naar de oorspronkelijke taal waarin de schijf is opgenomen.

#### **[Overig]**

Druk op ENTER  $(\odot)$  om een andere taal te selecteren. Gebruik de cijfertoetsen en druk vervolgens op ENTER (<sup>o</sup>) om de vier cijfers voor de taalcode op te geven (zie de lijst met taalcodes op pagina 67).

#### **[Uit] (alleen ondertiteling schijf)**

De ondertiteling uitschakelen.

#### **D** Opmerking

Afhankelijk van de schijf, is het mogelijk dat uw taalinstelling niet werkt.

## **DTV Audio**

Digitale kanalen leveren soms meerdere audiotracks, vaak in verschillende talen. U kunt met deze instelling een standaard audiotaal opgeven.

## , Opmerking

Indien de zender andere talen beschikbaar stelt, kunt u herhaaldelijk op AUDIO drukken om andere audiotaal te kiezen terwijl u tv-kijkt.

## **DTV Ondertiteling**

Digitale kanalen leveren soms meerdere ondertitels, vaak in verschillende talen. U kunt met deze instelling een standaardtaal voor de ondertiteling opgeven.

- Indien beschikbaar kunt u ook een taal voor de ondertiteling selecteren wanneer u naar een digitale uitzending kijkt. Om dit te doen, drukt u herhaaldelijk op SUBTITLE.
- Als er ondertitels beschikbaar zijn, wordt in het venster met programma-informatie het pictogram voor de DTV-ondertiteling weergegeven om aan te geven dat u een van de ondertitelingopties kunt kiezen met de toets SUBTITLE

## **4** Opmerking -

Het menu DTV Ondertiteling verschijnt alleen wanneer dit menu door de zender wordt geleverd.

## **DivX Ondertiteling**

Als de ondertitels van de film niet goed worden weergegeven, wijzigt u de taalcode van de ondertiteling voor uw taal.

- 1. Geef het menu [SETUP] weer.
- 2. Gebruik de toetsen  $\blacktriangleleft$ / $\blacktriangleright$ / $\blacktriangleright$ / $\blacktriangle$  om [DivX] Ondertiteling] te selecteren en druk op ENTER  $\mathbf{O}$ ).
- 3. Gebruik de toetsen  $\nabla/\blacktriangle$  om een taalcode te selecteren die uw taal ondersteunt.

#### , Opmerking

U kunt tijdens het afspelen van een film de taalcode voor de ondertitels wijzigen. Houd de toets SUBTITLE tijdens het afspelen 3 seconden ingedrukt. De taalcode wordt weergegeven. Gebruik de toetsen  $\blacktriangledown/\blacktriangle$  om een andere taalcode te selecteren, totdat de juiste ondertitels worden weergegeven. Druk vervolgens op ENTER  $(\odot)$ .

# **Audio-instellingen**

Voor elke dvd zijn er verschillende opties voor de uitvoer van audio beschikbaar. Stel de audioopties voor de recorder in op basis van het type audiosysteem dat u gebruikt.

# **Dolby Digital**

### **[PCM]**

Selecteer deze optie wanneer u een tweekanaals stereoversterker hebt aangesloten. Wanneer u een dvd-videoschijf afspeelt die is opgenomen met het Dolby Digital-systeem, voert de recorder een digitaal audiosignaal met een tweekanaals PCM-indeling uit.

#### **[Bitstream]**

Selecteer [Bitstream] als u een Dolby Digitaldecoder op de DIGITAL OUT-aansluiting van de recorder hebt aangesloten (of een versterker of ander apparaat met een Dolby Digitaldecoder).

# **DTS**

#### **[Uit]**

Als u [Uit] selecteert, wordt het DTS-signaal niet uitgevoerd via de DIGITAL OUT-aansluiting.

#### **[Bitstream]**

Selecteer [Bitstream] als u een DTS-decoder op de DIGITAL OUT-aansluiting van de recorder hebt aangesloten (of een versterker of ander apparaat met een DTS-decoder).

#### **MPEG**

#### **[PCM]**

Selecteer deze optie wanneer u een tweekanaals stereoversterker hebt aangesloten. Wanneer u een dvd-videoschijf afspeelt die is opgenomen met het MPEG2-systeem, voert de recorder een digitaal audiosignaal met een tweekanaals PCM-indeling uit.

#### **[Bitstream]**

Selecteer [Bitstream] als u een MPEG-decoder op de DIGITAL OUT-aansluiting van de recorder hebt aangesloten(of een versterker of ander apparaat met een MPEG-decoder).

#### **Frequentie**

Als uw ontvanger of versterker GEEN 96kHzsignalen kan verwerken, selecteert u 48 kHz. Wanneer u deze optie selecteert, converteert het apparaat de 96kHz-signalen automatisch naar 48 kHz, zodat uw systeem ze kan coderen. Als uw ontvanger of versterker wel 96kHz-signalen kan verwerken, selecteert u 96 kHz. Wanneer u deze optie selecteert, wordt elk signaal doorgegeven zonder verdere verwerking.

## **DRC (Dynamic Range Control)**

Met een dvd-indeling kunt u de audiotrack zo accuraat en realistisch mogelijk weergeven dankzij de digitale audiotechnologie. Het is echter mogelijk dat u het dynamisch bereik van de audio-uitvoer wilt comprimeren (het verschil tussen de hardste en zachtste geluiden). U kunt het geluid van een film in dat geval reduceren zonder dat dit ten koste gaat van de helderheid van het geluid. Voor dit effect stelt u DRC in op AAN.

# **Vergrendelingsinstellingen**

# **Sluitening Systeem**

Met deze optie kunt u bepaalde programma's en classificaties instellen via blokkeerschema's. U kunt tevens alle eerder ingestelde schema's activeren of uitschakelen. Er is een wachtwoord vereist voor toegang tot de opties van het vergrendelingsmenu. Wanneer de optie Vergrendelingssysteem is ingesteld op [Uit], wordt de DTV Rating niet toegepast.

- 1. Selecteer de optie [Sluitening Systeem] en druk vervolgens op $\blacktriangleright$ .
- 2. Voor toegang tot de opties van het vergrendelingsmenu moet u het wachtwoord van vier cijfers opgeven dat u hebt gemaakt. Als u nog geen wachtwoord hebt opgegeven, wordt u gevraagd dit alsnog te doen. Geef een wachtwoord van vier cijfers op. Geef het wachtwoord bij wijze van controle nogmaals op. Als u een fout maakt, drukt u herhaaldelijk op WISSEN om de cijfers een voor een te verwijderen en te corrigeren.
- 3. Gebruik de toetsen  $\nabla/\blacktriangle$  om [Aan] of [Uit] te selecteren.
- 4. Druk op ENTER  $(\odot)$  om uw instelling te bevestigen.

# **DVD Rating**

1. Gebruik de toetsen  $\nabla/\blacktriangle$  om een classificatie tussen 1 en 8 te selecteren.

#### **[1]-[8]**

Classificatie één (1) heeft de meeste restricties en classificatie acht (8) de minste.

#### **[Deactiveren]**

Als u [Deactiveren] selecteert, is het kinderslot niet ingeschakeld en kan de schijf gewoon volledig worden afgespeeld.

- 2. Druk op ENTER  $(\odot)$  om de geselecteerde classificatie te bevestigen en druk vervolgens op HOME (1) om het menu te sluiten.
- 3. Druk op EJECT, OPEN/CLOSE (▲) om het kinderslot te activeren.

## **(B)** Opmerking -

Als u een classificatie voor de recorder instelt, worden alleen de scènes met dezelfde of een lagere classificatie afgespeeld. Scènes met een hogere classificatie worden niet afgespeeld, tenzij er een alternatieve scène beschikbaar is op de schijf. De alternatieve scène moet dezelfde of een lagere classificatie hebben. Als er geen geschikt alternatief wordt gevonden, wordt het afspelen gestopt. U moet een wachtwoord van vier cijfers opgeven of het classificatieniveau wijzigen om de schijf af te kunnen spelen.

# **DTV Rating**

De weergave van bepaalde digitale tv-programma's kan worden beperkt overeenkomstig de leeftijdsgrens die u instelt.

- 1. Geef het menu [SETUP] weer.
- 2. Gebruik de toetsen  $\nabla/\blacktriangle$  om [LOCK] te selecteren en druk op ENTER  $(⑤)$ .
- 3. Gebruik de toetsen  $\nabla/\blacktriangle$  om [DTV Rating] te selecteren en druk op ENTER  $(⑤)$ .
- 4. Gebruik de cijfertoetsen om het wachtwoord op te geven.

Als u nog geen wachtwoord hebt opgegeven, geeft u een wachtwoord op en drukt u op  $ENTER$  ( $\odot$ ).

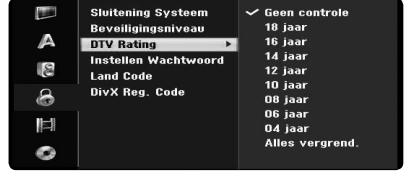

5. Gebruik de toetsen ▼/▲ om de minimumleeftijd op te geven en druk vervolgens op ENTER  $(③)$ .

#### **[Geen controle]**

U kunt alle programma's bekijken.

#### **[4 ~ 18 jaar]**

Als u [Deactiveren] selecteert, is er geen kinderslot geactiveerd en wordt de schijf gewoon afgespeeld.

### **Instellen Wachtwoord**

- 1. Selecteer de optie [Instellen Wachtwoord] en druk vervolgens op  $\blacktriangleright$ .
- 2. Voer stap 2 uit zoals hierboven in [Sluitening Systeem].

#### **[Wijzigen]**

Geef eerst uw bestaande wachtwoord op en vervolgens twee keer het nieuwe wachtwoord.

### **[Wissen]**

Het huidige wachtwoord verwijderen nadat u het huidige wachtwoord hebt opgegeven. Wanneer u het wachtwoord verwijdert, worden alle standaardclassficatieopties hersteld.

3. Druk op HOME (1) om het menu te sluiten.

#### **Indien u uw wachtwoord vergeet (B)** Opmerking -

Als u het wachtwoord vergeet, kunt u het wachtwoord herstellen door de volgende stappen uit te voeren:

1. Druk op HOME (1). Het menu Home verschijnt.

2. Selecteer [SETUP] en druk op ENTER  $(\odot)$ .

3. Geef de volgende code van zes cijfers op: [210499]. Wanneer er een bericht verschijnt, selecteert u  $[OK]$  en drukt u op  $ENTER$  ( $\odot$ ). Het wachtwoord wordt hersteld.

4. Geef een nieuw wachtwoord op zoals hierboven wordt beschreven.

Als u het wachtwoord verwijdert, worden de standaardinstellingen voor de classificatie hersteld. Met de standaardinstellingen kunnen alle programma's volledig worden bekeken.

# **Land Code**

Geef op basis van de lijst in het referentiehoofdstuk (zie pagina 66) de regiocode op waarvan de standaarden zijn gebruikt voor de classificatie van de dvd.

- 1. Selecteer de optie [Land Code] en druk vervolgens op $\blacktriangleright$ .
- 2. Voer stap 2 uit zoals in het gedeelte [Sluitening Systeem].
- 3. Gebruik de toetsen  $\nabla/\blacktriangle$  om het eerste teken te selecteren.
- 4. Verplaats de cursor met de toetsen  $\blacktriangleright$  en gebruik de toetsen  $\blacktriangledown/\blacktriangle$  om het tweede teken te selecteren.
- 5. Druk op ENTER (<sup>o</sup>) om de geselecteerde regiocode te bevestigen en druk vervolgens op HOME ( $\bigoplus$ ) om het menu te sluiten.

# **DivX Reg. Code**

We verstrekken een DivX® VOD (Video On Demand) registratiecode waarmee u video's kunt kopen en huren via de DivX® VOD-service. Voor meer informatie bezoekt u www.divx.com/vod.

- 1. Selecteer de optie [DivX Reg. Code] en druk vervolgens op $\blacktriangleright$ .
- 2. Druk terwijl Enter is geselecteerd om de registratiecode weer te geven.
- 3. Gebruik de registratiecode om video's te huren of te kopen bij de DivX® VOD-service op www. divx.com/vod. Volg de instructies en download de video naar een schijf om deze op dit apparaat af te spelen.

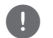

#### **D** Opmerking -

De video's die worden gedownload via DivX® VOD, kunnen alleen worden afgespeeld op deze recorder.

#### **DivX-registratiecode**

*OVER DIVX VIDEO: DivX® is een digitale video-indeling van DivX, Inc. Dit apparaat is een officieel DivXapparaat waarmee DivX-video's kunnen worden afgespeeld.*

*Ga naar www.divx.com voor meer informatie en softwaretools voor het omzetten van uw beeldbestanden naar DivX.*

*OVER VIDEO-ON-DEMAND: dit DivX Certified® apparaat moet worden geregistreerd om DivX VODinhoud (Video-on-Demand) af te kunnen spelen. Om de registratiecode te genereren gaat u in het menu met de apparaatinstellingen naar het DivX VODgedeelte. Ga met deze code naar vod.divx.com om het registratieproces te voltooien en voor meer informatie over DivX VOD.*

# **Opname-instellingen**

## **Opname Mode Inst.**

U kunt de volgende opties instellen voor de beeldkwaliteit van de opnamen: XP (hoge kwaliteit), SP (standaardkwaliteit), LP (lage kwaliteit), EP (extra lange afspeelduur), MLP (maximale afspeelduur)

- 1. Selecteer de optie [Opname Mode Inst.] en druk dan op  $\blacktriangleright$ .
- 2. Gebruik  $\blacktriangledown/\blacktriangle$  om de gewenste Opnamemodus te kiezen (XP, SP, LP, EP of MLP).

**[XP] –** de hoogste beeldkwaliteit, hiermee kunt u op een normale dvd (4,7 GB) ongeveer 1 uur aan beeldmateriaal opnemen.

**[SP] –** de standaardbeeldkwaliteit, deze beeldkwaliteit volstaat voor de meeste toepassingen. Met deze optie kunt u op een normale dvd (4,7 GB) ongeveer 2 uur aan beeldmateriaal opnemen.

**[LP] –** iets lagere videokwaliteit, hiermee kunt u op een normale dvd (4,7 GB) ongeveer 4 uur aan beeldmateriaal opnemen.

**[EP] –** lage videokwaliteit, hiermee kunt u op een normale dvd (4,7 GB) ongeveer 6 uur aan beeldmateriaal opnemen.

**[MLP] –** de langste opnametijd met de laagste videokwaliteit, hiermee kunt u op een normale dvd (4,7 GB) ongeveer 11 uur aan beeldmateriaal opnemen.

# , Opmerking

Mogelijk dat er tijdens het afspelen van inhoud die is opgenomen in de modi EP en MLP, een gefragmenteerd beeld of vervormde ondertiteling wordt weergegeven.

# **Opname Aspect**

Wanneer u opneemt, kunt u de beeldverhouding voor de opname aanpassen aan het materiaal dat u opneemt (16:9 of 4:3).

, Opmerking

Wanneer u een dvd opneemt, kunt u de beeldverhouding voor de opname aanpassen aan het materiaal dat u opneemt (16:9 of 4:3).

# **DV Opname Audio**

U moet deze optie instellen als u een camcorder met 32kHz/12-bits geluid aansluit op de DV INaansluiting op het voorpaneel. Bepaalde digitale camcorders gebruiken twee stereotracks voor het geluid. De ene wordt opgenomen tijdens het filmen, de andere is voor het overdubben na de opnamen.

#### **[Audio 1]**

Wanneer u Audio 1 selecteert, wordt het geluid gebruikt dat tijdens het filmen is opgenomen.

#### **[Audio 2]**

Wanneer u Audio 2 selecteert, wordt het overdubbed geluid gebruikt.

# **TV Rec Audio**

Wanneer u een tv-uitzending met twee talen opneemt, kunt u selecteren welk audiokanaal u wilt opnemen.

#### **[Hoofd + sub]**

De hoofdtaal en de subtaal.

### **[Hoofd]**

Alleen de hoofdtaal.

#### **[sub]**

Alleen de subtaal.

## **Auto Periode**

Wanneer u een dvd opneemt, worden er hoofdstukmarkeringen toegevoegd op basis van de instellingen. U kunt dit interval wijzigen naar 5 minuten, 10 minuten of 15 minuten. Als u [None] selecteert, wordt de functie voor automatische hoofdstukmarkeringen uitgeschakeld.

# **Schijfinstellingen**

### **Disc Initialisatie**

Als u een volledig lege schijf plaatst, zal de recorder de schijf initialiseren.

#### **[DVD-R]**

De recorder initialiseert de schijf voor de videomodus. De opnamemodus is altijd de videomodus.

#### **[DVD-RW/DVD+RW/DVD+R(DL)]**

Het initialisatiemenu verschijnt. Selecteer [OK] en druk vervolgens op ENTER (<sup>o</sup>). De DVD-RW-schijf wordt geïnitialiseerd voor de videomodus.

U kunt een DVD-RW/DVD+RW via het menu Setup altijd opnieuw formatteren, zoals hieronder.

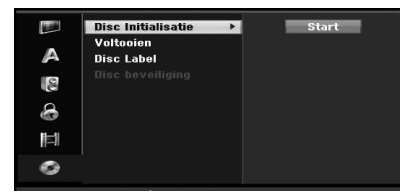

- 1. Selecteer de optie [Disc Initialisatie] en druk vervolgens op $\blacktriangleright$ .
- 2. Selecteer [Start] en druk vervolgens op ENTER (<sup>O</sup>). Het menu Format Disc verschijnt.
- 3. Gebruik de toetsen  $\blacktriangleleft$  /  $\blacktriangleright$  om de gewenste modus te selecteren (VR-modus of videomodus) en druk vervolgens op ENTER  $(\odot)$ . Er wordt een bevestigingsboodschap getoond. Voor DVD+RW-schijven gaat u naar stap 4.
- 4. Gebruik de toetsen  $\blacktriangleleft$  /  $\blacktriangleright$  om [OK] te selecteren en druk vervolgens op ENTER  $(\odot)$ . Het kan enige tijd duren voordat de schijf is geïnitialiseerd.

# >Let op

Als u de schijfindeling wilt wijzigen, worden alle opnamen op de schijf gewist.

## **Voltooien**

Wanneer u de schijf finaliseert, worden de opnamen afgesloten en kan de schijf op een normale dvd-speler of een computer met een dvdromstation worden afgespeeld.

Wanneer u de schijf finaliseert, wordt er een navigatiemenu voor de schijf gemaakt. U kunt dit menu openen door op MENU/LIST of TITLE te drukken.

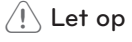

- Zodra u een DVD-R of DVD+R hebt gefinaliseerd, kunt u de inhoud op de schijf niet meer bewerken en kunt u geen opnamen meer toevoegen.
- U kunt een DVD-RW bewerken en opnieuw gebruiken voor opnamen door de optie [Ongedaan maken] te kiezen.
- Vervolgens kunt de DVD+RW zelfs nadat u deze hebt afgesloten, bewerken en gebruiken voor opnamen.
- 1. Selecteer de optie [Voltooien] en druk vervolgens op $\blacktriangleright$ .

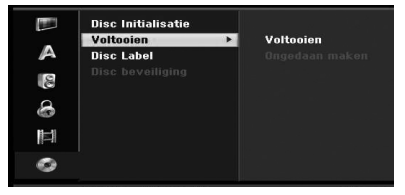

- 2. Druk op ENTER  $(\odot)$  terwijl [Voltooien] is geselecteerd. Het menu Afsluiten verschijnt.
- 3. Selecteer [OK] en druk vervolgens op ENTER  $(\odot)$ . De recorder start met het afsluiten van de schijf.

#### , Opmerking

- Hoe lang het finaliseren van een schijf duurt, is afhankelijk van het type schijf, hoeveel materiaal er is opgenomen op de schijf en het aantal titels op de schijf.
- y Het finaliseren van DVD+R dl-schijven duurt maximaal 30 minuten.
- Als u een DVD-RW plaatst die al is afgesloten, kunt u dit ongedaan maken door in het menu finaliseren de optie Niet finaliseren te selecteren. Vervolgens kunt u de schijf bewerken en gebruiken voor opnamen.
- Zodra een DVD-R of DVD+R is gefinaliseerd, kunt u dit niet ongedaan maken.
- Als de optie [Disc beveiliging] is ingeschakeld [Aan] kunt u de schijf niet finaliseren. Om de schijf af te finaliseren, schakelt u de optie [Disc beveiliging] uit [Uit].

## **Disc Label**

Gebruik deze optie om een naam voor de schijf op te geven. Deze naam verschijnt wanneer u de schijfinformatie op het scherm weergeeft.

De schijfnaam mag maximaal 32 tekens lang zijn.

Voor schijven die zijn geformatteerd op een andere recorder, wordt er slechts een beperkt aantal tekens weergegeven.

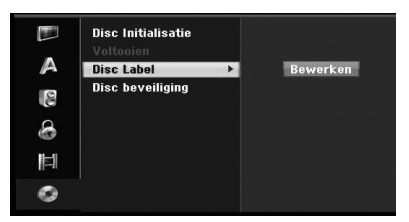

- 1. Geef het menu [SETUP] weer.
- 2. Gebruik de toetsen  $\blacktriangledown/\blacktriangle$  om de optie [Disc Label] te selecteren.
- 3. Druk op  $\blacktriangleright$  om naar het derde niveau te gaan. De optie [Bewerken] wordt gemarkeerd.
- 4. Druk op  $ENTFR$  ( $\odot$ ). Het toetsenbordmenu wordt getoond.

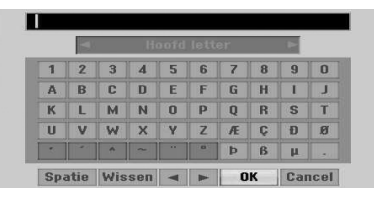

5. Geef een naam voor de schijf op. Gebruik de toetsen </a> /  $\blacktriangleright$ / $\blacktriangleright$ / $\blacktriangle$  om een teken te selecteren en druk vervolgens op ENTER  $(\odot)$ om uw selectie te bevestigen. Zie stap 3 op pagina 24 (De naam van de zender wijzigen).

Knoppen op de afstandsbediening voor het opgeven van een naam

#### **[**z**(PLAY)]**

Een spatie op de positie van de cursor invoegen.

#### **[**M**(PAUSE/STEP)]**

Het vorige teken vanaf de cursorpositie verwijderen.

#### **[STOP (**Z**), CLEAR]**

Alleen voor het afspelen van opnamen met een breedbeeldformaat (16:9).

#### **[Cijfertoetsen (0~9)]**

Het teken opgeven op de bijbehorende locatie in de geselecteerde kolom.

### **[MENU/LIST, DISPLAY]**

Schakelen tussen de verschillende toetsenborden (Engels/Latijnse hoofdletters, Engels/Latijnse kleine letters, symbolen) 6 Kies OK en druk vervolgens op ENTER (<sup>o</sup>) om de naam te bevestigen en terug te keren naar het menu Instellingen.

6. Druk op HOME om het menu te sluiten.

#### **Disc beveiliging**

Wanneer u een DVD+RW/+r opneemt of een voor de VR-modus geformatteerde DVD-RW, selecteert u AAN om te voorkomen dat u per ongeluk op de geplaatste schijf opneemt of deze bewerkt of wist. Wanneer u de schijf moet ontgrendelen omdat u deze wilt bewerken, selecteert u UIT.

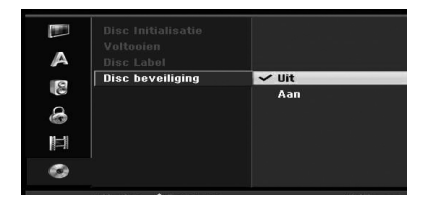

Bediening

# **Algemene uitleg onscreen display**

Deze handleiding bevat algemene instructies voor de bediening van de recorder. Sommige dvd's moeten op een andere manier worden bediend of hebben beperkte bedieningsmogelijkheden tijdens het afspelen. In dat geval verschijnt er een symbool op het tv-scherm dat de functie niet door de recorder kan worden uitgevoerd of dat de functie niet beschikbaar is op de schijf.

# **Informatie op het scherm terwijl u tv-kijkt**

Terwijl u naar een tv-programma kijkt, drukt u op DISPLAY om de informatie op het scherm weer te geven of te verwijderen.

Bijvoorbeeld wanneer er een DVD-RW in de VRmodus is geplaatst.

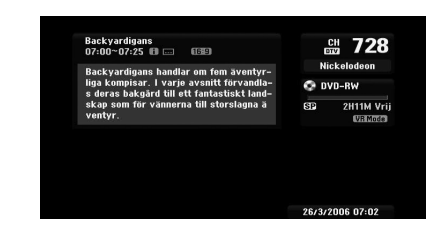

# **Informatie op het scherm**

# **weergeven**

U kunt verschillende informatie over de geplaatste schijf of videoband op het scherm weergeven.

1. Druk één keer op DISPLAY om de huidige status weer te geven. Voorbeeld: dvd-videoschijf.

tel : 3/6<br>pofdstuk : 1/1  $\overline{ov}$  $0:00:30 \rightarrow 0:01:31$ 

2. Druk nog een keer op DISPLAY om de afspeelinformatie weer te geven. De weergegeven onderwerpen verschillen afhankelijk van het type schijf en de afspeelstatus.

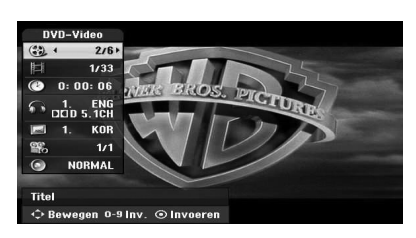

2. U kunt een item selecteren door op  $\nabla/\blacktriangle$  te drukken en de instelling selecteren of wijzigen door op  $\blacktriangleleft$  / $\blacktriangleright$  te drukken. Zie de pagina's tussen haakjes voor meer informatie over elk item.

#### **[Titel]**

Huidig titelnummer (of huidige track)/totaal aantal titels (of tracks) (pagina 38).

#### **[Hoofdstuk]**

Huidig hoofdstuknummer/totaal aantal hoofdstukken (pagina 38).

#### **[Tijd]**

Verstreken speeltijd (pagina 39).

#### **[AUDIO]**

Geselecteerde audiotaal (alleen voor DVD VIDEO) of audiokanaal (pagina 40).

#### **[Ondertiteling]**

Geselecteerde ondertiteling (pagina 40).

#### **[Kijkhoek]**

Geselecteerde hoek/totaal aantal hoeken (pagina 39).

#### **[Geluid]**

Geselecteerde geluidsmodus (pagina 40).

3. Als u de on-screen display wilt verwijderen, drukt u herhaaldelijk op DISPLAY of RETURN (x) totdat dat informatie op het scherm is verdwenen.

## **4** Opmerking

Als er niet binnen 7 seconden op een toets wordt gedrukt, verdwijnt het schermmenu.

# **Tv-kijken**

# **De EPG (elektronische programmagids) weergeven.**

De elektronische programmagids of EPG bevat de uitzendtijden van en programma-informatie over digitale programma's. De gids bevat ook programmainformatie voor lokale televisiekanalen, inclusief conventionele digitale programma's. Gebruik de elektronische programmagids om eenvoudig en snel programma's te zoeken en om de uitzendtijden en informatie over de programma's weer te geven.

## **De programmagids weergeven**

Druk op de toets EPG op de afstandsbediening.

## **De programmagids sluiten**

Druk op de toets RETURN ( $\delta$ ) om terug te keren naar het laatste programma waarop u hebt afgestemd.

## **Het gidsmenu wijzigen**

Het scherm met de gids bevat twee zoekmenu's.

Druk op de gele toets wanneer de programmagids wordt weergegeven.

• Nu/Volg.: het huidige programma en het volgende programma worden weergegeven.

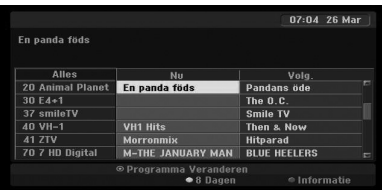

• 8 Dagen: de programma's voor de komende 8 dagen worden weergegeven.

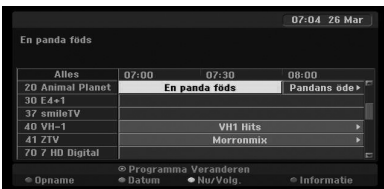

## **Door de programma's in de gids bladeren**

Gebruik de toetsen  $\blacktriangleleft$ / $\blacktriangleright$ / $\blacktriangleright$ / $\blacktriangle$  op uw afstandsbediening om in het scherm met de programmagids te navigeren.

U kunt sneller door de programma's bladeren door met de toets  $\blacktriangleleft$  of  $\blacktriangleright$  op de afstandsbediening door de pagina's te bladeren. Wanneer u op een van deze toetsen drukt, gaat u naar de volgende of vorige pagina.

## **Een ander kanaal weergeven**

Gebruik de toetsen  $\blacktriangleleft/\blacktriangleright/\blacktriangledown/\blacktriangle$  om een huidig kanaal te selecteren en druk vervolgens op ENTER ( $\odot$ ). U kunt het kanaal bekijken.

## **Het venster Alle Informatie weergeven**

U kunt gedetailleerde informatie voor het gemarkeerde programma weergeven. Druk op de blauwe toets om het venster met gedetailleerde informatie weer te geven. Als u het venster met gedetailleerde informatie wilt sluiten, drukt u nogmaals op de blauwe toets.

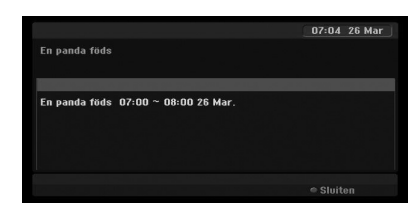

# **De datum wijzigen**

Wanneer de programmagids de programma's voor de komende 8 dagen weergeeft, kunt u ook de datum van de programmagids wijzigen door op de groene toets te drukken, op de toetsen  $\blacktriangleleft$ / $\blacktriangleright$ te drukken om een datum te selecteren en dan op  $ENTFR$  $(O).$ 

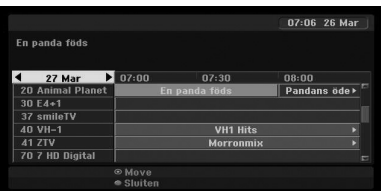

## **Timeropname met de programmagids**

U kunt een timeropname instellen via de programmagids voor de komende 8 dagen.

- 1. Geef de programmagids voor de komende 8 dagen weer.
- 2. Selecteer een programma en druk vervolgens op de rode toets. Het rode timerpictogram wordt weergegeven en het programma wordt opgeslagen in het geheugen van de recorder. U kunt de programmering controleren in het menu Timer Opnamelijst (zie pagina 50).
- 3. Om de timeropname ongedaan te maken, selecteert u het programma en drukt u op de rode toets.

Het rode timerpictogram verdwijnt.

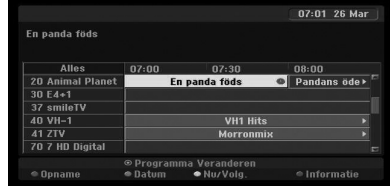

# **Een programma selecteren**

U kunt een programma selecteren zoals hieronder wordt uitgelegd.

# **Cijfertoetsen**

Gebruik de cijfertoets (0-9) om rechtstreeks een programma te selecteren.

# **FAV (toets)**

Druk op deze toets om door uw favoriete programma's te bladeren.

# **PR +/– (toetsen)**

Gebruik de toetsen PR +/– op de afstandsbediening of de toetsen PROG V/▲ op het voorpaneel van de recorder om door de programma's in het geheugen te bladeren.

## **Programmalijst**

Er zijn drie typen programmalijsten waarmee u snel en gemakkelijk programma's kunt zoeken.

**ANALOGE TV:** een overzicht van alle analoge tvprogramma's.

**DIGITALE TV:** een overzicht van alle digitale tvprogramma's.

**RADIO:** een overzicht van alle radioprogramma's.

## **De lijst met kanalen weergeven en tussen kanalen schakelen**

U kunt een lijst met kanalen weergeven door op de toets ENTER  $(\odot)$  te drukken en naar een ander kanaal in de lijst met kanalen schakelen.

- 1. Druk op ENTER  $(\odot)$  terwijl u naar een programma kijkt om de lijst met kanalen weer te geven.
- 2. Gebruik de toetsen  $\blacktriangledown/\blacktriangle$  om het gewenste kanaal te selecteren een druk vervolgens op ENTER (<sup>o</sup>) om naar het desbetreffende kanaal te schakelen.

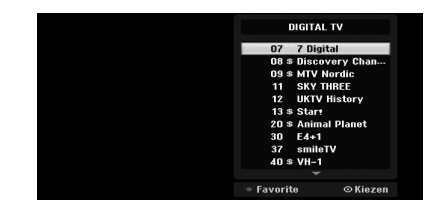

## **Tussen programmalijsten schakelen**

U kunt schakelen tussen de programmalijsten DIGITALE TV, ANALOGE TV of RADIO.

- 1. Druk op  $\blacktriangle$  om de bovenste positie in de programmalijst te markeren.
- 2. Druk op  $\blacktriangleleft$  /  $\blacktriangleright$  om [DIGITAL TV], [ANALOG TV] of [RADIO] te selecteren. De geselecteerde programmalijst verschijnt.

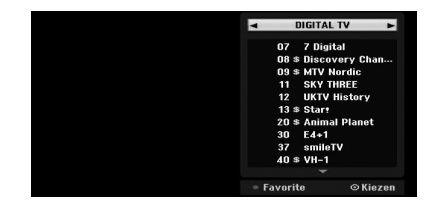

## **De lijst met favoriete programma's weergeven**

U kunt een lijst met favoriete programma's weergeven. Deze lijst bevat verschillende groepen waarin u de kanalen naar eigen smaak kunt groeperen.

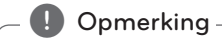

Als u een favoriet programma wilt instellen, gebruikt u de optie [Programma Bewerken] in het menu Instellingen. (Zie pagina 23-24.)
- 1. Druk op ENTER  $(\odot)$  terwijl u naar een programma kijkt om de lijst met programma's weer te geven.
- 2. Druk op de rode toets. De favoriete opties worden getoond.
- 3. Druk op  $\nabla/\blacktriangle$  om een favoriete optie te selecteren en druk vervolgens op ENTER  $(\odot)$ .

# **Teletekstfunctie**

Teletekst is een optionele functie, waardoor alleen die apparaten met het teletekstsysteem de teletekstuitzending kunnen ontvangen.

Teletekst is een gratis service die wordt uitgezonden door bepaalde tv-zenders en biedt actuele informatie over het nieuws, het weer, tvprogramma's, aandelenkoersen en vele andere onderwerpen.

De teletekstdecoder ondersteunt de SIMPLEsystemen. SIMPLE (standaardteletekst) bestaat uit een aantal pagina's die kunnen worden geselecteerd door het desbetreffende paginanummer op te geven.

## **Teletekst in Service**

De recorder biedt u toegang tot een versie van teletekst die sterk is verbeterd met betrekking tot de weergave van tekst en afbeeldingen. Deze versie van teletekst wordt beschikbaar gesteld door de verschillende omroeporganisaties en bepaalde andere diensten die teletekst uitzenden.

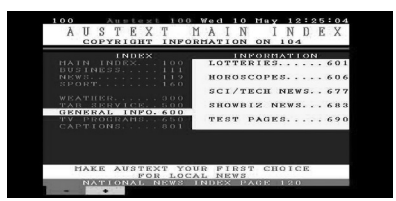

- 1. Druk op de cijfertoetsen of op PR (+/-) om een programma te selecteren waarvoor teletekst wordt uitgezonden.
- 2. Druk op TEXT voor toegang tot teletekst.
- 3. Volg de indicaties op teletekst en ga naar de volgende stap door op de kleurtoetsen (ROOD of GROEN) of de toetsen (KA/DH) te drukken enzovoort.
- 4. Druk op de toets TEXT of RETURN ( $\sum$ ) om teletekst uit te schakelen en weer tv te kijken.

## **Teletekst in-/uitschakelen**

- 1. Druk op TEXT om naar teletekst te schakelen. De beginpagina of de laatste pagina wordt op het scherm weergegeven. In de kopregel worden twee paginanummers, de naam van de tv-zender, de datum en de tijd weergegeven. Het eerste paginanummer is de pagina die u hebt geselecteerd, terwijl het tweede nummer het nummer is van de pagina die momenteel wordt weergegeven.
- 2. Druk op TEXT of RETURN ( $\delta$ ) om de teletekstfunctie uit te schakelen.

## $\setminus$  Let op  $\overline{\phantom{a}}$

- Als de zoommodus van uw tv is geactiveerd. wordt het scherm voor het menu Teletekst mogelijk afgesneden.
- In dat geval schakelt u de normale zoommodus van de tv in om het menu correct weer te geven.

### **Pagina selecteren**

- 1. Voer met de cijfertoetsen het gewenste (uit drie cijfers bestaande) paginanummer in. Als u tijdens de selectie een verkeerd cijfer opgeeft, moet u de invoer van de drie cijfers voltooien en vervolgens het correcte paginanummer opgeven.
- 2. Gebruik de rode en groene toetsen om in de pagina's te bladeren.

# **Een dvd afspelen**

## **Afspeelinstellingen**

Voordat u de afstandsbediening gebruikt, drukt u op de toets DVD om het apparaat te selecteren dat u wilt bedienen.

Zet de televisie aan en selecteer de videoingangsbron die op de recorder is aangesloten.

Audiosysteem: schakel het audiosysteem in en selecteer de invoerbron die is aangesloten op de recorder.

- 1. Druk op OPEN/CLOSE (▲) om de lade te openen.
- 2. Plaats de gewenste schijf in de lade, met de afspeelkant naar beneden.
- 3. Druk op OPEN/CLOSE (▲) om de lade te sluiten. In het display verschijnt de melding READ. Het afspelen wordt automatisch gestart. Als het afspelen niet wordt gestart, drukt u op  $\blacktriangleright$ (PLAY).

In bepaalde gevallen wordt het schijfmenu weergegeven.

## **4** Opmerking

#### **Indien een menuscherm wordt getoond**

- Het menu wordt mogelijk pas weergegeven nadat de dvd waarop het menu staat, is geladen.
- $\bullet$  Gebruik de toetsen  $\blacktriangleleft$ / $\blacktriangleright$ / $\blacktriangleright$ / $\blacktriangle$  om de titel of het hoofdstuk te selecteren dat u wilt bekijken. Druk dan op ENTER (@) om het afspelen te starten.
- Druk op TITLE of MENU/LIST om terug te keren naar het menuscherm.
- Als er een kinderslot is ingesteld en de schijf niet binnen de classificatie-instellingen valt (niet is geautoriseerd), moet er een code van vier cijfers worden opgegeven en/of moet de schijf worden geautoriseerd (zie 'DVD-classificatie' op pagina 29).
- DVD's bevatten mogelijk een regiocode. Uw recorder speelt geen schijven af die een andere regiocode hebben dan uw recorder. De regiocode voor deze recorder is 2 (twee) kanalen voor kabelabonnees.

## **Algemene functies**

, Opmerking

Tenzij anders wordt aangegeven, kunt u voor alle bewerkingen de afstandsbediening gebruiken. Bepaalde functies zijn mogelijk ook beschikbaar in het menu Instellingen.

### **Een andere TITEL weergeven**

Wanneer een schijf meer dan één titel bevat, kunt u als volgt naar een andere titel gaan:

Druk twee keer op DISPLAY en gebruik vervolgens de toetsen  $\blacktriangledown/\blacktriangle$  om het titelpictogram te selecteren. Druk vervolgens op de juiste cijfertoets (0-9) of op  $\blacktriangleleft$  / $\blacktriangleright$  om een titelnummer te selecteren.

## **Een ander HOOFDSTUK of andere TRACK weergeven**

Wanneer een titel op een schijf meerdere hoofdstukken of tracks bevat, kunt u als volgt naar een ander hoofdstuk of andere track gaan:

Druk tijdens het afspelen kort op SKIP (KA/ om naar het volgende hoofdstuk of de volgende track te gaan of om naar het begin van het huidige hoofdstuk of de huidige track te gaan.

Druk twee keer kort op SKIP (I<</a> ) om naar het vorige hoofdstuk of de vorige track te gaan.

Om tijdens het afspelen rechtstreeks naar een hoofdstuk/track te gaan, drukt u twee keer op DISPLAY. Gebruik vervolgens de toetsen ▼/▲ om het hoofdstukpictogram (of het trackpictogram) te selecteren. Geef vervolgens het hoofdstuk-/ tracknummer op met de cijfertoetsen (0-9) of druk op  $\blacktriangleleft/\blacktriangleright$ .

### **Zoeken**

- 1. Druk tijdens het afspelen op SCAN  $(\blacktriangleleft \blacktriangleleft$  of  $\blacktriangleright \blacktriangleright)$ . De recorder schakelt nu naar de modus SEARCH.
- 2. Druk op SCAN  $(\blacktriangleleft \circ \blacktriangleleft)$  om de gewenste snelheid te selecteren:  $\blacktriangleleft$  (achteruit afspelen), **44, 444, 4444, 44444,**  $\blacktriangleleft$   $\blacktriangleleft$   $\blacktriangleleft$  (achteruit) of  $\blacktriangleright$   $\blacktriangleright$   $\blacktriangleright$   $\blacktriangleright$ vv, dvv, vvv (vooruit). Met een DivX-schijf is de zoeksnelheid:  $\blacktriangleleft$ ,  $\blacktriangleleft$  44  $\blacktriangleleft$  (achteruit) of  $\blacktriangleright\blacktriangleright$ , dv, vv, dvv (vooruit).
- 3. Om de modus SEARCH te sluiten, drukt u op  $\blacktriangleright$ (PLAY).

## **Statische beelden en frame voor frame afspelen**

- 1. Druk tijdens het afspelen op PAUSE/STEP (II). De dvd-speler schakelt nu naar de pauzestand.
- 2. U kunt het volgende of vorige frame weergeven door in de pauzestand herhaaldelijk op  $\blacktriangleleft I$ te drukken.
- 3. Als u de modus PAUSE wilt sluiten, drukt u op  $\blacktriangleright$  (PLAY).

### **(B)** Opmerking

- Voor video-CD's kunt u het beeld niet frame voor frame achterwaarts weergeven.
- U kunt het beeld frame voor frame weergeven door herhaaldelijk op de toets PAUSE/STEP (II) op de afstandsbediening te drukken.

### **Vertraagd afspelen**

- 1. Druk tijdens het afspelen op PAUSE/STEP (II). De dvd-speler schakelt nu naar de pauzestand.
- 2. Druk tijdens de modus PAUSE op SCAN (<<  $\blacktriangleright\blacktriangleright$ ).

De recorder schakelt naar de modus SLOW.

- 3. Gebruik de toetsen SCAN  $(\blacktriangleleft \blacktriangleleft$  of  $\blacktriangleright$ ) om de gewenste snelheid te selecteren:  $\blacktriangleleft$  1/16,  $\blacktriangleleft$  1/8,  $\blacktriangleleft$  1/4, of  $\blacktriangleleft$  1/2 (achteruit), of  $\triangleright$  1/16,  $\triangleright$  1/8,  $\triangleright$  1/4, of  $\triangleright$ 1/2 (vooruit).
- 4. Om de modus Vertraagd afspelen te sluiten,  $drukt u op$  (PLAY).

### **Tijd zoeken**

Met de functie Tijd Zoeken kunt u het afspelen vanaf elke gewenste tijd op de schijf starten.

- 1. Druk tijdens het afspelen twee keer op DISPLAY. Het schermmenu verschijnt op het tv-scherm. In het vak Tijd Zoeken wordt de verstreken speelduur van de huidige schijf weergegeven.
- 2. Druk binnen 7 seconden op de toetsen  $\nabla/\blacktriangle$ om het pictogram Tijd Zoeken op het scherm te selecteren.

In het vak Tijd Zoeken verschijnt '-:--:--'.

3. Gebruik binnen 7 seconden de cijfertoetsen om de starttijd op de geven. U kunt van links naar rechts de uren, minuten, en seconden opgeven. U kunt geen ongeldige tijd opgeven.

Als u de verkeerde cijfers opgeeft, drukt u op a/d om het onderstrepingsteken (\_) naar het verkeerde cijfer te verplaatsen. Geef vervolgens de juiste cijfers op.

4. Druk binnen 7 seconden op ENTER (<sup>o</sup>) om de starttijd te bevestigen. Het afspelen wordt gestart vanaf de geselecteerde tijd op de schijf.

### **De inhoud van dvd-videoschijven:**

De menu's van de dvd bevatten mogelijk opties die u toegang geven tot speciale functies. Om het schijfmenu te gebruiken, drukt u op MENU/ LIST. Druk vervolgens op de corresponderende cijfertoets om een optie te selecteren. Of gebruik de toetsen  $\blacktriangleleft/\blacktriangleright/\blacktriangledown/\blacktriangle$  om uw selectie te markeren en druk op ENTER  $(③)$ .

### **Menu Titel**

1. Druk op TITLE.

Indien de huidige titel over een menu beschikt, wordt dit menu op het tv-scherm weergegeven. Anders verschijnt het schijfmenu.

2. Het menu kan bijvoorbeeld opties bevatten voor de camerastandpunten, de gesproken taal, de ondertitelopties en de hoofdstukken voor de titel.

## **Schijfmenu**

- 1. Druk op MENU/LIST. Het schijfmenu wordt getoond.
- 2. Druk nogmaals op MENU/LIST om het schijfmenu te sluiten.

### **Camerastandpunt**

Als de schijf scènes bevat die met verschillende camerastandpunten zijn opgenomen, kunt u tijdens het afspelen naar een ander camerastandpunt schakelen.

- 1. Druk tijdens het afspelen twee keer op DISPLAY.
- 2 Gebruik de toetsen  $\blacktriangledown/\blacktriangle$  om het pictogram ANGLE te selecteren.
- 3. Druk herhaaldelijk op  $\blacktriangleleft$  /  $\blacktriangleright$  om de gewenste hoek te selecteren.

### **(B)** Opmerking

Het pictogram voor het camerastandpunt wordt op het tv-scherm weergegeven wanneer er alternatieve camerastandpunten beschikbaar zijn.

#### **De audiosoundtrack wijzigen**

Druk op AUDIO en druk tijdens het afspelen vervolgens herhaaldelijk op  $\blacktriangleleft$  / $\blacktriangleright$  om indien beschikbaar een andere audiotaal of audiosoundtrack weer te geven.

## **D** Opmerking

Bepaalde schijven kunnen Dolby Digital- en DTS-soundtracks bevatten. Er is geen analoge audio-uitvoer wanneer DTS is geselecteerd. Om de DTS-soundtrack weer te geven, moet u deze recorder via een van de digitale uitgangen aansluiten op een DTS-decoder. Zie pagina 17 voor meer informatie over de aansluiting.

### **Het audiokanaal wijzigen**

Bij een DVD-RW die is opgenomen in de VR-modus en die zowel over een hoofdaudiokanaal als een tweetalig audiokanaal beschikt, kunt u schakelen tussen Hoofd (L), Tweetalig (R) of een mix van beide (Hoofd + Tweetalig) door op AUDIO te drukken.

## **3D Surround**

Dit apparaat kan een 3D Surround-effect produceren waarbij er een meerkanaals geluid wordt gesimuleerd via twee normale stereoluidsprekers in plaats van vijf of meer luidsprekers die u normaal gesproken nodig hebt om een meerkanaals geluid via een home theatersysteem weer te geven.

- 1. Druk tijdens het afspelen twee keer op DISPLAY. Het schermmenu verschijnt op het tv-scherm.
- 2. Gebruik de toetsen  $\blacktriangledown/\blacktriangle$  to om het pictogram Geluid in het schermmenu te selecteren.
- 3. Gebruik de toetsen  $\blacktriangleleft$  /  $\blacktriangleright$  om '3D SUR' te selecteren. Als u het 3D Surround-effect wilt uitschakelen, selecteert u 'NORMAL'.

## **Ondertiteling**

Druk tijdens het afspelen op SUBTITLE en vervolgens herhaaldelijk op  $\blacktriangleleft$  / $\blacktriangleright$  om de verschillende talen voor de ondertiteling weer te geven.

## **Afspeelgeheugen**

Deze recorder onthoudt de laatste scène van de laatste schijf die is afgespeeld. De laatste scène blijft in het geheugen staan, zelfs als u de schijf uit de recorder verwijdert of de recorder uitschakelt. Wanneer u een schijf laadt met daarop een scène die is opgeslagen in het geheugen, wordt de scène automatisch herinnerd.

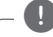

### **(B)** Opmerking -

- De instellingen worden opgeslagen in het geheugen en kunnen op elk gewenst moment worden gebruikt.
- De recorder onthoudt de instellingen van een schijf niet wanneer u de recorder uitschakelt voordat u het afspelen hervat.

# **Een videoband afspelen**

## **Voorbereiding**

- Voordat u de afstandsbediening gebruikt, drukt u op de toets VCR om het apparaat te selecteren dat u wilt bedienen.
- Zet de televisie aan en selecteer de videoingangsbron die op de recorder is aangesloten.
- Audiosysteem: schakel het audiosysteem in en selecteer de invoerbron die is aangesloten op de recorder.

# **Normaal afspelen**

- 1. Plaats een vooraf opgenomen videoband. Het indicatielampje gaat branden en de recorder wordt automatisch ingeschakeld.
- Controleer in het display of het lampje TIMER brandt. Als dit het geval is, drukt u op POWER.
- Als een videoband zonder veiligheidslipje is geplaatst, wordt de band automatisch afgespeeld.
- 2. Druk één keer op  $\blacktriangleright$  (PLAY). Het pictogram PLAY verschijnt op het tvscherm.

Het is niet nodig om de afspeelsnelheid voor de band te selecteren. Deze wordt automatisch geselecteerd door de recorder.

3. Druk op STOP (■) om het afspelen te stoppen. Het pictogram STOP verschijnt op het tvscherm.

Als het einde van de band wordt bereikt voordat u op STOP ( $\blacksquare$ ) drukt, stopt de recorder automatisch en wordt de band teruggespoeld en uitgeworpen, waarna de recorder automatisch wordt uitgeschakeld.

## **(B)** Opmerking -

- Als u de dvd wilt afspelen en weergeven tijdens het afspelen van de videorecorder, drukt u op DVD (of DVD/VCR) om naar de dvd-modus te schakelen en de dvd af te spelen.
- U kunt niet tegelijkertijd een dvd en videoband afspelen.

## **Tracking control**

#### **Auto tracking**

Met de automatische trackfunctie wordt het beeld aangepast om sneeuw en strepen te verwijderen. De functie AUTO TRACKING werkt in de volgende gevallen:

- Een band wordt voor de eerste keer afgespeeld.
- De bandsnelheid wordt gewijzigd (SP, LP).
- De strepen of het sneeuw wordt veroorzaakt door krassen op de tape.

#### **Handmatige tracking**

Als er tijdens het afspelen ruis op het beeld wordt weergegeven, drukt u op PR/TRK  $(\blacktriangledown/\blacktriangle)$ op de afstandsbediening of op PROG.  $(\blacktriangledown/\blacktriangle)$  op het voorpaneel totdat de ruis op het scherm is gereduceerd.

- Wees in het geval van verticale trillingen voorzichtig met deze bedieningselementen.
- Zodra de videoband is uitgeworpen of de voedingskabel langer dan 3 seconden wordt losgekoppeld, worden de standaard trackinginstellingen hersteld.

## **Versneld afspelen**

### **Opmerkingen voor versneld afspelen**

- Er kunnen horizontale strepen (ruisstrepen) op het tv-scherm verschijnen. Dit is normaal.
- Het geluid wordt tijdens de modus voor speciale functies automatisch gedempt, waardoor er tijdens het zoeken dus geen geluid wordt weergegeven.
- Wanneer u de band versneld afspeelt om te zoeken, duurt het even voordat de bandsnelheid weer is gestabiliseerd wanneer u de modus PLAY hervat. Op dat moment treedt er mogelijk een kleine storing op.

### **Zoeken**

Met deze functie kunt u visueel vooruit en achteruit zoeken naar de gewenste scène op uw band.

- 1. Druk tijdens het afspelen op SCAN  $\left(\blacktriangleleft\right)$  $\blacktriangleright$ 
	- De recorder schakelt naar de modus SEARCH.
- Na meer dan 3 minuten in de modus SEARCH keert de recorder automatisch terug naar de modus PLAY om de band en de videokoppen te beschermen.
- 2. Om het afspelen te hervatten, drukt u op  $\blacktriangleright$ (PLAY).

#### **Statische beelden en frame voor frame afspelen**

- 1. Druk tijdens het afspelen op II (PAUSE/STEP). Er wordt een statisch beeld op het tv-scherm weergegeven.
- Als een statisch beeld verticale trillingen vertoont, kunt u het stabiliseren met de toetsen PR/TRK ( $\blacktriangledown/\blacktriangle$ ) op de afstandsbediening.
- Na meer dan 5 minuten in de modus STIL keert de recorder automatisch terug naar de modus STOP om de band en de videokoppen te beschermen.
- 2. Druk herhaaldelijk op II (PAUSE/STEP) om het volgende frame weer te geven wanneer u een statisch beeld bekijkt.
- 3. Om het afspelen te hervatten, drukt u op  $\blacktriangleright$ (PLAY).

#### **Vertraagd afspelen**

- 1. Druk in de statische modus op SCAN  $(\blacktriangleright\blacktriangleright)$ . De band wordt afgespeeld met snelheid die 1/19 keer trager is dan de normale snelheid.
- y Druk tijdens het vertraagd afspelen op PR/TRK  $(\nabla/\Delta)$  op de afstandsbediening om ruis tegen te gaan.
- Als er langer dan 3 minuten vertraagd wordt afgespeeld, wordt automatisch de normale afspeelmodus hervat.
- 2. Om het afspelen te hervatten, drukt u op  $\blacktriangleright$ (PLAY).

#### **Tellergeheugen**

Deze functie is handig wanneer u een bepaald gedeelte van de band meteen na het opnemen wilt bekijken, of als u meerdere keren naar hetzelfde punt wilt terugkeren.

- 1. Begin met het opnemen of afspelen van een band.
- 2. Druk herhaaldelijk op DISPLAY om de realtime teller op het tv-scherm weer te geven.
- 3. Op het punt dat u later wilt terugzoeken, reset u de realtime teller naar 0:00:00 door op CLEAR te drukken.

Ga verder met het afspelen of opnemen.

- 4. Druk op STOP ( $\blacksquare$ ) wanneer het opnemen of afspelen is voltooid.
- 5. Druk op  $\delta$  (RETURN). De band wordt automatisch gestopt wanneer ongeveer de stand '0:00:00' is bereikt.

# **Schijven met DivX-films afspelen**

U kunt met dit apparaat DivX-schijven afspelen. Lees voordat u DivX-bestanden afspeelt, het gedeelte 'Over DivX-filmbestanden' aan de rechterkant.

- 1. Plaats een schijf en sluit de lade. Het menu Film verschijnt op het tv-scherm.
- 2. Gebruik de toetsen  $\nabla/\blacktriangle$  om een map te selecteren en druk op ENTER  $(\odot)$ . Er verschijnt een lijst met bestanden die zich in de map bevinden. Als u zich in een bestandslijst bevindt en u wilt terugkeren naar een overzicht van de mappen, gebruikt u de toetsen  $\blacktriangledown/\blacktriangle$  op de afstandsbediening om  $\Xi$  te markeren. Vervolgens drukt u op ENTER  $(③)$ .

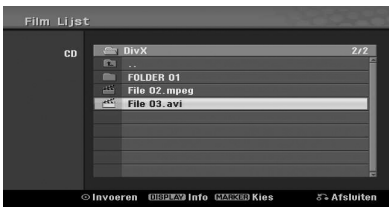

- 3. Als u een bepaald bestand wilt weergeven, drukt u op  $\nabla/\blacktriangle$  om een bestand te markeren en drukt u vervolgens op  $\blacktriangleright$  (PLAY). U kunt verschillende afspeelfuncties gebruiken. Zie pagina 38-40.
- 4. Druk op STOP ( $\blacksquare$ ) om het afspelen te stoppen. Het menu Film wordt weergegeven.

### , Opmerking

Voor een cd met MP3-/WMA-, JPEG- en MOVIEbestanden kunt u schakelen tussen de menu's Muziek, Foto, en Film. Druk op TITLE.

## **Opmerking over DivX-ondertiteling**

Als tijdens het afspelen de verkeerde ondertitels worden weergegeven, drukt u op II (PAUSE/STEP) wanneer de ondertitels worden weergegeven, en houdt u de toets SUBTITLE 3 seconden ingedrukt. Druk vervolgens op  $\blacktriangleleft$  /  $\blacktriangleright$  om een andere taalcode te selecteren totdat de juiste ondertitels worden weergegeven.

## **Opties in het menu Film**

- 1. Druk op  $\blacktriangledown/\blacktriangle$  om in het menu Film een map/ bestand te selecteren en druk vervolgens op  $ENTFR$  $(⑤)$ . Het menu Film verschijnt.
- 2. Druk op  $\nabla/\blacktriangle$  om een optie te selecteren en druk vervolgens op ENTER  $(③)$ .

### **[Afspelen]**

De geselecteerde titel afspelen.

#### **[Open]**

De map openen zodat er een overzicht met bestanden in de map wordt weergegeven.

### **Over DivX-filmbestanden**

De compatibiliteit van DivX-schijven met dit apparaat is als volgt beperkt:

- Het beschikbare resolutieformaat voor een DivXbestand is minder dan 720 x 576 pixels (B x H).
- Om het DivX-ondertitelingsbestand weer te geven, moet deze dezelfde bestandsnaam hebben als het DivX-bestand.
- De schijf mag in totaal niet meer dan 1999 bestanden bevatten.
- Bij meer dan 29,97 schermframes per seconden werkt dit apparaat mogelijk niet naar behoren.
- Als de video- en audiostructuur van het opgenomen bestand niet interleaved is, wordt het menuscherm opnieuw weergegeven.
- Als het bestand is opgenomen met GMC, ondersteunt het apparaat alleen het opnameniveau 1-point.

 $*$  GMC?

GMC is de afkorting voor Global Motion Compensation. Het is een coderingshulpprogramma dat gebruikmaakt van de MPEG4-standaard. Bepaalde MPEG4-encoders, zoals DivX, beschikken over deze optie.

Er zijn verschillende niveaus van GMC-codering, die doorgaans 1-point, 2-point of 3-point GMC worden genoemd.

#### **Afspeelbaar DivX-bestand**

'.avi', '.divx'

#### **Afspeelbare DivX-ondertiteling**

'.smi', '.srt ', '.sub (alleen micro-dvd-indeling)', '.txt (alleen micro-dvd-indeling)'

• De DivX-ondertiteling, met uitzondering van de bovenstaande bestanden, wordt niet weergegeven op het tv-scherm.

#### **Afspeelbare codecindeling**

'DIV3', 'MP43', 'DIVX', 'DX50'

#### **Afspeelbare audio-indeling**

'AC3', 'PCM', 'MP2', 'MP3', 'WMA'

- Samplingfrequentie: binnen 8 48 kHz (MP3), binnen 32 - 48 kHz (WMA)
- y Bitsnelheid: binnen 8 320 kbps (MP3), 32 192 kbps (WMA)

#### **Cd-r-indeling**

ISO 9660 en JOLIET

#### **Dvd±r/rw-indeling**

ISO 9660 (UDF Bridge-indeling)

## **Een audio-cd of schijf met MP3-/ WMA-bestanden afspelen**

U kunt ook audio-CD's met de recorder afspelen. Daarnaast kunt u met deze recorder bestanden met een MP3-/WMA-indeling afspelen die zijn opgenomen op een cd-rom, CD-R, cd-rw, dvd±r of dvd±rw.

Lees de opmerkingen op pagina 45 over MP3-/WMAopnamen voordat u MP3-/WMA-opnamen afspeelt.

1. Plaats een schijf en sluit de lade. Het menu voor een audio-cd of MP3-/WMA-cd verschijnt op de tv.

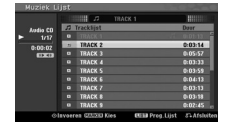

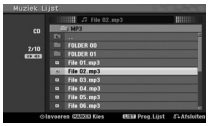

Menu voor een audio-cd

Menu voor een cd met MP3-/WMA-bestanden

2. Gebruik de toetsen  $\nabla/\blacktriangle$  om een nummer te selecteren en druk op  $\blacktriangleright$  (PLAY). Het afspelen start.

Tijdens het afspelen wordt in het display en het menu de verstreken tijd voor het huidige nummer weergegeven. Het afspelen wordt gestopt wanneer de cd is afgelopen.

## **(B)** Opmerking

- U kunt een tv-kanaal of video-ingangsbron weergeven door op RETURN te drukken. Als u terug wilt keren naar het menu Muziek, drukt u op MENU/LIST.
- Als u een MP3 selecteert en op DISPLAY drukt, wordt de bestandsinformatie weergegeven. Druk nogmaals op DISPLAY om de bestandsinformatie te verbergen.
- Als u een map selecteert en op DISPLAY drukt, wordt zowel het aantal submappen als het aantal MP3-/WMA-bestanden in de mappen weergegeven.
- y Als u zich in de bestandslijst bevindt en terug wilt keren naar de lijst met mappen, gebruikt u  $\blacktriangledown/\blacktriangle$  om te markeren en drukt u op ENTER  $(③)$ .
- 3. Als u het afspelen tussentijds wilt stoppen, drukt  $u$  op de toets  $\blacksquare$  (STOP).

## **Opties in het menu Muziek**

- 1. Als u de menuopties wilt weergeven, selecteert u een nummer (of map) in het menu en drukt u op ENTER  $(③)$ .
- 2. Gebruik de toetsen  $\nabla/\blacktriangle$  om een optie te selecteren en druk op ENTER  $(\bigodot)$  om uw selectie te bevestigen.

## **Opties in het muziekmenu voor een audio-cd**

#### **[Afspelen]**

Het geselecteerde nummer afspelen.

#### **[Random]**

De nummers in willekeurige volgorde afspelen.

#### **[Program add]**

Voegt de track(s) toe aan de Programmalijst.

#### **Opties in het muziekmenu voor een cd**

#### **• Wanneer u een nummer selecteert.**

#### **[Afspelen]**

Het geselecteerde nummer afspelen.

#### **[Random]**

De nummers in willekeurige volgorde afspelen.

#### **[Program add]**

Voegt de track(s) toe aan de Programmalijst.

#### **• Wanneer u een map selecteert.**

#### **[Open]**

De submappen en MP3-/WMA-bestanden in de desbetreffende map weergeven.

#### **Pauzeren**

- 1. Druk tijdens het afspelen op II (PAUSE/STEP).
- 2. Om het afspelen te hervatten, drukt u nogmaals op  $\blacktriangleright$  (PLAY) of II (PAUSE/STEP).

### **Naar een ander nummer**

- $\bullet$  Druk tijdens het afspelen kort op SKIP ( $\blacktriangleleft$  of V) om naar het volgende nummer te gaan of om naar het begin van het huidige nummer te gaan.
- Druk twee keer kort op SKIP ( $\blacktriangleright\blacktriangleright$ I) om naar het vorige nummer te gaan.
- y Als u op een audio-cd rechtstreeks naar een bepaald nummer wilt gaan, gebruikt u de cijfertoetsen (0-9) om tijdens het afspelen het nummer voor de song op te geven in de lijst met nummers.

Bediening **4**

## **Zoeken (Audio CD)**

1. Druk tijdens het afspelen op SCAN (<<  $\blacktriangleright\blacktriangleright$ 

De recorder schakelt nu naar de modus **SEARCH** 

- 2. Druk op SCAN  $(\blacktriangleleft \blacktriangleleft$  of  $\blacktriangleright$ ) om de gewenste snelheid te selecteren:  $\blacktriangleleft$ ,  $\blacktriangleleft$   $\blacktriangleleft$ ,  $\blacktriangleleft$ (achteruit) of v, dv, vv (vooruit). De zoeksnelheid en -richting worden aangegeven in het menuscherm.
- 3. Om de modus ZOEKEN te sluiten, drukt u op  $\blacktriangleright$  (PLAY).

## **Opmerkingen over MP3-/WMAopnamen**

#### **Over MP3**

- Een MP3-bestand bevat audiogegevens die zijn gecomprimeerd met de coderingstechnologie MPEG1 Audio Layer-3. We noemen bestanden met de bestandsextensie '.mp3' 'MP3-bestanden'.
- De recorder kan geen MP3-bestanden lezen die een andere bestandsextensie dan de extensie '.mp3' hebben.

#### **Over WMA (Window Media Audio)**

- Een WMA-bestand is een bestand dat is gemaakt met audiocompressietechnologie van Windows.
- WMA (Windows Media Audio) biedt een dubbele audiocompressie ten opzichte van een MP3-indeling.

#### **De compatibiliteit van MP3-/WMA-schijven met dit apparaat is als volgt beperkt:**

- 1. De fysieke indeling van een CD-R moet 'ISO 9660' en 'JOLIET' zijn.
- 2. Als u MP3-/WMA-bestanden opneemt met software die geen BESTANDSSYSTEEM kan maken, bijvoorbeeld 'Direct-CD' enz., dan kunt u de MP3-/WMA-bestanden niet afspelen. We raden u aan om 'Easy-CD Creator' te gebruiken, die een ISO9660- of JOLIET-bestandssysteem maakt.
- 3. De schijf mag in totaal niet meer dan 1999 bestanden en mappen bevatten.

Voor deze recorder moeten de schijven en opnamen voldoen aan bepaalde technische standaarden voor een optimale afspeelkwaliteit. Vooraf opgenomen dvd's zijn automatisch ingesteld op deze normen. Er zijn vele verschillende typen opneembare CD's (inclusief CD-R's met MP3- of WMA-bestanden). Deze moeten voldoen aan bepaalde vastgestelde eisen (zie hierboven) om te kunnen worden afgespeeld.

Gebruikers moeten er tevens rekening mee houden dat ze toestemming nodig hebben om MP3-/WMA-bestanden en muziek te downloaden van internet. Ons bedrijf heeft geen rechten om zulke toestemming te verlenen. Toestemming dient altijd verkregen te worden van de auteursrechthebbenden.

## **Een JPEG-bestand bekijken**

De recorder kan schijven met JPEG-bestanden afspelen.

Lees voordat u JPEG-bestanden afspeelt, het gedeelte 'Opmerkingen over JPEG-opnamen' op pagina 46.

- 1. Plaats een schijf en sluit de lade. Het menu Foto verschijnt op het tv-scherm.
- 2. Gebruik de toetsen  $\blacktriangleleft/\blacktriangleright/\blacktriangledown/\blacktriangle$  om een map te selecteren en druk vervolgens op ENTER  $(\odot)$ . Het pictogram Openen dat links van het menu wordt weergegeven, is gemarkeerd.

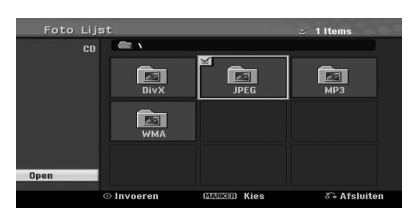

3. Druk op  $ENTFR$  ( $\odot$ ). Er verschijnt een lijst met bestanden die zich in de map bevinden.

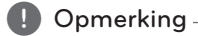

#### Als het pictogram wordt weergegeven in het menu Foto, betekent dit dat u deze JPEGbestanden niet kunt weergeven.

4. Gebruik de toetsen  $\blacktriangleleft$ / $\blacktriangleright$ / $\blacktriangleright$ / $\blacktriangle$  om een bestand te selecteren en druk vervolgens op  $ENTER(\odot)$ .

De opties worden links in het menu weergegeven.

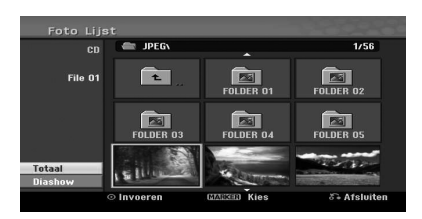

Bediening **4**

- Als u zich in een bestandslijst bevindt en u wilt terugkeren naar een overzicht van de mappen, gebruikt u de toetsen s/w op de afstandsbediening om het pictogram te markeren en drukt u op ENTER  $(③)$ . , Opmerking
- U kunt een tv-kanaal of video-ingangsbron weergeven door op  $\delta$  (RETURN) te drukken. Als u terug wilt keren naar het menu Foto, drukt u op MENU/LIST.
- 5. Gebruik de toetsen  $\blacktriangledown/\blacktriangle$  om de optie [Totaal] te selecteren en druk vervolgens op ENTER  $(\odot)$ .

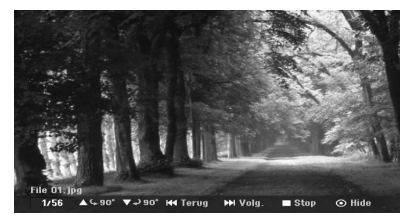

6. Als u de weergave tussentijds wilt stoppen, drukt u op ■ (STOP). Het menu Foto verschijnt weer.

### **Beelden overslaan**

Wanneer u beelden weergeeft, drukt u één keer op SKIP (KI of  $\blacktriangleright$ ) om naar het volgende of vorige bestand te gaan.

## **Beelden roteren**

Gebruik de toetsen  $\Psi/\blacktriangle$  om de beelden die u weergeeft, links- of rechtsom te roteren.

### **Een diavoorstelling weergeven**

- 1. Selecteer in het menu Foto de optie [Diashow].
- 2. Druk op ENTER  $(③)$ . Het menu Diavoorstelling verschijnt.

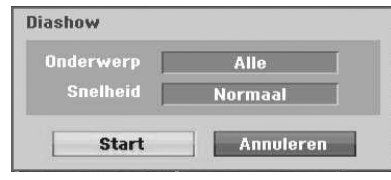

3. Gebruik de toetsen  $\blacktriangleleft/\blacktriangleright/\blacktriangledown/\blacktriangle$  om de opties in te stellen.

#### **[Onderwerp]**

Het geselecteerde bestand (Geselecteerd) of alle bestanden (Alles).

#### **[Snelheid]**

Hier kunt u de snelheid voor de diavoorstelling opgeven (Langzaam, Normaal, of Snel).

- 4. Selecteer de optie Start en druk op ENTER  $(\odot)$ om de diavoorstelling te starten.
- 5. Druk op (STOP) om de diavoorstelling te stoppen en terug te keren naar het menu Foto.

Gebruik de toets MARKEREN om meerdere bestanden te selecteren. **D** Opmerking

### **Opmerkingen over JPEG-opnamen**

- y Afhankelijk van de grootte en het aantal JPEGbestanden kan het enige minuten duren voordat de inhoud van het medium is gelezen. Als er na enige minuten nog geen schermmenu wordt weergegeven, zijn bepaalde bestanden te groot. Reduceer in dat geval de resolutie van de JPEGbestanden naar minder dan 4 megapixel en brandt nog een andere schijf.
- Het totale aantal bestanden en mappen is vrij, maar moet minder zijn dan 1999.
- Bepaalde schijven zijn mogelijk niet compatibel vanwege de verschillende opname-indelingen of de staat van de schijf.
- Wanneer u software als 'Easy CD Creator' gebruikt om JPEG-bestanden op een CD-R te branden, moet u ervoor zorgen dat alle bestanden de extensie '.jpg' hebben voordat u ze naar de cd kopieert.
- Als de bestanden de extensie '.jpe' hebben, wijzigt u deze in '.jpg'.
- Bestandsnamen zonder de extensie '.jpg' kunnen niet door deze recorder worden gelezen, zelfs al worden ze in Windows Verkenner® als JPEGbeeldbestanden weergegeven.
- Progressieve en lossless gecomprimeerde JPEGbeeldbestanden worden niet ondersteund.

Bediening

**4**

# **Opnemen op dvd**

## **Opnemen op dvd**

## **Opmerkingen over het opnemen op dvd**

- U kunt met deze recorder geen CD-R's of cd-rw's opnemen.
- Vingervlekken en kleine krassen op een schijf kunnen van invloed zijn op de afspeel- en/of opnameprestaties. Zorg goed voor uw schijven.
- Het bedrijf kan niet aansprakelijk worden gesteld voor de inhoud die had moeten worden opgenomen, of het geleden verlies of de opgelopen schade (bijvoorbeeld winstderving of bedrijfsonderbrekingen) als gevolg van het niet goed functioneren van deze recorder (het niet opnemen of bewerken zoals bedoeld) en zal derhalve geen compensatie uitkeren.
- De getoonde opnametijden zijn geen exacte tijden, omdat de recorder gebruikmaakt van videocompressies met een verschillende bitsnelheid. Dit betekent dat de exacte opnametijd afhankelijk is van wat er wordt opgenomen.
- Wanneer u een tv-uitzending opneemt en het ontvangst of het beeld storingen bevat, is het mogelijk dat de opnametijd korter is.
- y Het apparaat kan geen DTV-bijschriften op de opneembare dvd opnemen.
- Als u alleen statische beelden of geluid opneemt, is de opnametijd mogelijk langer.
- y Wanneer u de getoonde opnametijd en de resterende tijd bij elkaar optelt, komt deze tijd mogelijk niet altijd overeen met de lengte van de schijf.
- De beschikbare opnametijd kan afnemen wanneer u de schijf aanzienlijk bewerkt.
- Als u een DVD-RW gebruikt, zorg er dan voor dat u de opname-indeling wijzigt (videomodus of VR-modus) voordat u iets op de schijf opneemt. Zie pagina 26 (Initialiseren) voor meer informatie.
- Wanneer u een DVD-R of DVD+R gebruikt, kunt u blijven opnemen totdat de schijf vol is of totdat u de schijf hebt afgesloten. Controleer de resterende opnametijd van de schijf voordat u een opnamesessie begint.
- Wanneer u een DVD-RW in de videomodus gebruikt, zal de opnametijd toenemen wanneer u de laatst opgenomen titel van de schijf wist.
- Met de optie Titel verwijderen in het menu Titellijst (Origineel) wordt de titel alleen verborgen. De titel wordt niet van de schijf gewist. De beschikbare opnametijd neemt in dat geval dus niet toe (met uitzondering van de laatst opgenomen titel op de DVD-RW in de videomodus).
- Als u een DVD+RW gebruikt, kunt u de opname overschrijven.
- Wanneer u een DVD+R/RW gebruikt, werkt de recorder de titel en bewerkingen automatisch bij wanneer u de schijf uit de recorder neemt.
- De opnametijd voor een titel is maximaal 12 uur.
- y Wanneer het apparaat tijdens het opnemen een signaal voor een kopieerbeveiliging detecteert, wordt het opnemen tijdelijk onderbroken totdat er weer een opneembaar signaal wordt gedetecteerd.

### **Opnametijd en beeldkwaliteit**

Er zijn vijf vaste modi voor de opnamekwaliteit:

**[XP] –** de hoogste beeldkwaliteit, hiermee kunt u op een normale dvd (4,7 GB) ongeveer 1 uur aan beeldmateriaal opnemen.

**[SP] –** de standaardbeeldkwaliteit, deze beeldkwaliteit volstaat voor de meeste toepassingen. Met deze optie kunt u op een normale dvd (4,7 GB) ongeveer 2 uur aan beeldmateriaal opnemen.

**[LP] –** iets lagere videokwaliteit, hiermee kunt u op een normale dvd (4,7 GB) ongeveer 4 uur aan beeldmateriaal opnemen.

**[EP] –** lage videokwaliteit, hiermee kunt u op een normale dvd (4,7 GB) ongeveer 6 uur aan beeldmateriaal opnemen.

**[MLP] –** de langste opnametijd met de laagste videokwaliteit, hiermee kunt u op een normale dvd (4,7 GB) ongeveer 14 uur aan beeldmateriaal opnemen.

## **(B)** Opmerking.

Mogelijk dat er tijdens het afspelen van inhoud die is opgenomen in de modi EP en MLP, een gefragmenteerd beeld wordt weergegeven.

#### **Beperkingen voor video-opnamen**

- U kunt met deze recorder geen video's opnemen die zijn beveiligd met een kopieerbeveiliging. Video's met een kopieerbeveiliging zijn onder andere dvd-videoschijven en bepaalde satellietuitzendingen. Als er materiaal met een kopieerbeveiliging wordt aangetroffen tijdens het opnemen, wordt het opnemen automatisch onderbroken of gestopt en wordt er een foutbericht op het scherm weergegeven.
- Video's die slechts één keer kunnen worden gekopieerd, kunnen alleen worden opgenomen op een DVD-RW die is geformatteerd in de VRmodus.

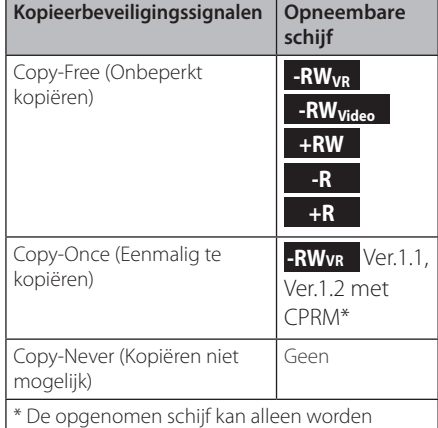

afgespeeld op apparatuur die compatibel is met CPRM

## **Standaard opnemen van een tv**

Volg onderstaande instructies op om een tvprogramma op te nemen. De opname zal onmiddellijk beginnen en gaat door tot de schijf vol is of tot u de opname zelf stopt.

- 1. Schakel de recorder in, selecteer het opnameapparaat (DVD) en plaats een opneembare schijf. Zorg er tevens voor dat de tv-invoer is ingesteld op deze recorder.
- 2. Stel een opnamemodus in als noodzakelijke instelling. Raadpleeg pagina 31.
- 3. Selecteer het tv-kanaal dat u wilt opnemen.

4. Gebruik AUDIO om het audiokanaal voor een analoog kanaal of de audiotaal voor digitaal kanaal te selecteren dat u wilt opnemen. In de onderstaande tabel kunt u zien wat er wordt opgenomen voor de verschillende instellingen voor verschillende typen analoge uitzendingen. In de laatste kolom (Monitor audio) kunt u zien wat u hoort tijdens de opname.

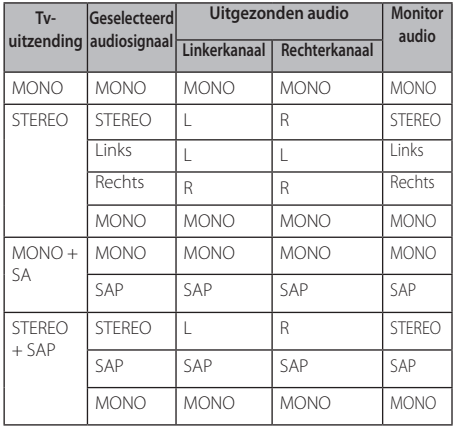

Als u het audiokanaal instelt op SAP (Second Audio Program), maar er geen SAP-kanaal wordt uitgezonden, wordt het hoofdgeluid (mono of stereo) opgenomen.

5. Druk één keer op ● (REC) om de opname te starten.

Het lampje REC in het display brandt.

6. Druk op  $\blacksquare$  (STOP) om het opnemen te stoppen.

### **D** Opmerking -

- y Hieronder wordt het maximale aantal dvdtitels weergegeven:
	- DVD-R/RW: 99
	- DVD+R/RW: 49
- Als de recorder tijdens het opnemen van een dvd wordt uitgeschakeld, wordt de opname niet opgeslagen.

Bediening **4**

## **Directe timeropname**

Met Direct timeropname kunt u eenvoudig een opname maken van een vooraf vastgestelde duur, zonder dat u de programmatimer hoeft te gebruiken.

- 1. Volg stap 1-4 zoals links getoond (Standaard opnemen van een tv).
- 2. Druk herhaaldelijk op (REC) om de opnameduur te selecteren. Het opnemen start na de eerste druk op de toets. DVD: telkens wanneer u op de toets drukt, wordt de opnametijd met 10 minuten verlengd.

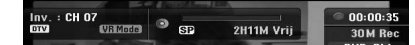

## **De opnametijd controleren**

Druk één keer op ● (REC) of DISPLAY om de opnametijd te controleren. De opgeroepen instelling verschijnt automatisch een ogenblik op het tv-scherm. De resterende opnametijd wordt eveneens in het display weergegeven.

## **De opnametijd verlengen**

De opnametijd kan op elk gewenst moment worden verlengd door op  $\bullet$  (REC) te drukken. Telkens wanneer u op de toets drukt, wordt de opnametijd met 10 minuten verlengd (dvd).

### **De opname onderbreken**

- 1. Druk op II (PAUSE/STEP) om het opnemen te onderbreken.
- 2. Wanneer u het opnemen wilt hervatten, drukt u op Ⅱ (PAUSE/STEP) of ● (REC).

## **J** Opmerking -

- Als u tijdens een directe timeropname op M (PAUSE/STEP) drukt, wordt de opname geannuleerd.
- De recorder wordt automatisch uitgeschakeld wanneer de directe timeropname is voltooid.

## **Timeropnamen**

- 1. Druk op HOME (<sup>1</sup>). Het menu Home verschijnt.
- 2. Selecteer [OPNAME] > [Timer Rec] en druk vervolgens op ENTER  $(③)$ .

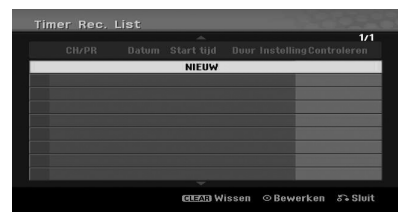

3. Selecteer [NEW] en druk op ENTER  $(\odot)$ . Het menu Timeropname wordt geopend.

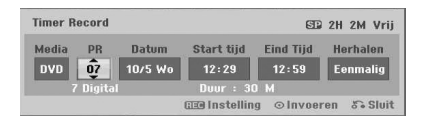

**[PR] –** kies een kanaal dat in het geheugen van deze recorder is opgeslagen of kies een van de externe ingangen die u wilt opnemen (AV1 of AV<sub>2</sub>).

**[Datum] –** kies een toekomstige datum (maximaal 1 maand) of selecteer een dagelijks of wekelijks programma.

**[Start tijd] –** stel de starttijd voor de opname in.

**[Eind Tijd] –** stel de eindtijd voor de opname in.

**[Herhalen] –** kies de gewenste herhaling (Eenmalig, Dagelijks (Ma~Vr), of Wekelijks).

- 4. Voer de benodigde informatie voor uw timeropname(n) in.
- $\bullet \blacktriangleleft / \blacktriangleright$  (links/rechts): de cursor naar links/rechts verplaatsen.
- $\nabla / \triangle$  (omhoog/omlaag): de instellingen wijzigen voor de huidige cursorpositie.
- Druk op RETURN ( $\bullet$ ) om terug te keren naar het menu [Timer Rec. List].
- 5. Druk op ENTER (<sup>o</sup>) om het programma op te slaan.

6. Het bericht [Opname. OK] in het veld [Opname. OK] in het menu [Timer Rec. List] duidt erop dat de timeropname correct is geprogrammeerd.

**[Opname. OK]** – geeft aan dat de Timeropname kan worden uitgevoerd.

**[Geen Schijf] –** er is geen schijf in de schijflade geplaatst.

**[Ongeldige Schijf] –** de geplaatste schijf is geen opneembare schijf.

**[Opn. Onmogelijk] –** de schijf beschikt niet over opnameruimte.

**[Geen ruimte] –** de beschikbare ruimte op de schijf is onvoldoende.

**[Dubbele datum] –** de beschikbare ruimte op de schijf is onvoldoende.

7. Druk op RETURN ( $\delta$ ) om het menu [Timer Rec. List1 te sluiten.

### $\bigoplus$  Opmerking  $-$

- U moet een opneembare schijf plaatsen.
- y Het timerlampje op het voorpaneel gaat branden.
- De recorder neemt het geluid op overeenkomstig de instellingen voor de tvtuner. Gebruik AUDIO om een audiokanaal te selecteren dat voor het analoge kanaal moet worden opgenomen, voordat de recorder naar de stand-bystand schakelt.
- Voor digitale tv-opnamen met meerdere audiotalen kunt u de audiotaal instellen via het submenu [DTV Audio] van het menu Instellingen (zie pagina 27).
- De recorder wordt automatisch uitgeschakeld wanneer de timeropname is voltooid.
- Er treedt een korte vertraging op tussen het voltooien van een timeropname en de bevestiging van een opgenomen programma. Als er twee timeropnamen meteen na elkaar zijn geprogrammeerd, is het mogelijk dat het begin van het laatste programma niet wordt opgenomen.
- U moet op (STOP) drukken om de timeropname te stoppen.
- U kunt met de functie Timeropname maximaal 16 programma's voor één maand programmeren.

## **De gegevens van de timeropname controleren**

De programmering kan worden gecontroleerd wanneer de recorder is ingeschakeld.

- 1. Druk op HOME (<sup>1</sup>). Het menu Home verschijnt.
- 2. Selecteer [OPNAME] > [Timer Rec] en druk vervolgens op ENTER  $(③)$ .
- 3. Gebruik de toetsen  $\blacktriangledown/\blacktriangle$  om een programma te selecteren.
- 4. Druk op ENTER (<sup>o</sup>) om het geselecteerde programma te bewerken. Het menu Timeropnamelijst wordt weergegeven.

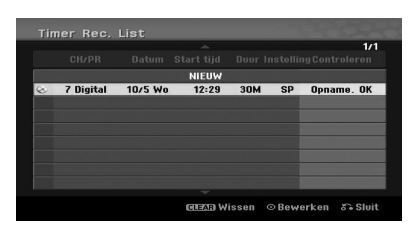

## **Een timeropname annuleren**

U kunt op elk gewenst moment voor aanvang van een opname een timerinstelling verwijderen.

Gebruik de toetsen  $\blacktriangledown/\blacktriangle$  om een programma te selecteren dat u uit het menu [Timer Rec. List] wilt verwijderen. Klik vervolgens op WIS, selecteer [OK] en druk op ENTER  $(③)$ .

## **Een lopende timeropname**

U kunt nadat de timeropname is gestart, het programma nog steeds annuleren.

• U kunt een draaiende opname stoppen. Druk op ■ (STOP) en de bevestigingsvraag verschijnt. Druk op ENTER (@) om de opname te stoppen of druk op RETURN ( $\delta$ ) om de opname voort te zetten.

## **Opnemen van een externe bron.**

U kunt een externe bron opnemen die is aangesloten op de externe ingangen van de recorder, zoals een camcorder of videorecorder.

- 1. Zorg ervoor dat de component waarvan u wilt opnemen, goed is aangesloten op de recorder. Zie pagina 19.
- 2. Druk herhaaldelijk op INPUT om de externe invoer voor de opname te selecteren.

**[AV1] –** AV1 is bevestigd op de achterzijde.

**[AV2] –** AV IN 2 VIDEO, AUDIO (L/R) is bevestigd op de voorzijde.

**[DV] –** DV-ingang aan de voorzijde van het apparaat.

- 3. Plaats een opneembare schijf.
- 4. Stel een opnamemodus in als noodzakelijke instelling. Raadpleeg pagina 31.
- 5. Druk één keer op (REC) om het opnemen te starten.

Het lampje REC op het display brandt.

6. Druk op ■ (STOP) om het opnemen te stoppen.

## **D** Opmerking -

- **Controleer of de instellingen voor Audio In** in het menu DV-audio-opname juist zijn. Zie pagina 31.
- Wanneer uw bron met CopyGuard tegen kopiëren is beveiligd, kunt u het niet met deze recorder opnemen. Raadpleeg het gedeelte Auteursrechten op pagina 3 voor meer informatie.
- Het opnemen wordt pas beëindigd wanneer u op  $\blacksquare$  (STOP) drukt of wanneer de schijf vol is.
- Zie het gedeelte [Directe timeropname] op pagina 49 als u voor een bepaalde vaste duur wilt opnemen.
- Wanneer dit apparaat zich in de modus voor externe invoer bevindt (AV1, AV2 en DV), werken de toetsen PR (+/-) niet. Druk herhaaldelijk op de toets AV/INPUT om de modus Tv te selecteren en selecteer het gewenste tv-kanaal.

# **Een dvd bewerken**

## **Een overzicht van het menu Hoofdstuklijst en Titellijst**

U kunt de video-inhoud bewerken met behulp van het menu Titellijst. Welke bewerkingsfuncties beschikbaar zijn in het menu Titellijst hangt er van af of u een videoband op de dvd bewerkt en of u de oorspronkelijke inhoud bewerkt of een afspeellijst.

Er zijn twee manieren om DVD-RW's (VR-modus) te bewerken. U kunt de oorspronkelijke inhoud van de schijf rechtstreeks bewerken of u kunt een afspeellijst maken en bewerken. Wanneer u een afspeellijst maakt, wordt de inhoud van de schijf niet gewijzigd. U bepaalt alleen hoe de inhoud wordt afgespeeld.

1. Druk op MENU/LIST om het menu Titellijst te openen.

Als u dit doet, moet het afspelen zijn gestopt.

- Indien er meer dan zes titels zijn, gebruikt u de toetsen  $\blacktriangledown/\blacktriangle$  om de vorige/volgende pagina weer te geven.
- Als u een schijf bewerkt die is geformatteerd in de VR-modus, drukt u op MENU/LIST om te schakelen tussen het menu voor de oorspronkelijke inhoud en de afspeellijst.
- y Druk in het menu Titellijst op DISPLAY om de informatie voor de geselecteerde titel weer te geven.
- Nadat u in het menu Titellijst of Hoofdstuklijst een titel hebt geselecteerd, drukt u op ENTER  $(\bigodot)$ . De menuopties worden links van het menu weergegeven. Gebruik de toetsen ▼/▲ om een optie te selecteren en druk op ENTER  $(\bigodot)$  om uw selectie te bevestigen.
- 2. Als u het menu Titellijst wilt sluiten, drukt u herhaaldelijk op RETURN  $\langle \delta \rangle$ .

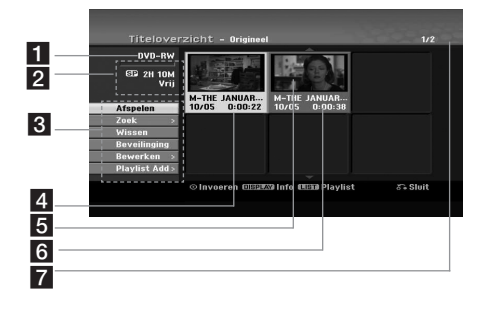

#### 1 Huidige media.

- b Hier vindt u informatie over de opnamemodus, vrije ruimte en er wordt een voortgangsbalk voor de verstreken tijd weergegeven.
- **3** Menuopties: als u de menuopties wilt weergeven, selecteert u een titel of een hoofdstuk en drukt u vervolgens op ENTER (<sup> $\odot$ </sup>). De opties die worden getoond, zijn afhankelijk van het type schijf.

**[Afspelen]** – de geselecteerde titel of het geselecteerde hoofdstuk afspelen. De verborgen titels en hoofdstukken op de DVD+R/RW kunnen niet worden afgespeeld.

#### **[Zoeken]**

- y [Hoofdstuk] : een overzicht van de hoofdstukken in de titel weergeven.
- [Tijd] : de tijd voor het startpunt van de titel zoeken.

**[Wissen]** – de titel of het hoofdstuk verwijderen. (pagina 55)

**[Bewegen]** – een hoofdstuk in het menu [Hoofdstukkenoverzicht - Playlist] verplaatsen (pagina 56).

**[Beveilinging]** – de titel beveiligen tegen onbedoeld opnemen, bewerken of verwijderen (pagina 57).

**[Bewerken]** – een gedeelte van de titel bewerken of verwijderen.

- [Titel] : de titelnaam bewerken. (pagina 55).
- y [Deel wissen] : een gedeelte van de titel verwijderen (pagina 55).
- [verdelen] : een titel in tweeën delen (pagina 57).
- y [Hide (Show)] : de geselecteerde titel of het geselecteerde hoofdstuk weergeven (of verbergen) (pagina 56-57).

**[PlayList Add]** – de titel of het hoofdstuk toevoegen aan de afspeellijst (pagina 53).

**[Titel]** – het menu Titellijst voor het hoofdstuk weergeven.

**[Samenvoegen]** – twee hoofdstukken samenvoegen (pagina 58).

**[Full Play]** – de geselecteerde titel afspelen, inclusief de verborgen hoofdstukken.

- 4 De titel die momenteel is geselecteerd.
- 5 Het geselecteerde titelnummer en het totale aantal titels.
- **6** Miniatuur.
- De titelnaam, opnamedatum en opnameduur.

**4**

Bediening

# **VR-modus: origineel en afspeellijst bewerken**

## **Titels, hoofdstukken en gedeelten**

De titels in de originele inhoud van de schijf bevatten een of meer hoofdstukken. Wanneer u de titel van een schijf aan de afspeellijst toevoegt, worden ook alle hoofdstukken van de desbetreffende titel toegevoegd. Met andere woorden, de hoofdstukken in een afspeellijst gedragen zich exact hetzelfde als de hoofdstukken in het origineel. U kunt via de menu's Origineel en Afspeellijst gedeelten toevoegen of verwijderen. Wanneer u een hoofdstuk of titel aan de afspeellijst toevoegt, wordt er een nieuwe titel gemaakt voor het gedeelte (oftewel het hoofdstuk) uit een originele titel. Wanneer u een gedeelte verwijdert, wordt er een gedeelte van een titel uit het menu Origineel of Afspeellijst verwijderd.

 $\left\langle \right\vert$  Let op

- Wanneer u bewerkingen uitvoert met de functies Verwijderen, Toevoegen en Verplaatsen, is het mogelijk dat de beginen eindframes niet exact overeenkomen met het weergegeven start- en eindpunt.
- y Het is mogelijk dat er bij het afspelen van een afspeellijst een tijdelijke onderbreking optreedt tussen twee bewerkingen. Dit duidt niet op een defect.

## **Is het bewerken van een dvd vergelijkbaar met het bewerken van een videoband?**

Nee. Wanneer u een videoband bewerkt, hebt u twee videorecorders nodig. Eén voor het afspelen van de originele band en één om de bewerkingen op te nemen. U kunt een dvd bewerken door een afspeellijst te maken waarin u aangeeft wat er moet worden afgespeeld en wanneer dit moet worden afgespeeld. Wanneer u de schijf afspeelt, gebeurt dit op basis van de afspeellijst.

## **Over de woorden 'origineel' en 'afspeellijst'**

### **-RWVR**

In deze handleiding worden regelmatig de woorden 'origineel' en 'afspeellijst' gebruikt om te verwijzen naar de daadwerkelijk inhoud en de bewerkte versie van de inhoud.

- **Origineel:** verwijst naar de inhoud die daadwerkelijk op de schijf is opgenomen.
- **Playlist:** verwijst naar de bewerkte versie van de schijf; hoe de originele inhoud moet worden afgespeeld.

## **Een nieuwe afspeellijst maken -RWVR**

Gebruik deze functie om een oorspronkelijke titel of een oorspronkelijk hoofdstuk aan de afspeellijst toe te voegen. Wanneer u dit doet, wordt de hele titel of het hele hoofdstuk toegevoegd aan de afspeellijst (u kunt delen die u niet nodig hebt, later verwijderen. Zie [Een titel/hoofdstuk uit het origineel of een afspeellijst verwijderen] op pagina 54.

De titel wordt weergegeven in de afspeellijst, inclusief de hoofdstukmarkeringen in het origineel. Als u later echter meer hoofdstukmarkeringen toevoegt aan het origineel, worden deze niet automatisch gekopieerd naar de titel in de afspeellijst.

- 1. Kies in het menu [Titeloverzicht-Origineel] of [Hoofdstukkenoverzicht-Origineel] een titel of hoofdstuk dat u aan de afspeellijst wilt toevoegen, en druk vervolgens op ENTER  $(\odot)$ . De menuopties worden links van het menu weergegeven.
- 2. Gebruik de toetsen  $\blacktriangledown/\blacktriangle$  om de optie [PlayList] Add] te selecteren en druk dan op  $\blacktriangleright$ .

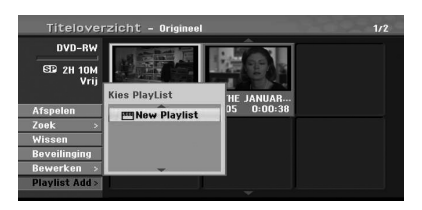

3. Selecteer [New Playlist] en druk dan op ENTER  $\circledcirc$ ).

De nieuwe titel wordt weergegeven in de bijgewerkte afspeellijst. De nieuwe titel wordt weergegeven in de bijgewerkte afspeellijst.

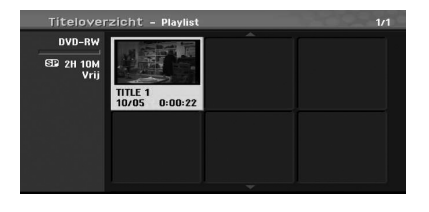

## **Extra titels/hoofdstukken aan de afspeellijst toevoegen -RWVR**

U kunt een originele titel of een origineel hoofdstuk toevoegen aan de titel van de afspeellijst, zelfs als het al is geregistreerd.

- 1. Kies in het menu [Titeloverzicht-Origineel] of [Hoofdstukkenoverzicht-Origineel] een titel of hoofdstuk dat u aan de afspeellijst wilt toevoegen, en druk vervolgens op ENTER  $(\odot)$ . De menuopties worden links van het menu weergegeven.
- 2. Gebruik de toetsen  $\nabla/\blacktriangle$  om in de menuopties [PlayList Add] te selecteren en druk vervolgens op  $\blacktriangleright$ .

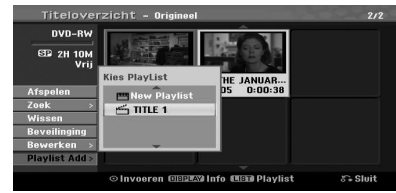

- 3. Kies een Titellijst-Afspeellijst die al is geregistreerd om een titel of hoofdstuk toe te voegen. Druk vervolgens op ENTER ( $\odot$ ).
- 4. Herhaal stap 1-3 om meer titels of hoofdstukken aan de afspeellijst toe te voegen. U kunt de toegevoegde hoofdstukken bekijken in het menu [Hoofdstukkenoverzicht - Playlist].

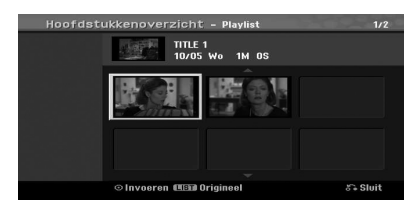

5. Druk op RETURN ( $\bullet$ ) om het menu te sluiten of druk op MENU/LIST om terug te gaan naar het menu [Titeloverzicht-Origineel].

## **Een titel/hoofdstuk uit het origineel of een afspeellijst verwijderen**

Wanneer u een titel of hoofdstuk uit het menu Afspeellijst verwijdert, verwijdert u de titel of het hoofdstuk alleen uit de afspeellijst en niet uit het menu Origineel.

Als u ervoor kiest om een titel of menu uit het menu Origineel (titel/hoofdstuk) te verwijderen, wordt de titel of het hoofdstuk van de schijf verwijderd, waardoor de beschikbare opnametijd toeneemt. De titels/hoofdstukken die uit het menu Origineel worden verwijderd, worden ook verwijderd uit de afspeellijst.

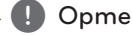

## **D** Opmerking

U kunt mogelijk geen hoofdstukken wissen die korter zijn dan 3 seconden.

- 1. Gebruik de toetsen  $\triangleleft$ / $\triangleright$ / $\triangleright$ / $\triangleleft$  om een titel of hoofdstuk te selecteren dat u uit het menu [Titeloverzicht] of [Hoofdstukkenoverzicht] wilt verwijderen. Druk vervolgens op ENTER  $(①)$ . De menuopties worden links van het menu weergegeven.
- 2. Selecteer in het menu de optie [Wissen]. Voorbeeld: Titellijst (DVD-RW)

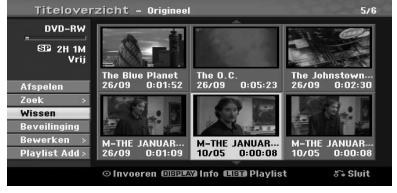

- 3. Druk op ENTER  $(\odot)$  om te bevestigen. Het bevestigingsbericht voor verwijderen wordt weergegeven.
- 4. Gebruik de toetsen  $\blacktriangleleft$  /  $\blacktriangleright$  om [OK] te selecteren en druk vervolgens op ENTER  $(③)$ . Het geselecteerde hoofdstuk of de geselecteerde titel wordt verwijderd. Wanneer u op ENTER  $(\odot)$  drukt, wordt het nieuwe, bijgewerkte menu weergegeven.
- 5. Herhaal stap 1 4 om meer titels of hoofdstukken uit het menu te verwijderen.
- 6. Druk herhaaldelijk op RETURN  $(\sqrt{\bullet})$  om het menu te sluiten.

## **4** Opmerking

- Wanneer u een titel van een DVD+RWopname verwijdert, wordt de naam van de titel gewijzigd in [Gewiste titel].
- Als er meer dan twee titels herhaaldelijk worden verwijderd, worden de titels samengevoegd in één titel.
- Wanneer u een titel of hoofdstuk verwijdert, neemt de opnametijd alleen toe wanneer u de laatste titel of het laatste hoofdstuk van de DVD+R/RW, DVD-RW (videomodus) verwijdert.
- De functie Hoofdstuk verwijderen is alleen beschikbaar voor DVD-RW's (VR-modus).

## **Een gedeelte verwijderen**

## **-RWVR**

U kunt een gedeelte verwijderen dat u niet in de titel wilt weergeven.

- 1. Gebruik de toetsen  $\blacktriangleleft$  / $\blacktriangleright$  / $\nabla$  / $\blacktriangle$  om de titel te kiezen die u uit het menu Titellijst wilt verwijderen. Druk vervolgens op ENTER  $(\bigodot)$ . De opties worden links van het menu weergegeven.
- 2. Selecteer achtereenvolgens de opties [Bewerken] > [Deel wissen] en druk vervolgens op ENTER ( $\odot$ ). Het menu [Bewerken] wordt op het tv-scherm weergegeven.

Voorbeeld: Bewerken (Gedeelte verwijderen) (DVD-VR)

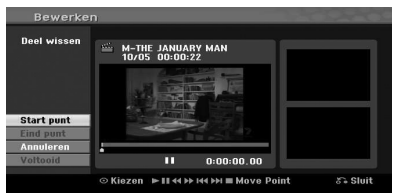

- 3. Gebruik de functies Afspelen, Pauze/Stap, Zoeken en Vertraagd afspelen om het startpunt te zoeken.
- 4. Druk aan het begin van het gedeelte dat u wilt verwijderen, op  $E$ NTER  $(⑤)$ . Het pictogram [Eind punt] wordt gemarkeerd. Het gedeelte wordt aangeduid op de voortgangsbalk.
- 5. Gebruik de functies Afspelen, Pauze/Stap, Zoeken en Vertraagd afspelen om het eindpunt te zoeken.
- 6. Druk aan het eind van het gedeelte dat u wilt verwijderen, op ENTER  $(③)$ . U kunt het geselecteerde punt annuleren door met de toetsen  $\Psi/\blacktriangle$  het pictogram [Annuleren] te selecteren en vervolgens op ENTER  $(\odot)$  te drukken.
- 7. Als u klaar bent met de bewerking, selecteert u het pictogram [Voltooid] en drukt u op ENTER  $(\odot)$ . Het bevestigingsbericht voor verwijderen wordt weergegeven. Gebruik de toetsen  $\blacktriangleleft$  /  $\blacktriangleright$  om [OK] te selecteren en druk vervolgens op ENTER  $(\odot)$ . Het geselecteerde gedeelte wordt uit de titel verwijderd en het menu Titellijst verschijnt.

## , Opmerking

- U kunt mogelijk geen gedeelten wissen die korter zijn dan 3 seconden.
- Als u [Annuleren] selecteert en vervolgens op ENTER  $(\odot)$  drukt, gaat de recorder naar de vorige optie en wordt de modus Pauze ingeschakeld.

#### **Een naam voor titel opgeven**

$$
-RW_{VR} \quad -RW_{Video} \quad +RW \quad -R \quad +R
$$

U kunt een naam voor titels opgeven.

1. Kies in het menu Titellijst de titel waarvoor u een naam wilt opgeven, en druk vervolgens op  $ENTFR$  ( $\odot$ ).

De menuopties worden links van het menu weergegeven.

2. Gebruik de toetsen  $\nabla/\blacktriangle$  om [Bewerken] > [Titel] te selecteren en druk vervolgens op  $ENTER(\odot)$ .

Het toetsenbordmenu wordt getoond.

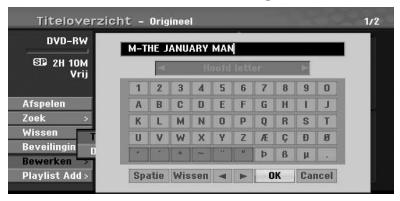

3. Geef een naam voor de titel op. Gebruik de toetsen </a> /  $\blacktriangleright$ / $\blacktriangleright$ / $\blacktriangle$  om een teken te selecteren en druk vervolgens op ENTER  $(\odot)$ om uw selectie te bevestigen.

**[TAAL] –** het type toetsenbord selecteren.

**[Spatie] –** een spatie op de positie van de cursor invoegen.

**[Wissen] –** het teken links van de cursor verwijderen.

**[**a/d**] –** de cursor naar links of rechts verplaatsen.

**[OK] –** de naam die u hebt opgegeven, bevestigen.

**[Annuleren] –** alle tekens verwijderen en het toetsenbordmenu sluiten.

#### , Opmerking

#### **Toetsen op de afstandsbediening voor het opgeven van een naam**

- y z **(PLAY):** een spatie op de positie van de cursor invoegen.
- **II (PAUSE/STEP):** het teken rechts van de cursor verwijderen.
- **SKIP (I<4/DI):** de cursor naar links of rechts verplaatsen.
- **C (STOP), CLEAR:** het teken links van de cursor verwijderen.
- 0-9: de tekens opgeven die corresponderen met de geselecteerde kolom.
- **MENU/LIST, DISPLAY:** schakelen tussen de verschillende toetsenborden.

#### 56 **Bediening**

- 4. Kies [OK] en druk op ENTER (<sup>o</sup>) om de naam te bevestigen en terug te keren naar het vorig menuscherm.
- 5. Druk herhaaldelijk op RETURN ( $\bullet$ ) om het menu te sluiten.

#### , Opmerking

- De namen kunnen tot 32 tekens lang zijn.
- Voor schijven die zijn geformatteerd op een andere recorder, wordt er slechts een beperkt aantal tekens weergegeven.
- Wanneer u een DVD-R, DVD-RW of DVD+R opneemt, wordt de opgegeven naam alleen op het apparaat weergegeven nadat de schijf is afgesloten.

## **Tijd zoeken**

#### **-RWVR -RWVideo +RW -R +R**

U kunt een startpunt voor de titel selecteren.

1. Gebruik de toetsen  $\blacktriangleleft / \blacktriangleright$  /  $\blacktriangledown / \blacktriangle$  om een titel in het menu Titellijst te kiezen en druk vervolgens op ENTER  $(③)$ . De opties worden links van het menu

weergegeven.

2. Selecteer de opties [Zoeken] > [Tijd] en druk vervolgens op ENTER  $(③)$ . Het menu [Tijd] wordt op het tv-scherm weergegeven.

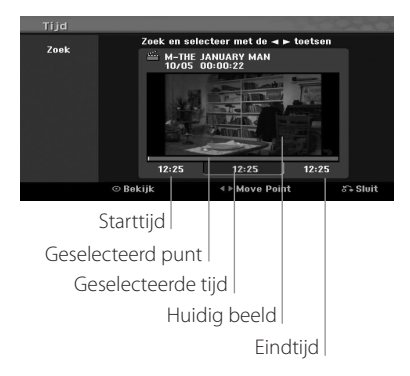

- 3. Gebruik de toetsen  $\blacktriangleleft$  /  $\blacktriangleright$  om het punt te zoeken waar u wilt beginnen. Het punt neemt stapsgewijs met 1 minuut toe. Als u de toets  $\blacktriangleleft / \blacktriangleright$  ingedrukt houdt, past u een interval van 5 minuten toe.
- 4. Druk op ENTER  $(\odot)$  om af te spelen vanaf het geselecteerde punt.

## **Een hoofdstuk in een afspeellijst verplaatsen -RWVR**

Gebruik deze functie om de afspeelvolgorde van de hoofdstukken in de afspeellijst in het menu Hoofdstuklijst-Afspeellijst te wijzigen.

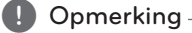

Deze functie is niet beschikbaar als er maar één hoofdstuk beschikbaar is.

- 1. Selecteer een hoofdstuk in het menu Hoofdstuklijst-Afspeellijst.
- 2. Druk op ENTER  $(③)$ . De menuopties worden links van het menu weergegeven.
- 3. Gebruik de toetsen  $\nabla/\blacktriangle$  om in het menu Afspeellijst de optie [Bewegen] te selecteren en druk vervolgens op ENTER  $(③)$ .

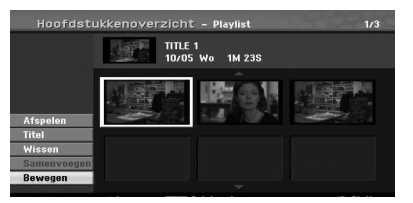

4. Gebruik de toetsen  $\blacktriangleleft$  / $\blacktriangleright$  / $\blacktriangleright$  / $\blacktriangleleft$  om de locatie te selecteren waarnaar u wilt verplaatsen en druk vervolgens op ENTER  $(③)$ . Wanneer u op ENTER  $(\odot)$  drukt, wordt het bijgewerkte menu weergegeven.

## **Een hoofdstuk/titel verbergen**

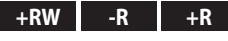

U kunt ervoor zorgen dat bepaalde hoofdstukken of titels worden overgeslagen zonder dat u ze van de schijf hoeft te verwijderen.

- 1. Gebruik de toetsen  $\blacktriangleleft/\blacktriangleright/\blacktriangledown/\blacktriangle$  om een titel of hoofdstuk in het menu [Titeloverzicht] of [Hoofdstukkenoverzicht] te kiezen dat u wilt verbergen. Druk vervolgens op ENTER  $(\odot)$ . De opties worden links op het scherm weergegeven.
- 2. Selecteer achtereenvolgens [Bewerken] > [Hide]. Voorbeeld: Titellijst (DVD+RW)

Bediening **4**

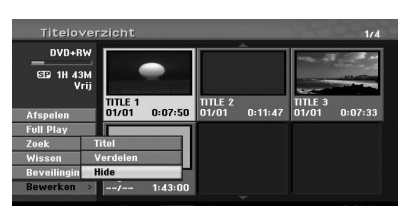

- 3. Druk op ENTER  $(\odot)$  om te bevestigen. De miniaturen voor het hoofdstuk of de titel worden gedimd.
	- **D** Opmerking -
	- Als u een verborgen hoofdstuk of titel selecteert in het menu Titellijst of Hoofdstuklijst, kunt u het hoofdstuk of de titel weergeven door in het menu de optie [Show] te kiezen. Zodra u dit hebt gedaan, wordt het hoofdstuk of de titel weergegeven.
	- U kunt een verborgen hoofdstuk of titel afspelen door in het menu de optie [Full Play] te selecteren.

### **Een titel beveiligen**

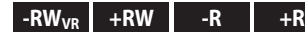

Gebruik deze functie om te voorkomen dat u een titel per ongeluk overschrijft, bewerkt of verwijdert.

- 1. Druk op MENU/LIST om het menu [Titeloverzicht] weer te geven.
- 2. Gebruik de toetsen  $\blacktriangleleft/\blacktriangleright/\blacktriangledown/\blacktriangle$  om de titel te selecteren die u wilt beveiligen. Druk vervolgens op ENTER  $(③)$ .

De opties worden links op het scherm weergegeven.

3. Selecteer de optie [Beveilinging]. Voorbeeld: Titellijst (DVD-RW)

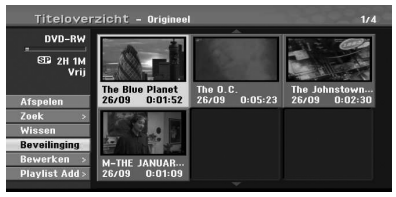

4. Druk op ENTER  $(\odot)$  om te bevestigen.

## **(B)** Opmerking

Als u een titel selecteert die al is beveiligd via het menu Titellijst, kunt u de beveiliging opheffen door in het menu Titellijst de optie [Onbeveiligd] te selecteren. U kunt de titel vervolgens bewerken en verwijderen.

## **Een titel in tweeën splitsen +RW**

Gebruik deze optie om een titel te splitsen in twee titels.

- 1. Selecteer in het menu Titellijst de titel die u wilt splitsen en druk vervolgens op ENTER  $(\odot)$ . De menuopties worden links op het scherm weergegeven.
- 2. Selecteer achtereenvolgens [Bewerken] > [verdelen].

Voorbeeld: Titellijst (DVD+RW)

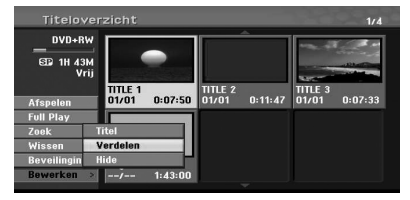

3. Druk op  $ENTFR$  ( $\odot$ ). Het menu [Bewerken (verdelen)].

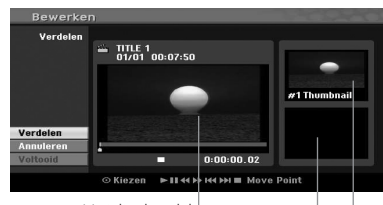

Huidig beeld

De miniatuur van de tweede titel

De miniatuur van de eerste titel

- 4. Gebruik de functies Afspelen, Pauze/Stap, Zoeken en Vertraagd afspelen om de scène te zoeken waar u de titel wilt splitsen.
- 5. Als u het punt wilt herstellen, selecteert u de optie [Annuleren] en drukt u op ENTER  $(\odot)$ . Herhaal de procedure vanaf stap 4.
- 6. Kies de optie [Voltooid] en druk vervolgens op  $ENTER$  ( $\odot$ ) om het splitspunt te bevestigen. De titel wordt gesplitst in twee nieuwe titels. Dit duurt ongeveer 6 minuten.

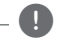

## , Opmerking

Het splitspunt kan niet worden geselecteerd wanneer het punt korter is dan 3 seconden.

## **Twee hoofdstukken samenvoegen -RWVR +RW +R**

Gebruik deze functie om twee aangrenzende hoofdstukken samen te voegen tot één hoofdstuk.

1. Selecteer in het menu Hoofdstuklijst het tweede hoofdstuk van de twee hoofdstukken die u wilt samenvoegen, en druk vervolgens op ENTER  $\mathcal{O}(n)$ .

De menuopties worden links op het scherm weergegeven.

2. Gebruik de toetsen  $\nabla/\blacktriangle$  to om de optie [Samenvoegen] te selecteren. De indicator voor het samenvoegen van de hoofdstukken wordt weergegeven tussen de twee hoofdstukken die u wilt samenvoegen.

Voorbeeld: Titellijst (DVD-VR)

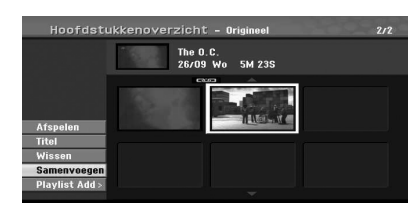

- 3. Druk op ENTER  $(\odot)$  om de hoofdstukken samen te voegen.
- 4. Herhaal stap 1 3 om meer hoofdstukken in het menu samen te voegen.
- 5. Druk herhaaldelijk op  $\bullet$  (RETURN) om het menu te sluiten.

## , Opmerking

Deze functie is in de volgende gevallen niet beschikbaar.

- Als de titel slechts één hoofdstuk bevat.
- Als u het eerste hoofdstuk selecteert.
- Als er twee hoofdstukken zijn gemaakt door een gedeelte uit een originele titel te verwijderen.
- Als er twee hoofdstukken zijn gemaakt van verschillende titels.
- Als er twee hoofdstukken zijn gemaakt door de volgorde van de originele titel te wijzigen.

## **Een opname overschrijven +RW**

Volg de onderstaande procedure om een eerder opgenomen titel te overschrijven met een nieuwe video-opname. Deze functie is niet beschikbaar voor DVD+R's. Een DVD+R neemt altijd aan het einde van de schijf op.

- 1. Selecteer de invoerbron waarvan u wilt opnemen. (Tv-kanaal, AV1, AV2, DV).
- 2. Druk op MENU/LIST om het menu Titellijst te openen.

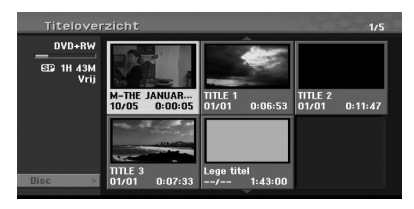

- 3. Gebruik de toetsen  $\nabla/\blacktriangle/\blacktriangle$  /  $\blacktriangleright$  om de titel te selecteren die u wilt overschrijven.
- 4. Druk op (REC) om de opname te overschrijven. Het overschrijven start vanaf het startpunt van de titel.
- 5. Druk op (STOP) om het overschrijven te stoppen. De nieuwe titel wordt gemaakt en het bijgewerkte menu wordt weergegeven.

### , Opmerking

- Deze functie is niet beschikbaar voor een beveiligde titel.
- Als u een volledig opgenomen cd overschrijft met een titel die langer is dan de huidige titel, wordt ook de volgende titel overschreven.
- Wanneer de volgende titel is beveiligd, wordt het overschrijven gestopt bij het startpunt van de desbetreffende titel.

## **Het menu Titellijst van andere dvdrecorders of -spelers weergeven +RW +R**

U kunt het menu Titellijst weergeven van de dvdspeler waarmee u DVD+RW's of DVD+R's kunt afspelen.

- 1. Plaats de DVD+R of DVD+RW die al opnamen bevat.
- 2. Schakel naar de dvd-modus en druk tijdens het afspelen of wanneer het afspelen is gestopt op TITLE.

Het menu Titellijst ziet er als volgt uit.

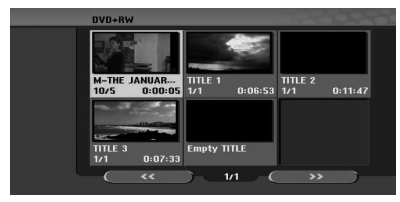

3. Als u een titel wilt afspelen, selecteert u de gewenste titel en drukt u op ENTER  $(\odot)$  of  $\blacktriangleright$ (PLAY).

## , Opmerking

U kunt het menu Titellijst verwijderen door op ■ (STOP) te drukken.

## **Uw opnamen op andere dvd-spelers afspelen (een schijf afsluiten)**

Op de meeste gewone dvd-spelers kunt u gefinaliseerde schijven die in de videomodus zijn opgenomen, gefinaliseeerde DVD+R's of DVD+RW's, gewoon afspelen. Een klein aantal spelers kan ook DVD-RW's afspelen die zijn opgenomen in de VR-modus, ongeacht of deze zijn gefinaliseerd. Raadpleeg de handleiding die bij de andere speler is geleverd om te controleren welk type schijven de speler kan afspelen.

Wanneer u de schijf finaliseert, worden de opnamen definitief vastgelegd en kan de schijf op een normale dvd-speler of een computer met een dvd-romstation worden afgespeeld.

Wanneer u een schijf die is opgenomen in de videomodus, finaliseert, wordt er een navigatiemenu voor de schijf gemaakt. Het menu kan worden geopend door op MENU/LIST of TITLE te drukken. Zie [Voltooien] op pagina 32 voor het finaliseren van een schijf

#### **D** Opmerking -

- Niet-gefinaliseerde DVD+RW's kunnen worden afgespeeld op normale dvd-spelers.
- y De bewerkte inhoud van een DVD+R (DL) is alleen compatibel met normale dvd-spelers wanneer de schijf is gefinaliseerd.
- De bewerkte inhoud op een DVD+R (DL) is niet compatibel met normale dvd-spelers. (Verbergen, hoofdstuk samenvoegen, hoofdstuk markering toevoegen, etc)
- Hoe lang het finaliseren van een schijf duurt, is afhankelijk van het type schijf, hoeveel materiaal er is opgenomen op de schijf en het aantal titels op de schijf.
- y Het finaliseren van een DVD+R (DL) duurt maximaal 30 minuten.

# **Kopiëren**

## **Kopiëren van de videorecorder naar dvd**

U kunt de inhoud van een videoband kopiëren naar een dvd door op de toets KOPIËREN te drukken. Zodoende kunt u uw oude videobanden archiveren op dvd.

- 1. Plaats een lege dvd in de dvd-recorder en sluit de schijflade.
- 2. Plaats de videoband die u wilt kopiëren in de videorecorder.
- 3. Selecteer de VCR-modus door op de afstandsbediening op de toets VCR te drukken of door op het voorpaneel op DVD/VCR te drukken.
- 4. Zoek het punt op de videoband waar u het kopiëren wilt starten door gebruik te maken van de functies PLAY, FF, REW en PAUSE. Voor het beste resultaat pauzeert u het afspelen op het punt waar het opnemen moet worden gestart.
- 5. Druk op de toets DUBBING. Het menu Kopiëren verschijnt.

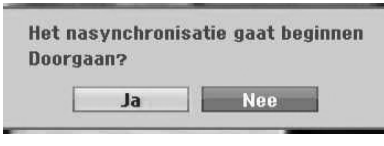

- 6. Gebruik de toetsen  $\blacktriangleleft$  /  $\blacktriangleright$  om [Ja] te selecteren en druk dan op ENTER  $(③)$
- 7. Als u het kopiëren tussentijds wilt stoppen, drukt u op de toets  $\blacksquare$  (STOP). Het kopiëren wordt automatisch gestopt wanneer het eind van de videoband is bereikt.

## , Opmerking

Als u tijdens de modus Kopiëren op PAUZE drukt, wordt zowel de dvd als de videorecorder gepauzeerd en knippert de toets KOPIËREN op voorpaneel. Wanneer het afspelen wordt onderbroken, kunt u de afspeelpositie van de videorecorder aanpassen met PLAY, REW, FF, PAUSE/STEP, enz. De dvd-recorder blijft in de pauzestand staan. Vervolgens kunt u het kopiëren hervatten.

# **Opnemen via een DV-ingang**

## **Kopiëren van DV**

U kunt een DV-kabel gebruiken om een DVcamcorder aansluiten op deze recorder voor de invoer en uitvoer van audio, video, gegevens en bedieningssignalen.

- Deze recorder is alleen compatibel met DV-camcorders (DVC-SD, DV25). Digitale satellietontvangers en D-VIDEO-recorders zijn niet compatibel.
- U kunt slechts één DV-camcorder tegelijkertijd op deze recorder aansluiten.
- U kunt deze recorder bedienen via externe apparatuur die is aangesloten op de DV INaansluiting (inclusief twee recorders).
- Het is niet altijd mogelijk om de aangesloten camcorder via de DV IN-aansluiting te bedienen.
- Digitale camcorders nemen het geluid doorgaans op als stereo 16-bit/48kHz of dubbele stereosporen van 12-bit/32kHz. Deze recorder kan slechts één stereo audiospoor opnemen. Stel voor [DV Opname Audio] de optie Audio 1 of Audio 2 in (zie pagina 31).
- De audio-invoer naar de DV IN-aansluiting moet 32 of 48 kHz zijn (niet 44,1 kHz).
- Mogelijk treedt er storing in het beeld van de opname op wanneer de broncomponent het afspelen onderbreekt, een gedeelte van de band afspeelt dat geen opnamen bevat, er een stroomstoring optreedt in de broncomponent of wanneer de DV-kabel wordt losgekoppeld.

# **Opnemen van een digitale camcorder**

U kunt opnemen van een digitale camcorder die is aangesloten op de DV IN-aansluiting op het voorpaneel van deze recorder. U kunt met de afstandsbediening van deze recorder zowel de camcorder als deze recorder bedienen. Controleer voordat u begint met opnemen of de audio-invoer voor de DV IN-aansluiting is ingesteld (zie pagina 31).

## , Opmerking

- Het bronsignaal moet een DVC-SD-indeling hebben.
- Bepaalde camcorders kunnen niet worden bediend met de afstandsbediening van de recorder.
- Als u via een DV-kabel een tweede dvdrecorder aansluit, kunt u de tweede recorder bedienen met de recorder.
- y U kunt dit apparaat niet extern bedienen via een component die is aangesloten op de DV IN-aansluiting.
- U kunt geen informatie over de datum en tijd opnemen van een DV-cassette.
- 1. Zorg ervoor dat uw digitale camcorder is aangesloten op de DV IN-aansluiting op het voorpaneel. Zie pagina 19.
- 2. Controleer of de juiste DV-audio-invoer is ingesteld. U kunt kiezen tussen Audio 1 (origineel geluid) en Audio 2 (gekopieerd geluid).
- De DV-invoer kan worden ingesteld via het submenu DV-audio-opname van het menu Instellingen. Zie DV-audio-opname op pagina 31 voor meer informatie.
- 3. Druk herhaaldelijk op AV/INPUT om de DVinvoer te selecteren. DV verschijnt in het display.
- 4. Zoek op de camcorder het punt vanaf waar het opnemen moet worden gestart. Voor het beste resultaat pauzeert u het afspelen op het punt waar het opnemen moet worden gestart.
- Afhankelijk van uw camcorder kunt u de afstandsbediening van deze recorder gebruiken om de functies STOP, AFSPELEN en PAUZE van de camcorder te bedienen.
- 5. Druk één keer op (REC) om het opnemen te starten.
- Het opnemen wordt automatisch gestopt wanneer de recorder geen signaal detecteert.
- U kunt het opnemen onderbreken of stoppen door op Ⅱ (PAUSE/STEP) of ■ (STOP) te drukken. U kunt de camcorder tijdens het opnemen bedienen met de afstandsbediening.
- Het is mogelijk dat in de videomodus het laatste frame van de opname enige tijd wordt weergegeven nadat het opnemen is gestopt.

## **DV-gerelateerde berichten**

Mogelijk worden de volgende berichten op uw tv-scherm weergegeven wanneer u de DV INaansluiting gebruikt.

- Geen verbinding met de camcorder. De camcorder is niet goed aangesloten of de camcorder is uitgeschakeld.
- Teveel veel apparaten aangesloten. De DV-aansluiting op deze recorder ondersteunt slechts één camcorder.
- Controleer de videoband. Er is geen videoband in het aangesloten apparaat geplaatst.
- Onbeheerbaar apparaat. Deze recorder kan de camcorder niet beheren.
- De informatie bijwerken. De camcorder werkt de DV-informatie bij.
- Cameramodus De cameramodus van de camcorder is ingeschakeld.

# **Problemen oplossen**

# **Algemeen**

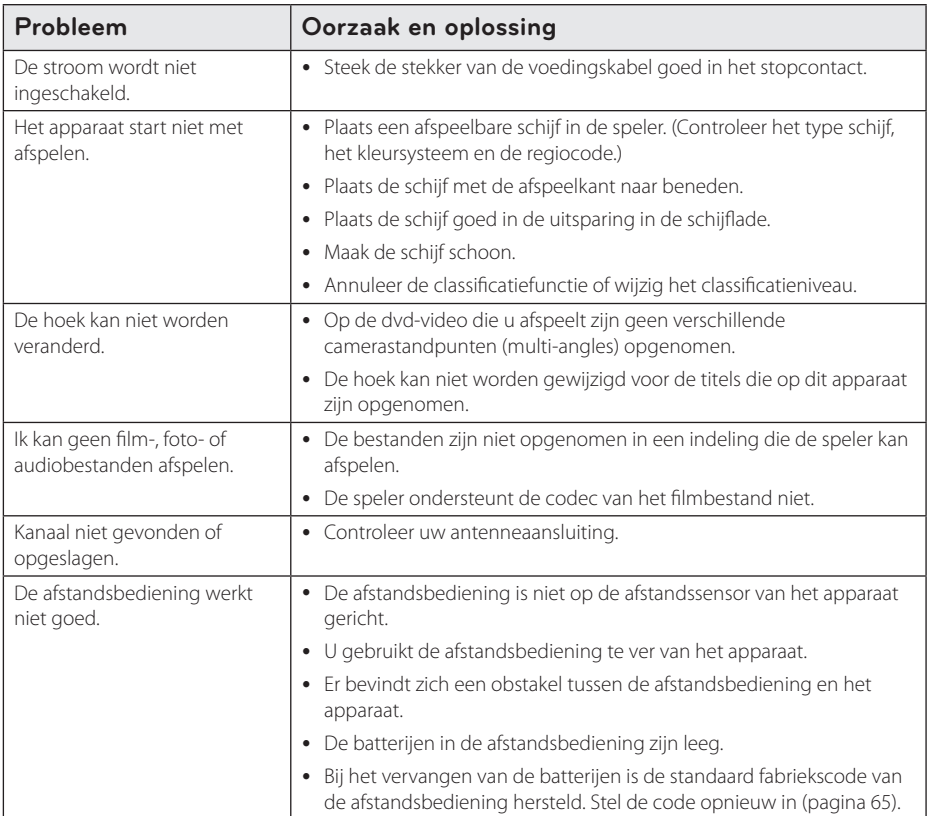

# **Het apparaat resetten**

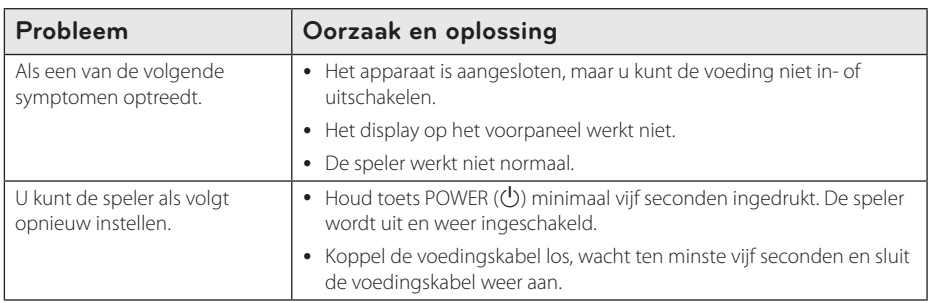

# **Afspelen**

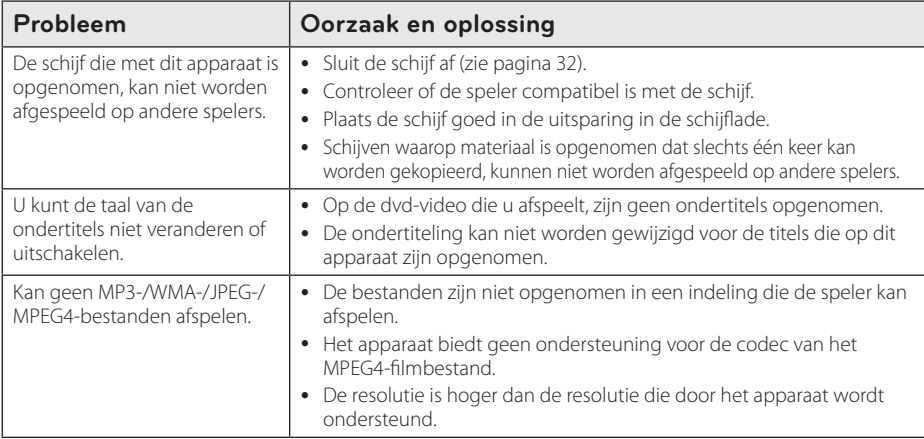

## **Opnemen**

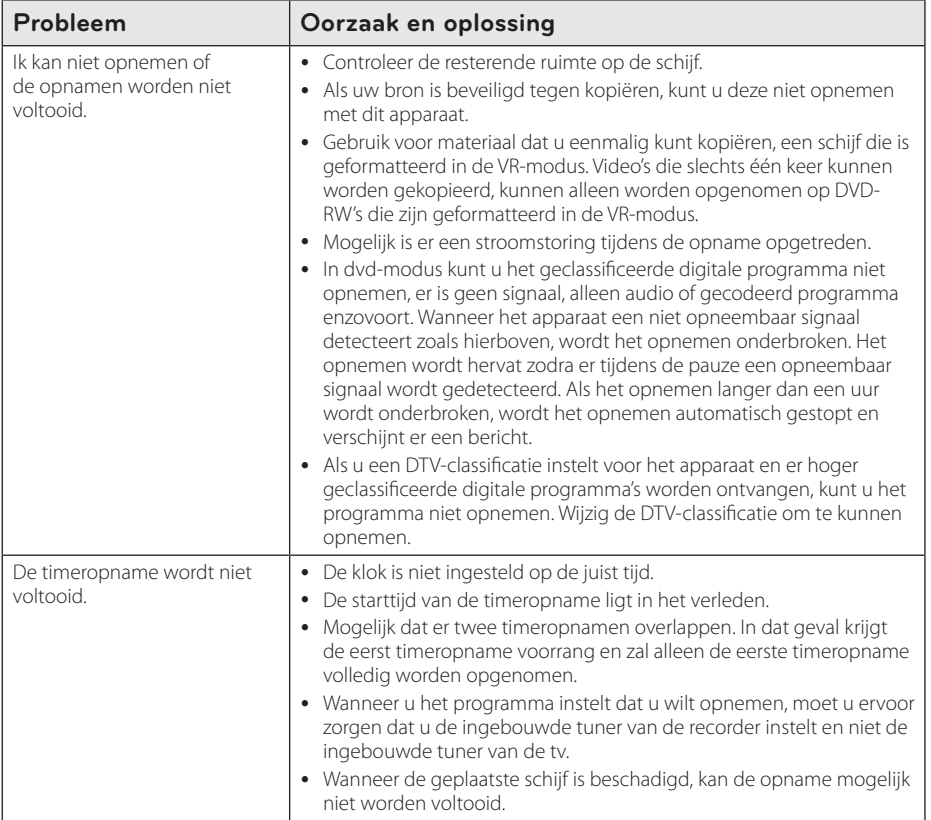

64 **Problemen oplossen**

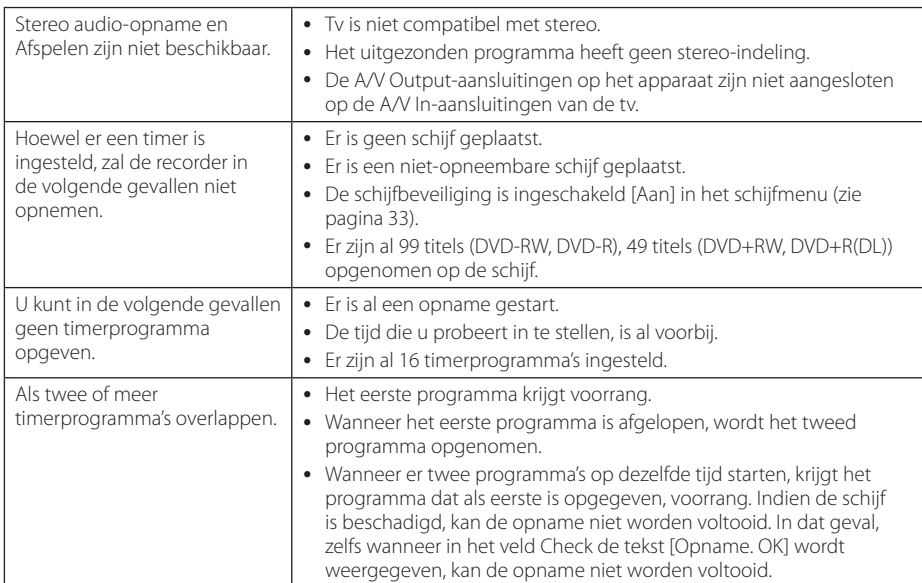

# **HDMI**

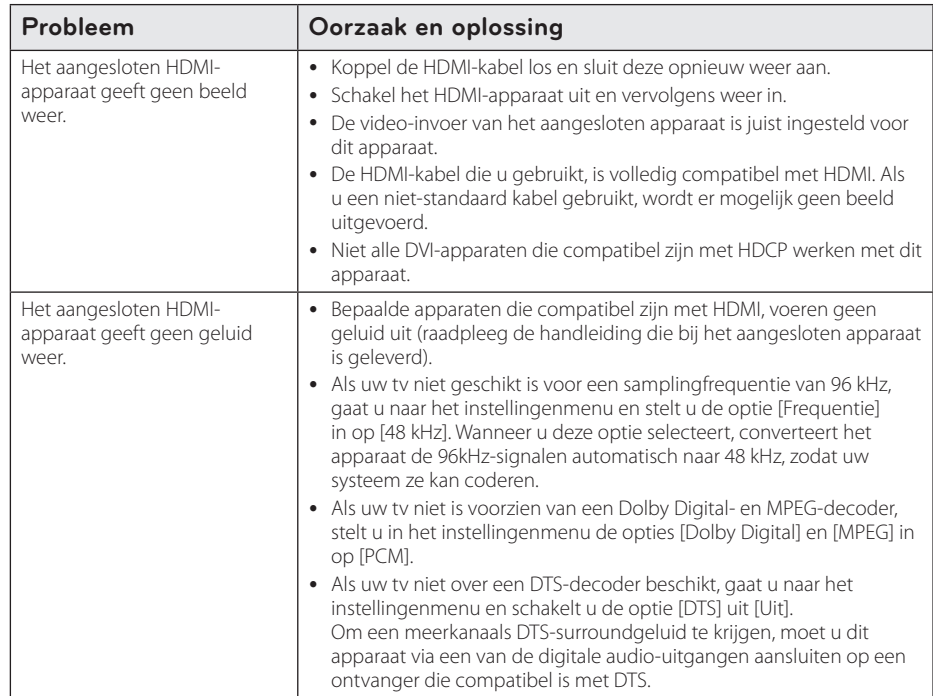

Problemen oplossen **10** Problemen oplossen

# **Uw tv bedienen met de bijgeleverde afstandsbediening**

Met de onderstaande toetsen kunt u de tv-functies bedienen.

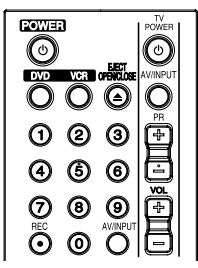

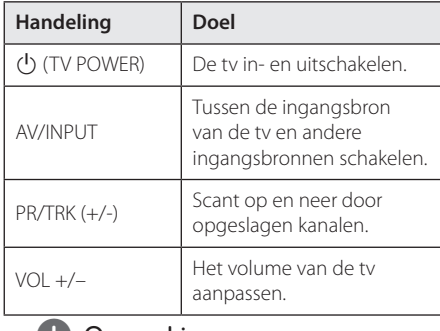

### **(B)** Opmerking

Afhankelijk van het aangesloten apparaat is het mogelijk dat u de tv met bepaalde knoppen niet kunt bedienen.

# **De afstandsbediening voor uw tv instellen**

U kunt uw tv met de meegeleverde afstandsbediening bedienen. Als uw tv in de onderstaande lijst voorkomt, kunt u de bijbehorende fabriekscode opgeven.

1. Houd toets  $($ <sup>t</sup> $)$  (TV POWER) ingedrukt en gebruik de cijfertoetsen om de code van de fabrikant van uw tv op te geven (zie de onderstaande tabel).

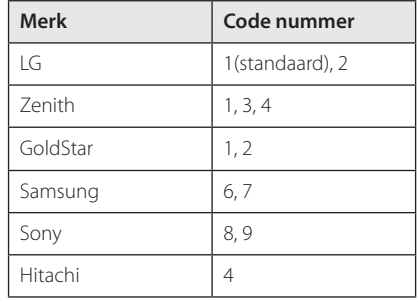

2. Laat de toets (<sup>I</sup>) (TV POWER) los om de instelling te voltooien.

Afhankelijk van uw tv is het mogelijk dat sommige of alle toetsen niet met uw tv samenwerken, ook niet nadat u de juiste fabriekscode hebt opgegeven. Wanneer u de batterijen van de afstandsbediening vervangt, wordt de standaard fabriekscode hersteld. Stel de betreffende code opnieuw in.

# **Regiocodelijst**

Kies een regiocode in deze lijst.

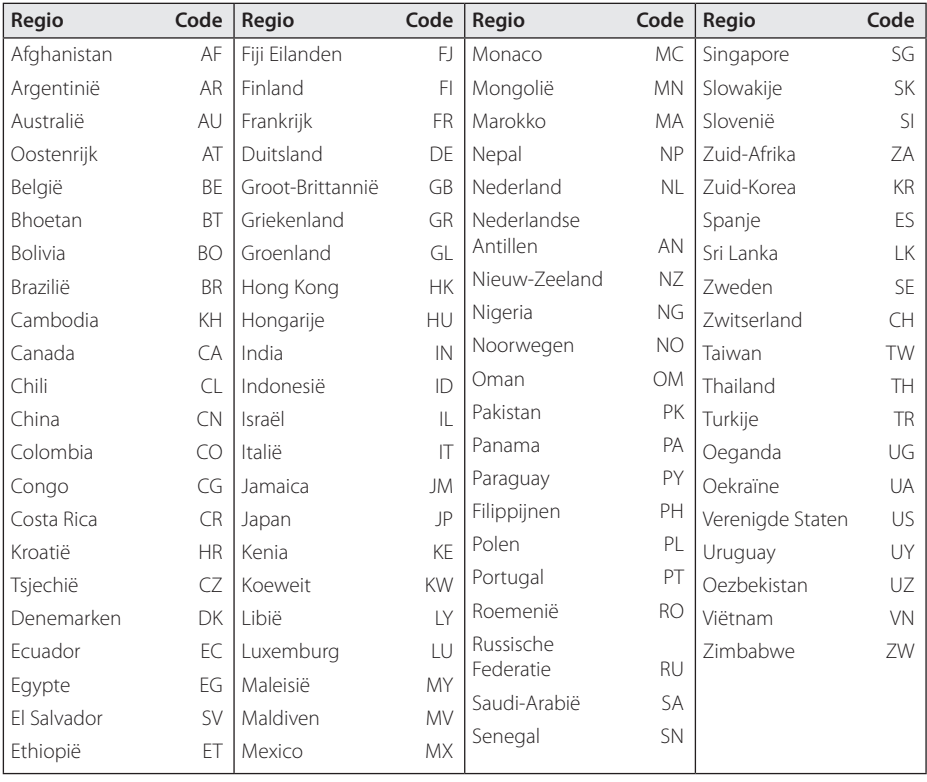

Bijlage **6**

# **Taalcodelijst**

Aan de hand van deze lijst kunt u de gewenste taal voor de volgende startinstellingen invoeren: [AUDIO], [Ondertiteling] en [Menu].

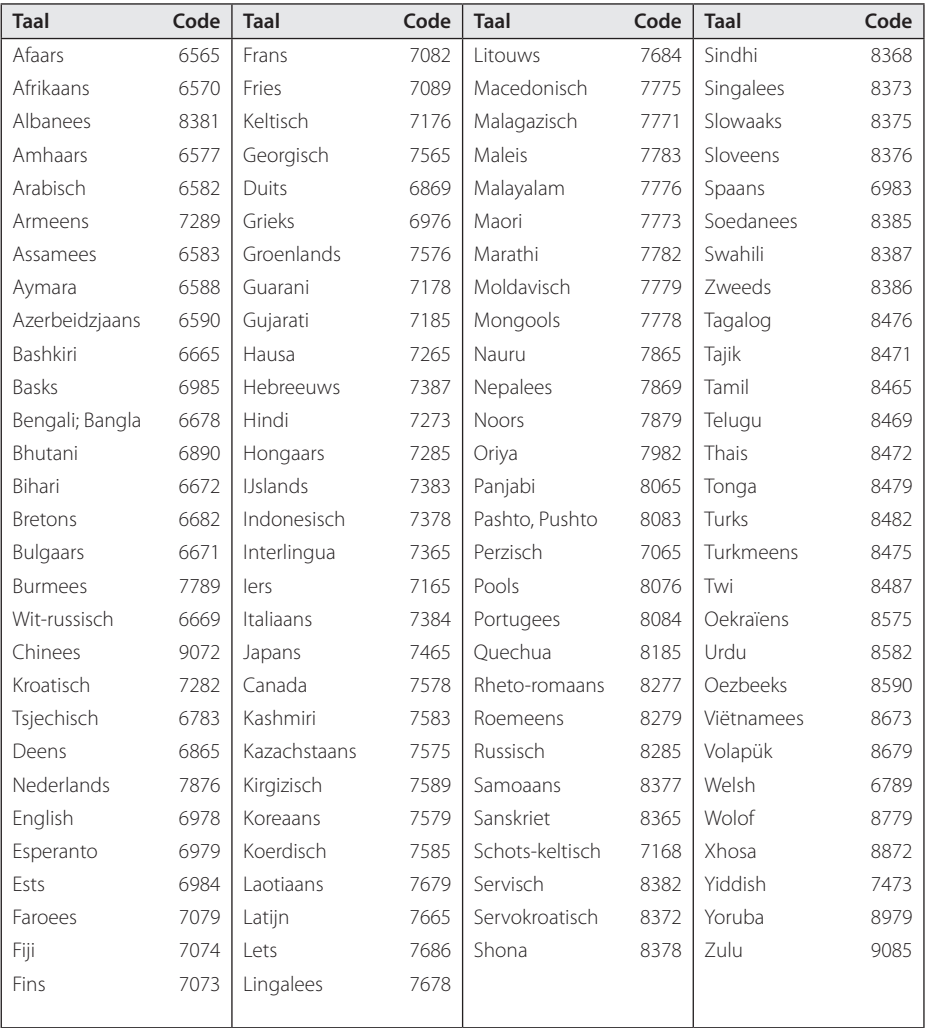

Bijlage

# **Handelsmerken en licenties**

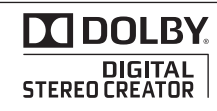

Gefabriceerd onder licentie van Dolby Laboratories. 'Dolby' en het dubbele D-symbool zijn handelsmerken van Dolby Laboratories.

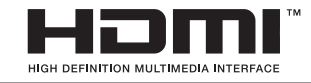

HDMI, het HDMI-logo en High-Definition Multimedia Interface zijn handelsmerken of gedeponeerde handelsmerken van HDMI Licensing LLC.

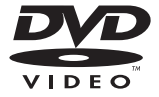

Het dvd-logo is een handelsmerk van DVD Format/Logo Licensing Corporation.

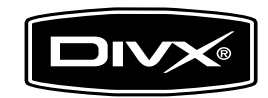

DivX®, DivX Certified® en de bijbehorende logo's zijn handelsmerken van DivX, Inc. en worden gebruikt onder licentie.

# **Technische gegevens**

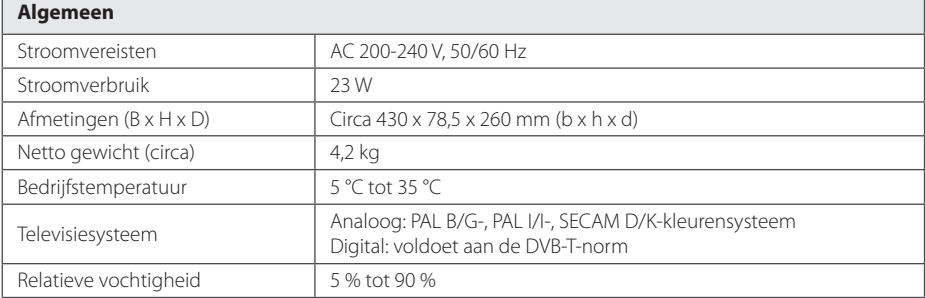

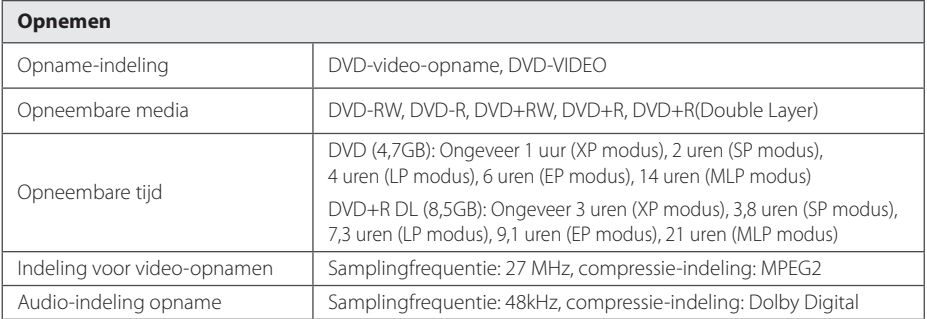

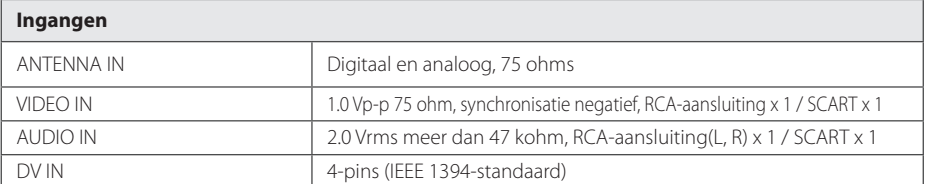

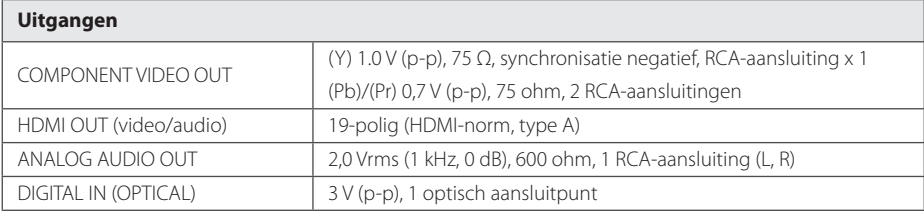

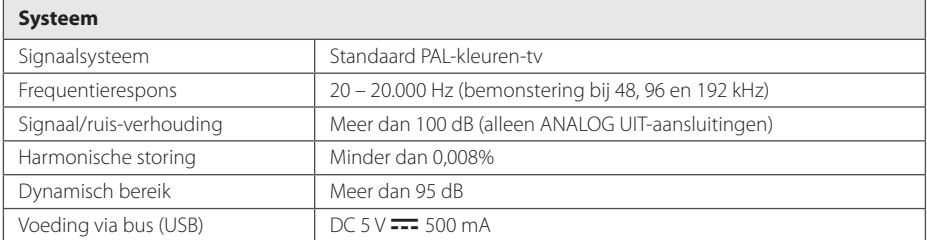

y Wijzigingen in ontwerp en technische gegevens voorbehouden zonder voorafgaande kennisgeving.

# **Onderhoud**

## **Behandeling van het apparaat**

#### **Het apparaat vervoeren**

Bewaar de originele doos en het verpakkingsmateriaal waarin u het apparaat hebt gekocht. Als u het apparaat veilig wilt versturen, verpak het dan op dezelfde manier waarop het in de fabriek is verpakt.

De buitenkant van het apparaat schoon houden

- Gebruik in de buurt van het apparaat geen vluchtige vloeistoffen door bijvoorbeeld insecticide te verstuiven.
- Door het apparaat met kracht af te wrijven kunt u het beschadigen.
- Laat geen rubber of kunststof voorwerpen langdurig in contact met het apparaat.

#### **Apparaat reinigen**

Gebruik een zachte droge doek om het apparaat te reinigen. Als de buitenkant van het apparaat erg vuil is, gebruik dan een zachte doek die u met een sopje licht bevochtigt. Gebruik geen sterke oplosmiddelen als alcohol, benzine of thinner. Deze producten kunnen het oppervlak van het apparaat beschadigen.

### **Apparaat onderhouden**

Dit apparaat is een high-tech precisieapparaat. Als de optische pick-uplens en de onderdelen die de schijven aandrijven vuil of versleten zijn, kan de beeldkwaliteit achteruitgaan. Neem voor meer informatie contact op met uw LG leverancier of het dichtstbijzijnde servicecentrum.

## **Wat u over schijven moet weten**

#### **Schijven hanteren**

Raak de afspeelkant van de schijf niet aan. Houd een schijf altijd bij de rand vast om vingerafdrukken op het oppervlak te voorkomen. Plak nooit papier of plakband op een schijf.

#### **Schijven bewaren**

Doe de schijf na het afspelen terug in het bijbehorende doosje. Stel schijven niet bloot aan direct zonlicht of warmtebronnen (bijv. de verwarming) en laat schijven nooit in uw auto in de zon liggen.

### **Schijven reinigen**

Vingerafdrukken en stof op een schijf veroorzaken een slecht beeld en vervormd geluid. Maak een schijf voordat u deze afspeelt met een zachte schone doek schoon. Veeg de schijf van binnen naar buiten schoon.

Gebruik geen sterke oplosmiddelen zoals alcohol, benzine, thinner, commercieel verkrijgbaar reinigers, of antistatische spray die is bedoeld voor oudere vinyl platen.

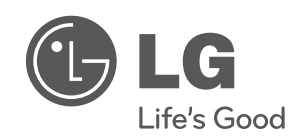